# **DATABASE DESIGN (PHYSICAL) MODELING STANDARDS AND GUIDELINES**

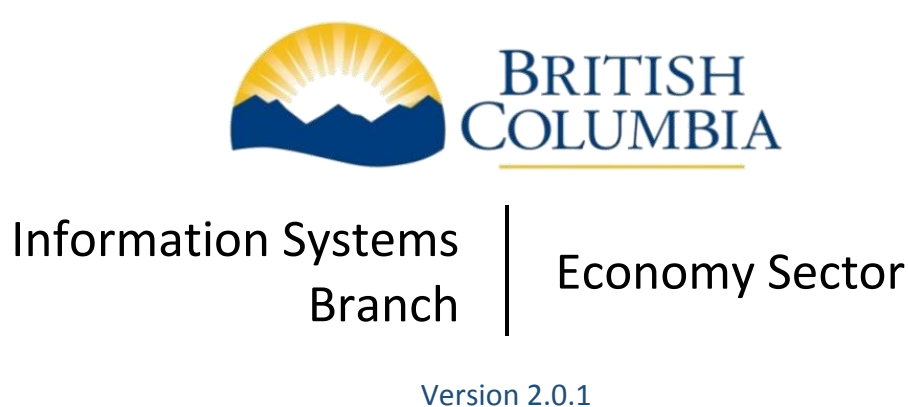

August 22, 2017

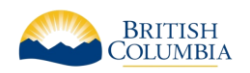

# **TABLE OF CONTENTS**

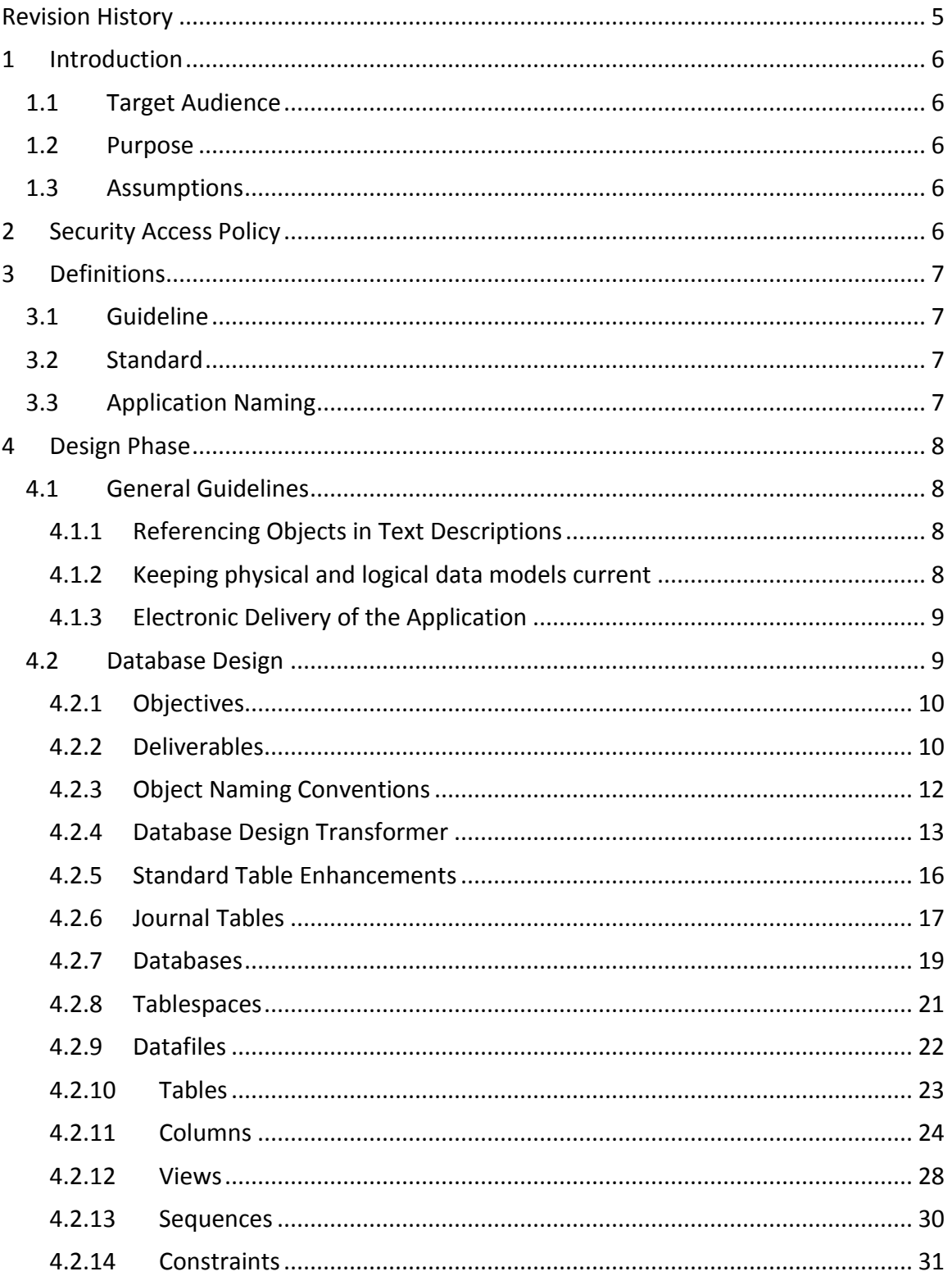

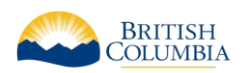

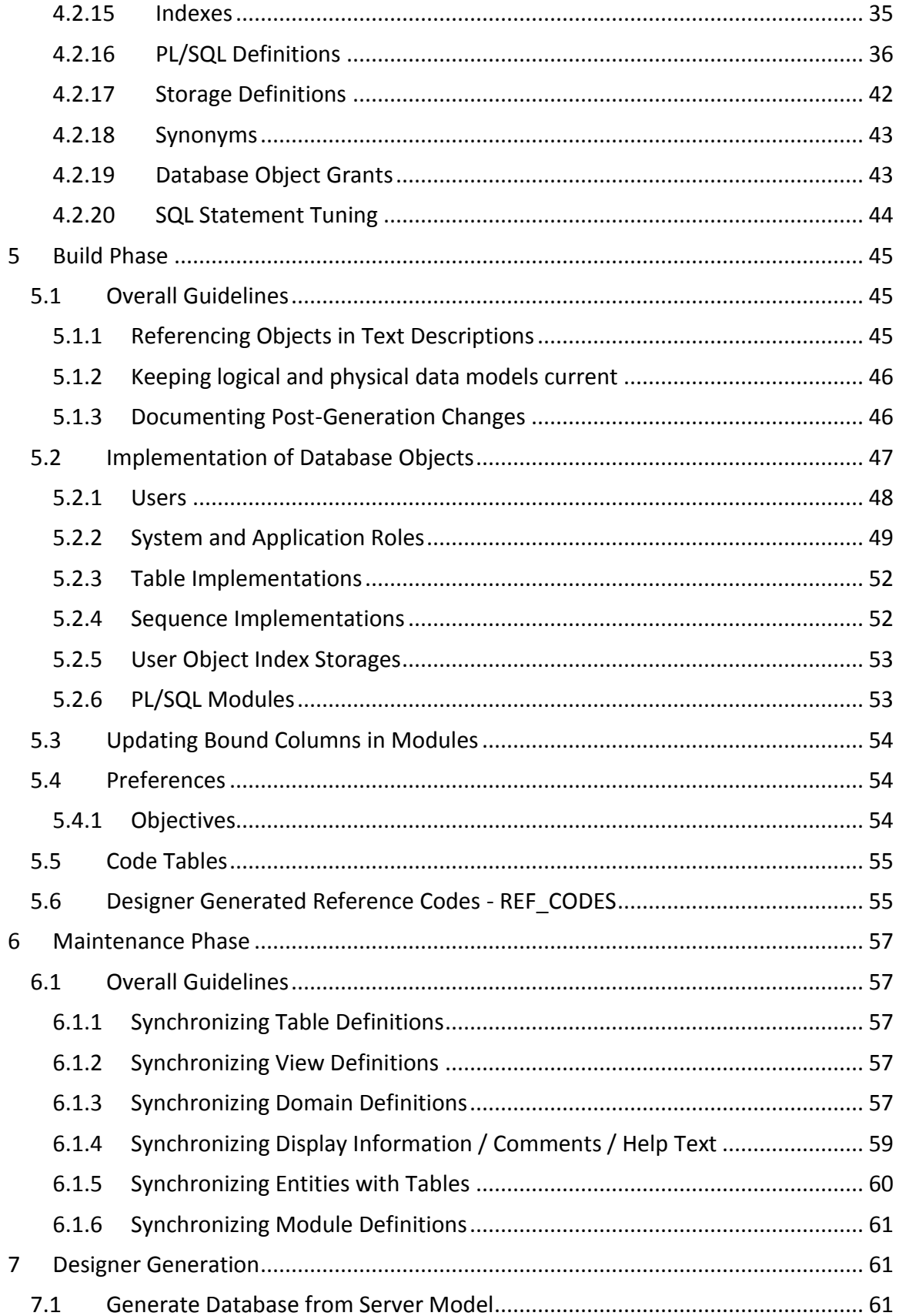

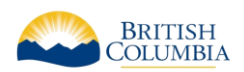

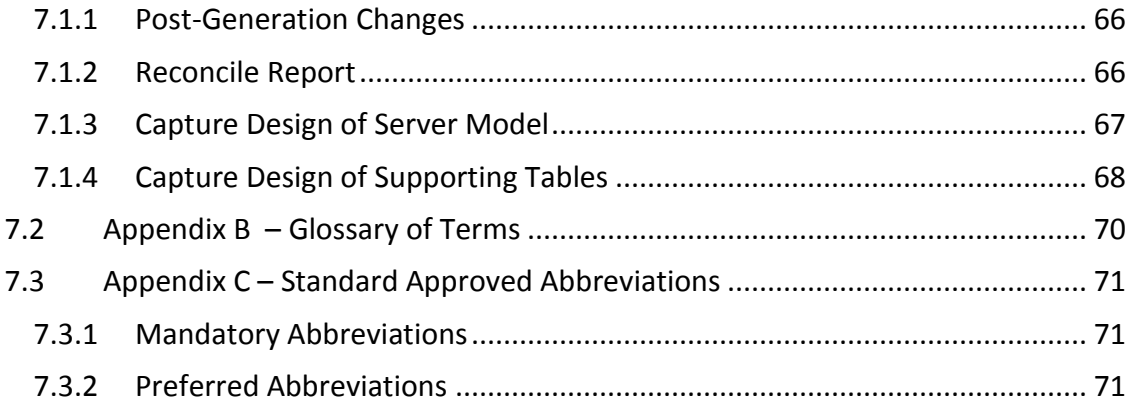

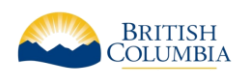

# <span id="page-4-0"></span>REVISION HISTORY

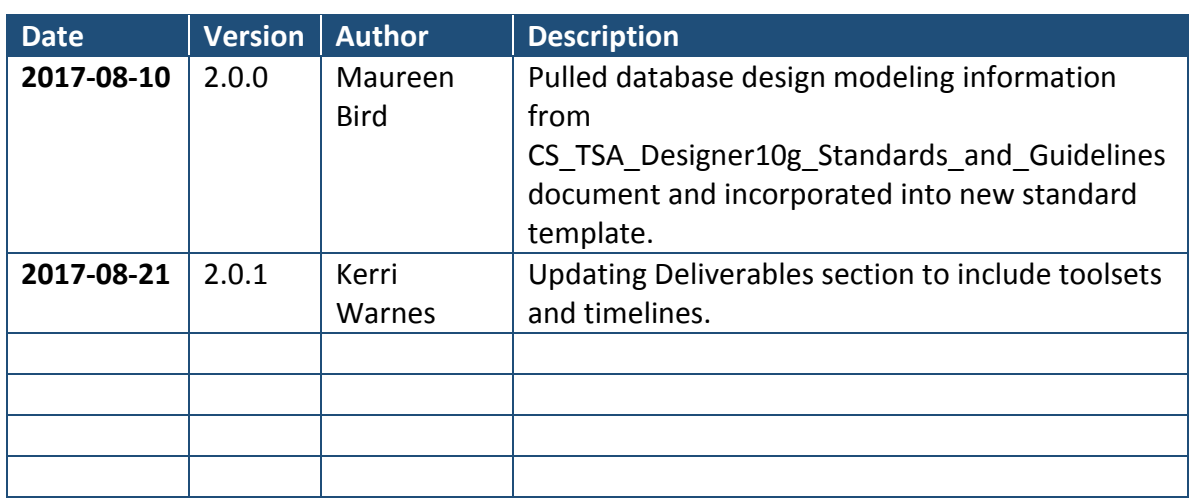

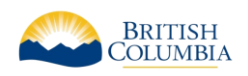

# <span id="page-5-0"></span>1 INTRODUCTION

This document describes the guidelines and standards to be followed when designing and developing applications for the Economy Sector of the Province of British Columbia. At time of writing, the Economy Sector consists of the Ministry of Jobs, Trade & Technology, Ministry of Labour, Ministry of Municipal Affairs & Housing, and Ministry of Tourism, Arts & Culture.

Originally the Oracle Designer standards for the Ministry of Sustainable Resource Management, this document has been taken, with permission from that Ministry, and modified to suit our Sector's unique requirements. While the standards originally spoke to modeling within Oracle Designer, this adapted version is intended to be tool agnostic. Where a deliverable (or method of delivery) is Oracle Designer-specific, it will be specified.

As with any standards document, this document will evolve over time. It is fully expected that each and every development effort will contribute to the evolution of this document.

# <span id="page-5-1"></span>1.1 TARGET AUDIENCE

This document is directed at those who will be designing, developing, and maintaining application systems for the Economy Sector. This includes external contractors, consultants, and business partners, as well as ministry employees (Data Administrator, Database Administrator, Business Analyst and Application Analysts).

# <span id="page-5-2"></span>1.2 PURPOSE

This document outlines the physical database standards which must be followed when building application systems for the Economy Sector.

# <span id="page-5-3"></span>1.3 ASSUMPTIONS

As it is not the intent of this document to be an 'all inclusive' guide, it is assumed that the audience has a working knowledge of relational databases.

Throughout the remainder of the document, the ministries represented by the Economy Sector shall be referred to as "The Ministry".

# <span id="page-5-4"></span>2 SECURITY ACCESS POLICY

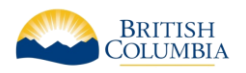

Audience: ISB Staff, External Contractors, Clients

The Data and Database Administration Group within the Ministry Information Systems Branch (ISB) is ultimately responsible for the management, data integrity, and security of the ministry's data repositories. Due to the inherent complexities and risks associated with managing metadata within any SCM environment and repositories, the ISB will restrict "Create/Update/Delete" access only to specific external development resources and select ISB staff. "Read only" access may be provided to other individuals in the ministry if deemed necessary on a case-by-case basis. This policy will be firmly enforced by the ISB.

# <span id="page-6-0"></span>3 DEFINITIONS

# <span id="page-6-1"></span>3.1 GUIDELINE

A guideline is a method or custom, which through common usage has become an accepted method of work. A guideline is not enforced, and is not a standard.

# <span id="page-6-2"></span>3.2 STANDARD

A standard is a specific statement of the rules and constraints governing the naming, contents, and operations of software. Some statements are in bold, to emphasize standards that have been overlooked in the past.

Unless otherwise noted, every statement in this document is a standard.

# <span id="page-6-3"></span>3.3 APPLICATION NAMING

Applications must be named ideally with as a 3-4 character short name or acronym that is unique within the business area or corporation. The expanded name should be recorded in the Title property.

When developing an Oracle database this Application Name will be automatically prefixed to all 'physical' database objects such as tables, views, packages, sequences and roles (see Database Design Transformer). Functions and procedures that are not encapsulated in packages should also be prefixed with this name.

The intent of requiring the prefixing of the Application Name on all objects is to reduce the possibility of namespace collisions in a shared Database environment. For example, the LGIS application uses LGIS as its short name. Therefore, the SCHEDULE entity becomes the LGIS\_SCHEDULES table.

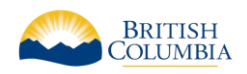

Approval to use a new application acronym must be obtained from the Corporate Data Administrator or Corporate Database Administrator to ensure that there are no duplicate names.

# <span id="page-7-0"></span>4 DESIGN PHASE

# <span id="page-7-1"></span>4.1 GENERAL GUIDELINES

This section presents some overall guidelines to assist in the Design Phase within the Oracle Designer environment. Although the below Guidelines reference Oracle Designer they are applicable to other Development Toolsets. The outcome is to achieve an accurate, descriptive and updatable Data Model.

The use of a toolset (such as Oracle SSDM, Erwin Data Modeller, Enterprise Architect) to automate the requested Diagrams and Reports outlined below is ideal.

All Development toolsets must be reviewed and approved by the Ministry before work commences.

# <span id="page-7-2"></span>4.1.1 Referencing Objects in Text Descriptions

Whenever the name of another TABLE, COLUMN (or any other object) is used within a textual description, it should be capitalized for easier reading (and reference).

For example, if ADAMS MODEMS is a table, then the following description should be used for the ADAMS\_MODEM\_TYPES table:

"This table identifies the types of ADAMS\_MODEMS that are available to the polling system"

Note: This may make maintenance of this text difficult, as changes in table names would necessitate updates to the descriptive text. Therefore, this is a recommended guideline, and not a Ministry standard.

# <span id="page-7-3"></span>4.1.2 Keeping physical and logical data models current

In the Design Phase, there may be corrections and/or additions to the data requirements (i.e. new column). Aside from de-normalization or other issues specific to physical implementation, all such changes must be re-documented in the logical data

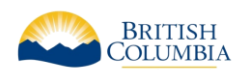

model, either via the *Table to Entity Retrofit Utility* or via manual update of entities, attributes and relationships.

See [Synchronizing Entities with Tables](#page-59-0) for further information on the *Table to Entity Retrofit Utility*.

# <span id="page-8-0"></span>4.1.3 Electronic Delivery of the Application

All development is ideally done directly within the Ministry Repository, so no explicit delivery is required. If an alternative toolset is chosen it must be approved by the Ministry for use and delivery of any models or reports will be checked into the Ministries SCM Repository as outline within the Application's Project Management timelines for review by the Ministry's ISB staff.

# <span id="page-8-1"></span>4.2 DATABASE DESIGN

The Database Design (Physical Data Modeling) process involves the conversion of entities, attributes, relationships, and other logical constructs to their physical database counterparts. Specifically, entities are mapped to their corresponding table definitions, attributes to their corresponding column definitions, relationships to their corresponding foreign key definitions, and so on.

The process of converting analysis data into tables and foreign key constraints ideally should be automated by a Ministry approved toolset chosen before a Project begins. Regardless of the toolset used the Objects and Deliverables stated below remain.

Within a toolset such as Oracle Designer the process is automated by the *Database Design Transformer* (DDT). The *Database Design Transformer* creates and maintains database designs based upon entity, attribute and relationship information previously recorded in the Designer Repository. The *Database Design Transformer* creates tables to record instances of each entity, columns to store the attributes, and constraints to implement the relationships between entities. It also creates constraints to enforce any unique identifiers that have been defined, and indexes to support foreign keys. The *Database Design Transformer* generated database design is stored in the Designer Repository. This model can subsequently be used by the Server Generator to generate the SQL DDL statements required to create the associated database objects.

The Server Model Diagrammer is a graphical tool for modeling logical database schema designs. The database objects within the schema can be represented graphically on one or more data diagrams. These diagrams depict the relationships between tables, views and snapshots recorded in the Designer repository. After a first cut database design is

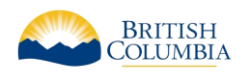

completed using the Database Design Transformer, the Server Model Diagrammer can be utilized to refine the database design.

De-normalization and the addition of columns to support special processing logic may be done as required. This must, however, be fully documented in the description for the column and must be done with DBA approval.

# <span id="page-9-0"></span>4.2.1 Objectives

The objectives of the Database Design process are:

- To ensure that all entities, attributes, and relationships that are to be physically implemented have corresponding database objects.
- To ensure that the transition from the logical model to the physical database design is documented.
- To provide an accurate model of the database requirements of the organization. This model can subsequently be used by the Server Generator to generate the statements required to create the associated database objects.

## <span id="page-9-1"></span>4.2.2 Deliverables

The Database Design document to be presented for sign-off will contain the following diagrams and reports:

- **[Proposed Database Design](#page-10-0)**
- **•** [Entity to Table Implementation](#page-10-1)
- **[Table Definition Report](#page-10-2)**
- **•** [Server Model Diagram](#page-11-1)
- **Database Table and Index Size Estimates**
- [Role Definition Report](#page-11-2)

A checklist is available to confirm that the Database Design task is complete and that the repository is ready for the Build Phase. This checklist is used in conjunction with the deliverables stated above.

#### 4.2.2.1 Design Phase QA Checklist

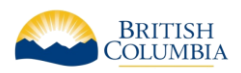

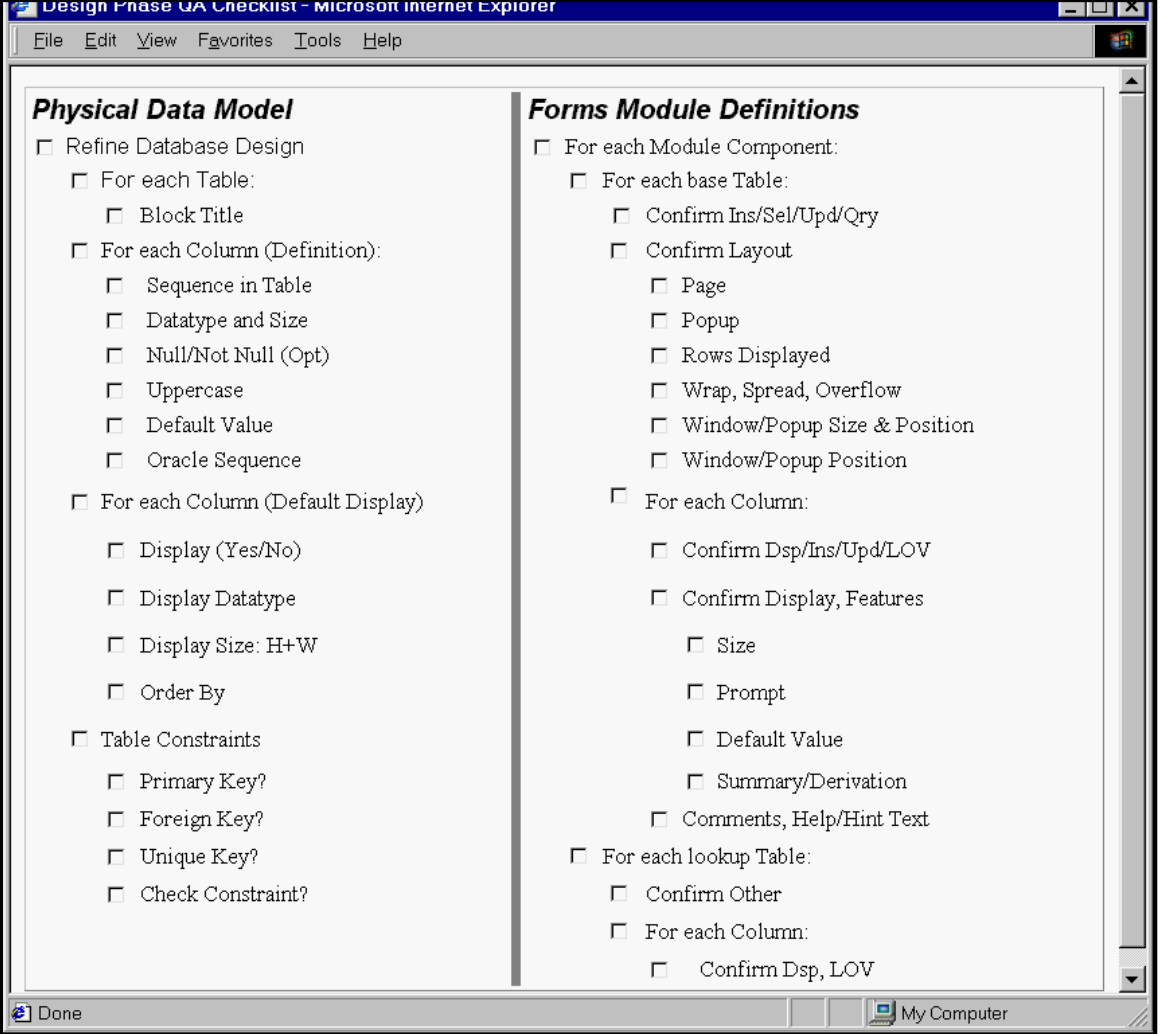

#### **Figure 1: Design Phase QA Checklist**

#### <span id="page-10-0"></span>4.2.2.2 Proposed Database Design

This is not a standard Designer report, but is a Word document describing major subtype implementations and denormalization rationales.

#### <span id="page-10-1"></span>4.2.2.3 Entity to Table Report

- All entities that are to be physically implemented must have a corresponding table.
- The transition from logical entities to physical tables is documented.
- Supertype & subtype mapping must be addressed.

#### <span id="page-10-2"></span>4.2.2.4 Table Definition Report

- All tables must have a primary key.
- Any special tables (e.g. tables with no relationships, tables implemented for physical reasons only, etc.) should be well documented in the 'Comments'.

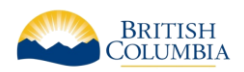

 All columns should be understandable (either by its name or by the comments or by the use of an example in the comments about that column) to a non-application person.

#### <span id="page-11-1"></span>4.2.2.5 Server Model Diagram

One or more diagrams should be made to show the relationships between the tables

4.2.2.6 Database Table and Index Size Estimates

As this report tables the volume estimates for all tables and columns (inherited from their corresponding entities and attributes during the table generation process with the Database Design Transformer) and calculates approximate sizes for the tablespaces.

#### *This report is vitally important; it is the Ministry standard that these sizing estimates be performed.*

#### <span id="page-11-2"></span>4.2.2.7 Role Definition Report

This report shows the database roles in the application. All security should be enforced at the server, using role-based security.

# <span id="page-11-0"></span>4.2.3 Object Naming Conventions

The Ministry's conventions for naming database objects (including tables, views, columns, indexes, sequences, roles, packages and functions, etceteras) follow those basic naming conventions imposed by Oracle.

SQL Server or mySQL may have adaptations of these conventions. The basis is to keep those adaptations consistent throughout the developed Database Model. Any adaptations deviating from the conventions stated below must be approved by the Ministry before any design or development efforts commence.

- object names should be maximum of thirty (30) characters long with these exceptions:
	- o names of databases are limited to 8 characters
	- o names of database links can be as long as 128 characters
- should not contain quotation marks
- are in upper-case
- can only contain alphanumeric characters from the database character set and the characters  $, \zeta$ , and #. The use of  $\zeta$  and # is strongly discouraged. Names of database links can also contain periods (.) and at-signs  $(\omega)$
- should contain underscores () for visual clarity
- must begin with a letter
- must not duplicate an ORACLE reserved word

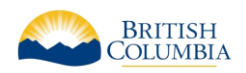

- should not contain the word DUAL (e.g. DUAL is the name of a dummy table frequently accessed by Oracle tools such as SQL\*Plus and Forms)
- must not duplicate the name of another database object
- should use nouns, rather than verbs
- should be as descriptive and as short as possible
- should use standard abbreviations when required (see Appendix C Standard Approved Abbreviations)
- should not be ambiguous
- In addition, it is a Ministry standard that the Application Name (acronym such as LGIS) be prefixed to all 'physical' database objects such as tables, views, packages, sequences and roles.

Note: Procedures and functions defined within a package do not need this prefix, as the package itself will be prefixed with the application name.

#### <span id="page-12-0"></span>4.2.4 Database Design Transformer

If developing within Oracle Designer the Database Design Transformer can be used to easily convert the logical model into a physical implementation. Bear in mind, however, that no automated process is without problems; it is the developers' responsibility to ensure that the way that all objects are built is correct and will satisfy the business needs.

The following *Run Options* should be used:

• the first time running the DDT, the Create flags are set; subsequent runs will have the Modify flags set to allow modifications to existing objects

The following *Settings - Database* should be used:

- the Database should be set to a database that has been defined
- the Database User should be set to an application schema user that has been defined
- the Tables Tablespace should be set to the tables tablespace name
- the Index Tablespace should be set to the index tablespace name
- Commit frequency for changes allows the user to determine when/if the results of the design session will be saved:
	- o *After each phase* is the most efficient and will allow some work to be saved even if later steps fail to process
	- $\circ$  At end of run will allow the rollback of the entire session if an error occurs
	- o *Don't commit* allows the user to perform a trial run to see what objects would be built, but without saving anything

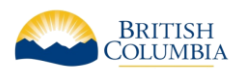

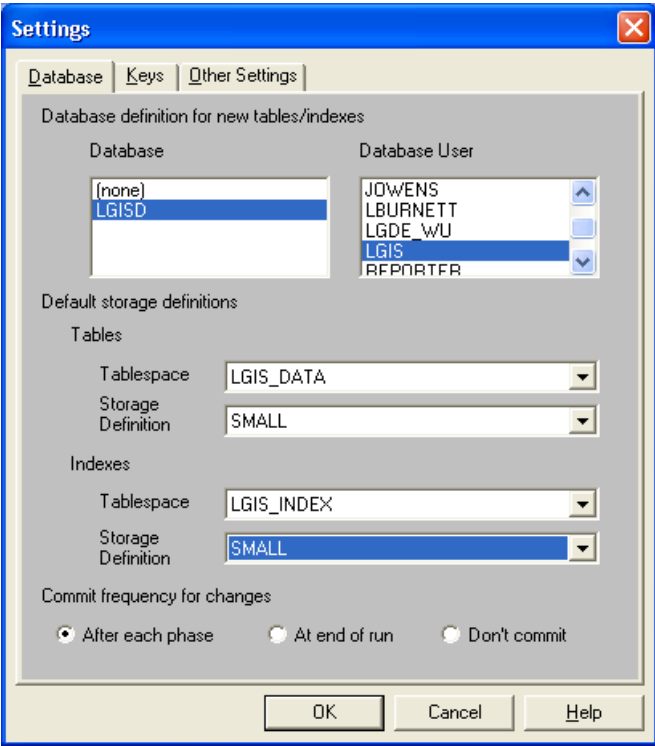

#### **Figure 2: DDT Settings - Database**

The following Settings - Keys should be used:

 the Surrogate Keys - Create surrogate keys for all new tables option will create a primary key if a table does not have one.

**Most of the time, the developers should ensure that all entities have UID's defined before using the DDT, so this option should not be used.**

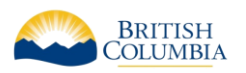

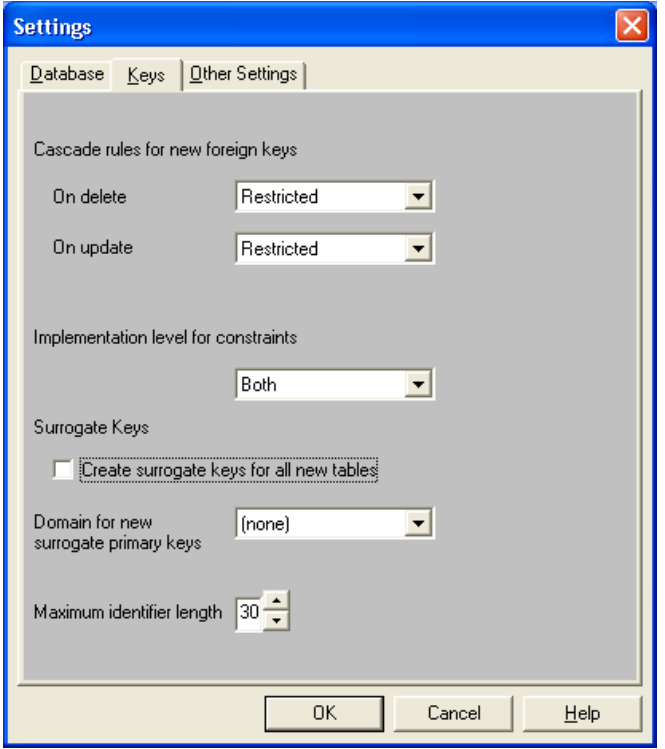

#### **Figure 3: DDT Settings - Keys**

Note: Neither 'Nullify' nor 'Delete' is permitted as a cascade rule. This applies to 'On Delete' as well as 'On Update'.

The following Settings - Other Settings should be used:

- the Elements that you want prefixes generated for (Columns) option should NOT be checked
- the Elements that you want prefixes generated for (Foreign Key Columns) option should be checked
- the Elements that you want prefixes generated for (Surrogate Key Columns) option should be checked
- the Table Prefix should be set to the Application Short Name followed by an underscore (e.g. LGIS\_)

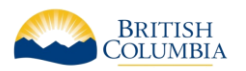

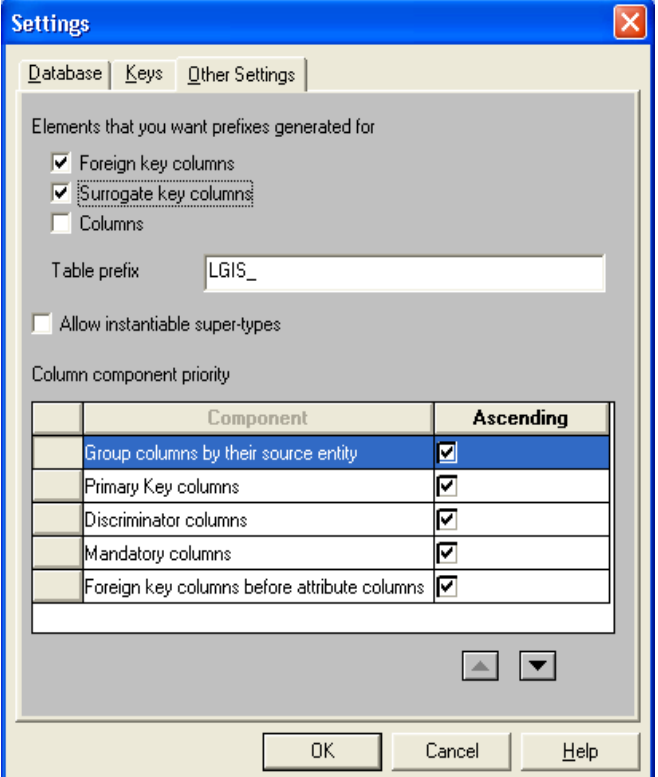

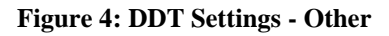

#### <span id="page-15-0"></span>4.2.5 Standard Table Enhancements

Tables which record transactions, or go through changes in state due to a business process, must have these audit columns. For all other tables, it is still mandatory to include these columns; this is especially important for data warehouse replication to determine when data values have changed. They allow a degree of simple security tracking, but can also be useful in tracing down problems.

As per the **Error! Reference source not found.** section, these columns will be utomatically generated from the source attributes.

#### **It is the Ministry standard that the following audit columns be included in all tables:**

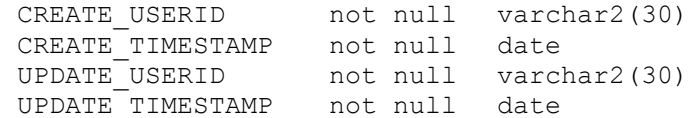

Database triggers should be created on the tables to fill these columns. The following code can be used as an example for the trigger functionality necessary:

```
CREATE OR REPLACE TRIGGER LGIS_IV_BR_IUD_TRG
BEFORE INSERT OR UPDATE
ON LGIS_INSTANCE_VALUES
```
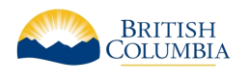

```
FOR EACH ROW
DECLARE
BEGIN
  if inserting then
    :new.create userid:= user;
    :new.create timestamp: = sysdate;
    :new.update userid := user;
    :new.update timestamp := sysdate;
     if :new.identifier is null then
      select prt staffs seq.nextval into :new.identifier from dual;
     end if;
   elsif updating then
  :new.update userid := user;
  :new.update timestamp := sysdate;
   end if;
END;
```
**It is the Ministry standard that all audit columns be populated in this fashion (at the Server instead of the client).**

**It is the Ministry standard that all surrogate key columns be defaulted, if null, in this fashion (at the Server instead of the client).**

#### <span id="page-16-0"></span>4.2.6 Journal Tables

The four audit columns (described in the previous section) provide only a basic historical audit. In some cases, a table may require a more sophisticated mechanism in order to keep a complete history of the changes to some tables. This is done by holding each updated copy of a row in a separate Journal table, with user and timestamp information added

A journal table is a database table that is used to record details about each row that is inserted, updated or deleted in the associated table. This is specified in the Table Definition under the Journal property:

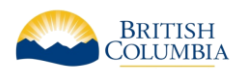

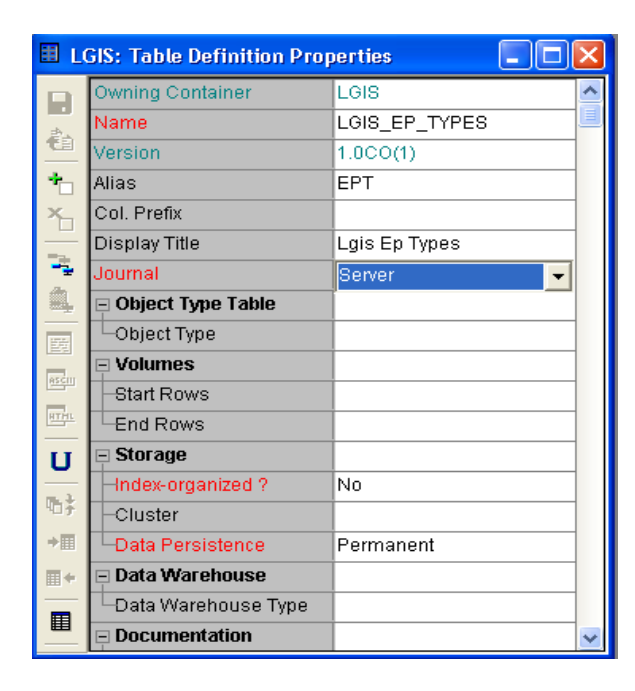

#### **Figure 5: Journal Table**

The name of the generated journal table is <table\_name> JN. The journal table is a duplicate of the base table but has six additional columns, prefixed by JN\_, to maintain transaction information. These columns are described below:

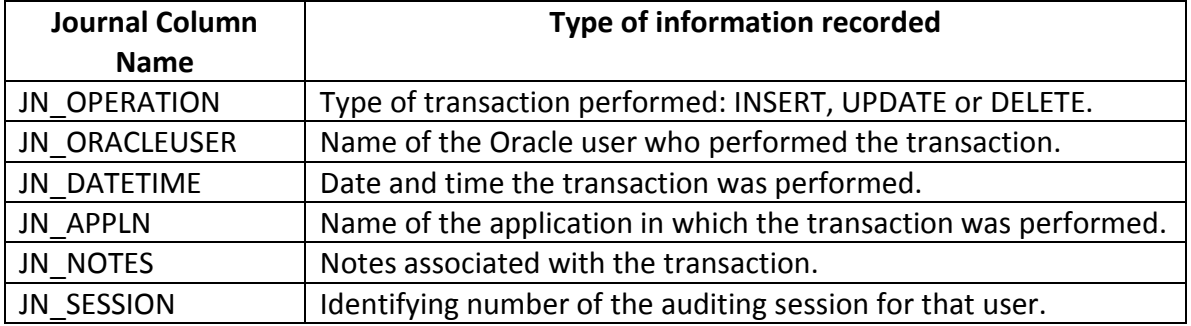

The journal columns can be maintained in one of the following ways, specified when you create the journal table:

- via generated Table API triggers
- via client calls to generated Table API procedures
- via client side code

**The Ministry standard is to use database triggers to maintain journal tables, and does not support the use of any client-side journaling code.**

Note: The table being journalled must have a non-updateable primary key, so that each row in the journal table can be traced back to the original row in the source table.

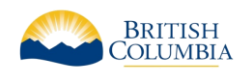

Note: There is no means of recording a storage clause against a journal table. However, by reverse engineering these tables into the repository, you may record this information against the resulting table definitions.

#### <span id="page-18-0"></span>4.2.7 Databases

Any SQL Server Application or Service Level Users and Roles need to be defined. No Application or Service account should be granted the "Fixed Server Role" db\_owner unless approved by the Ministry before commencing development.

Ideally Application or Service accounts should have a ROLE defined and developed using least-privileged access (LUA).

An example of this is Role-Based Permission db executor to execute a Stored Procedure or Function instead of the grant of db owner.

Any Fixed Server Role other than db datareader or db datawriter must be evaluated and approved by the Ministry before it will be deployed for use.

An Oracle Database and appropriate application level users and roles will need to be defined before running the Database Design Transformer or any of the module or DDL generators.

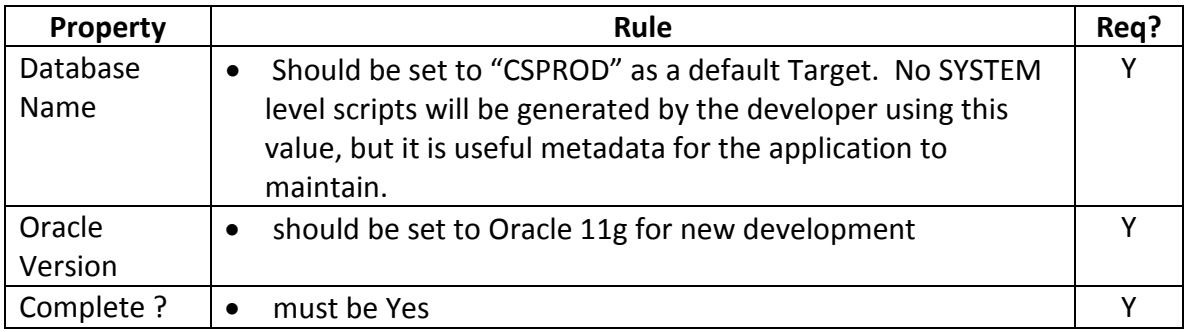

The following screenshot taken from the Designer RON shows the Oracle Database Node and Users and

"System" and "Application" level Roles which are mandatory for every application container. It is not necessary to define the underlying system privileges that are granted to the APP\_SCHEMA, PROXY\_USER or END\_USER roles. At this time the ministry does NOT require that end users be modeled in the Designer container (eg. JSMITH). Therefore the END\_USER role will not be referenced further in this discussion.

The granting of system privileges to the APP\_SCHEMA and PROXY\_USER System Roles is the responsibility of the Economy Sector DBA. System privileges allow resource access by the user to Oracle resources and as such are strictly controlled by the DBA group.

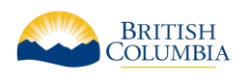

Database object privileges are granted through separate Application roles and are the responsibility of the developer.

In the following example the "STVDES" user is the schema level user and is granted the System role APP\_SCHEMA and the STVDES\_WU user is the proxy user and is granted the System role PROXY\_USER and the Application role STVDES\_WEB\_USER. It is necessary for the developer to create the "Application" level Roles that will enable access to data structures within the schema through object privileges. Please refer to Section 7.2.2. for a more detailed explanation of System and Application level roles.

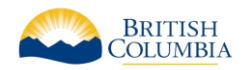

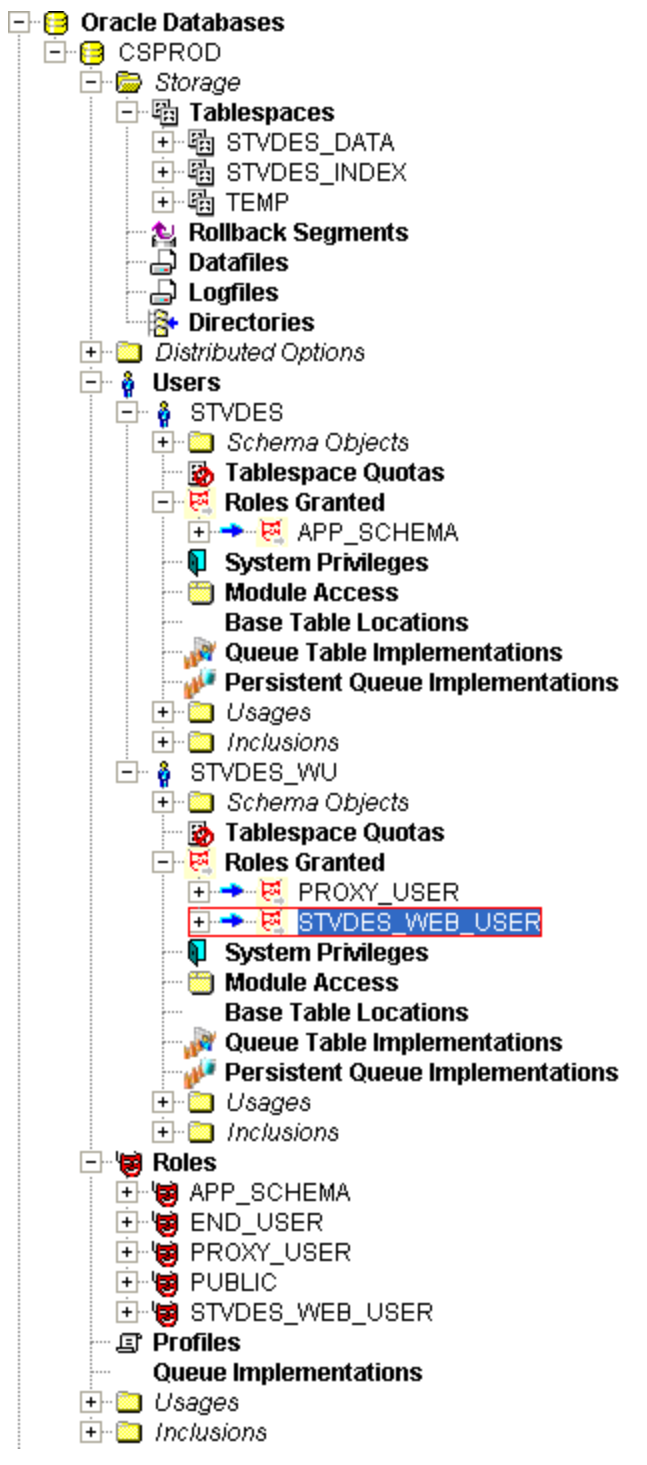

#### <span id="page-20-0"></span>4.2.8 Tablespaces

Oracle Tablespaces should be defined. In order to define the application schema owner as an Oracle Database User, the system's temporary tablespace will also need to be defined; the Ministry standard name for this tablespace is TEMP.

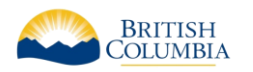

It is a Ministry standard is to define (at least) two tablespaces, one for tables and the second for indexes.

The tablespace names should be in the form <application\_short\_name>\_DATA and <application\_short\_name>\_INDEX, e.g.:

- LGIS DATA
- LGIS INDEX

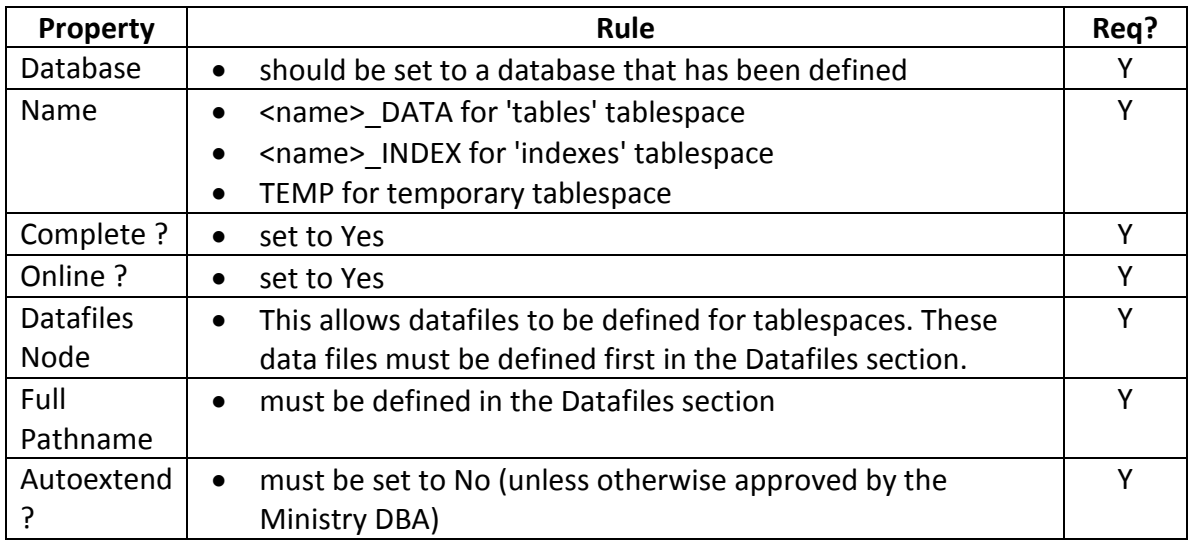

#### <span id="page-21-0"></span>4.2.9 Datafiles

Data files should be defined for all the \_DATA and \_INDEX tablespaces described in the Designer tool (e.g.: with *Complete? =Yes*).

The Ministry uses a standard directory convention (based on Oracle's OFA) on all servers for datafiles, always in the format of E:\ORA\_DB\_FILES\<SID>\DATA\_LGIS\_01.DBF.

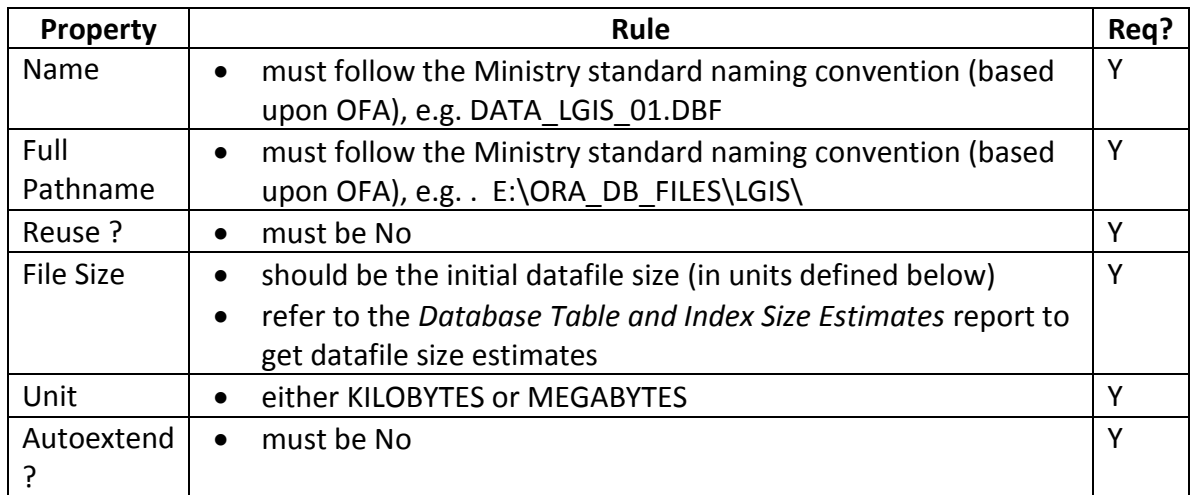

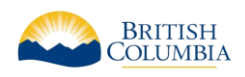

# <span id="page-22-0"></span>4.2.10 Tables

Table definitions can be generated directly from the entity relationship model using the *Database Design Transformer*, or can be created manually using the Server Model Diagrammer or Design Editor.

Note: When using the Server Model Diagrammer, viewing properties via the Property Palette show more information than using the Dialog Palette. Many of the following properties are visible only through the Property Palette.

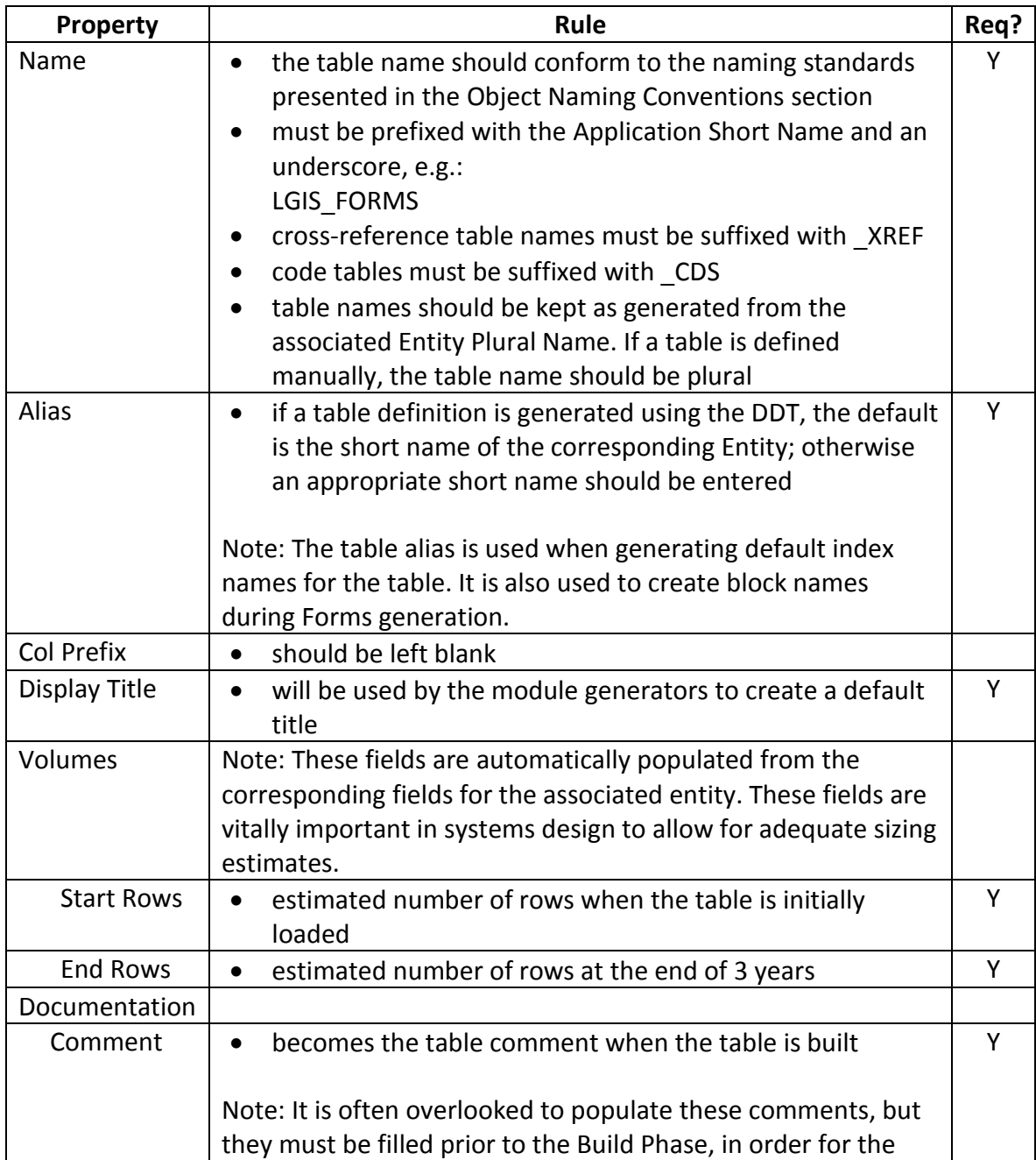

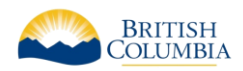

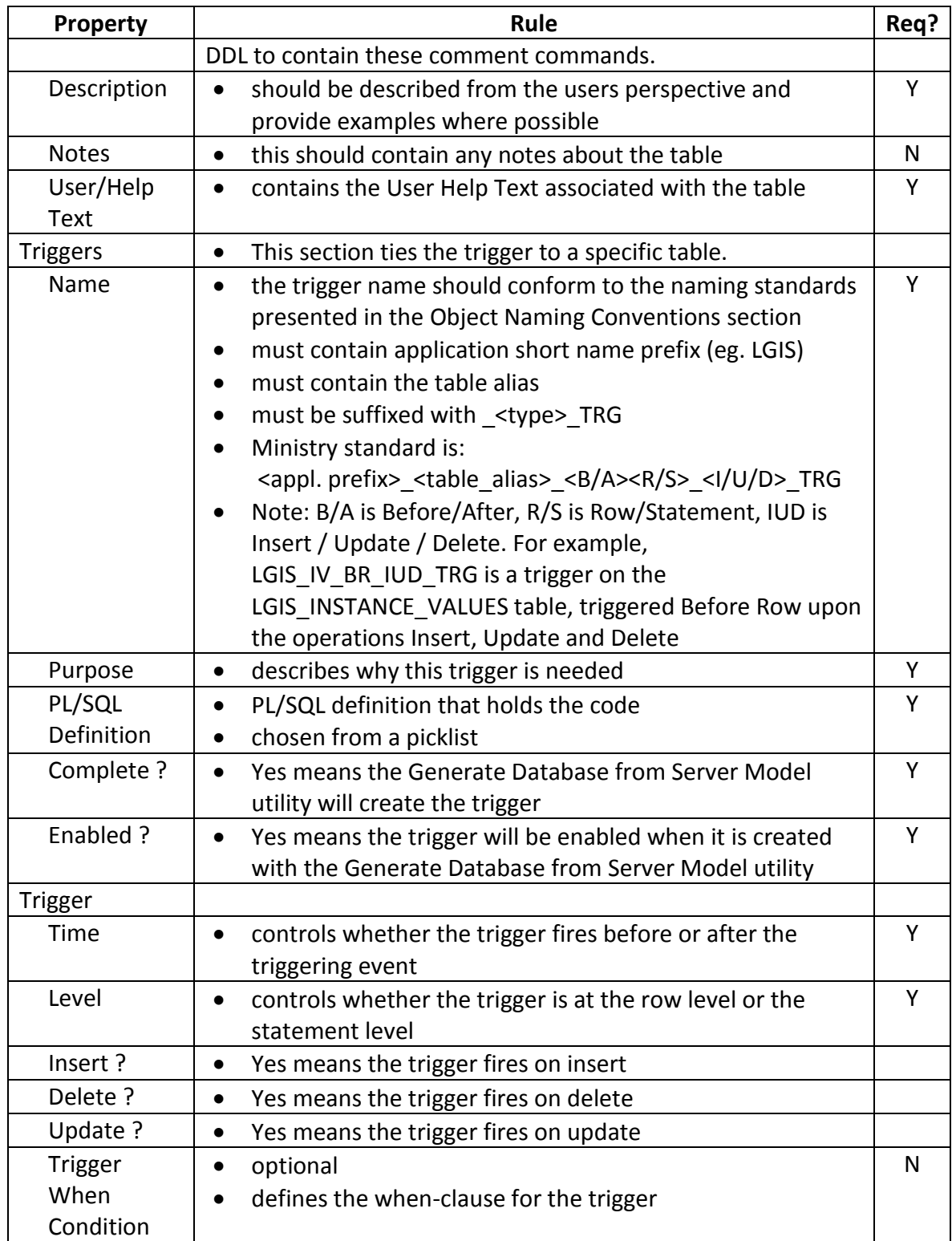

# <span id="page-23-0"></span>4.2.11 Columns

Column definitions for tables are generated directly from attributes of the corresponding entity using the Database Design Transformer or can be manually defined with the Server Model Diagrammer.

Please refer to the **Standard Table Enhancements** section for information on suggestions for adding certain columns to all 'primary' tables.

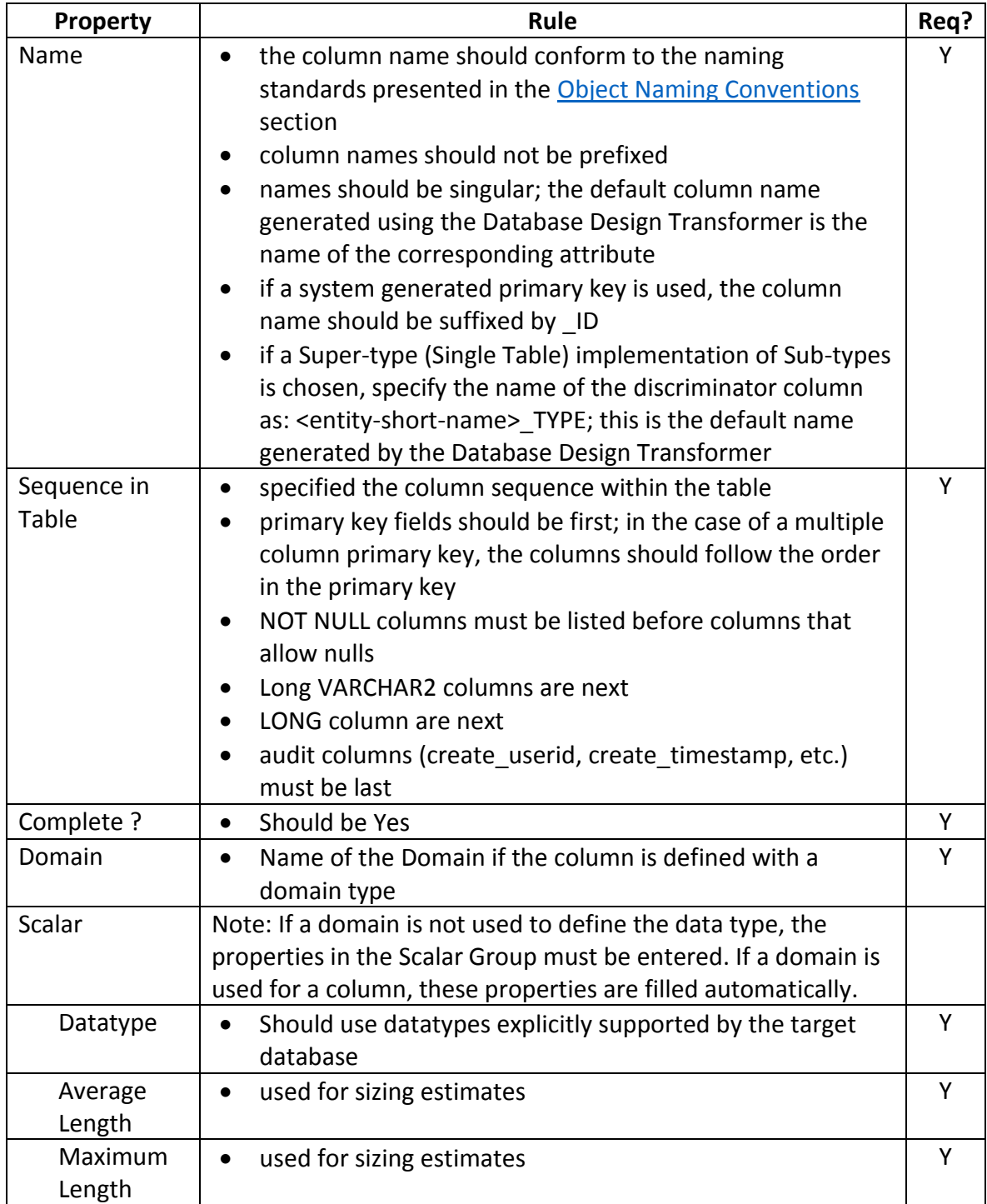

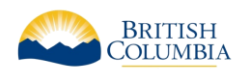

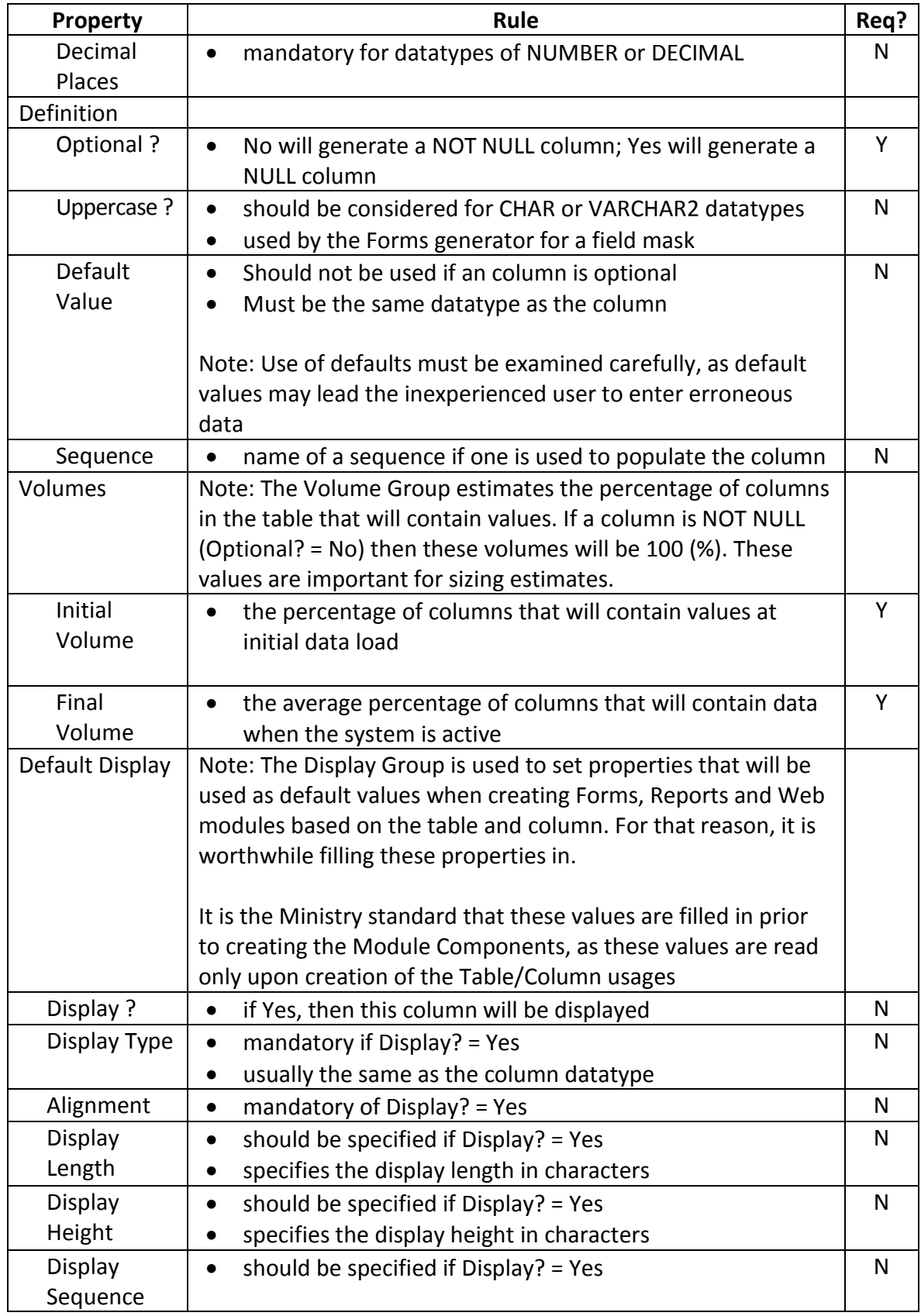

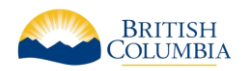

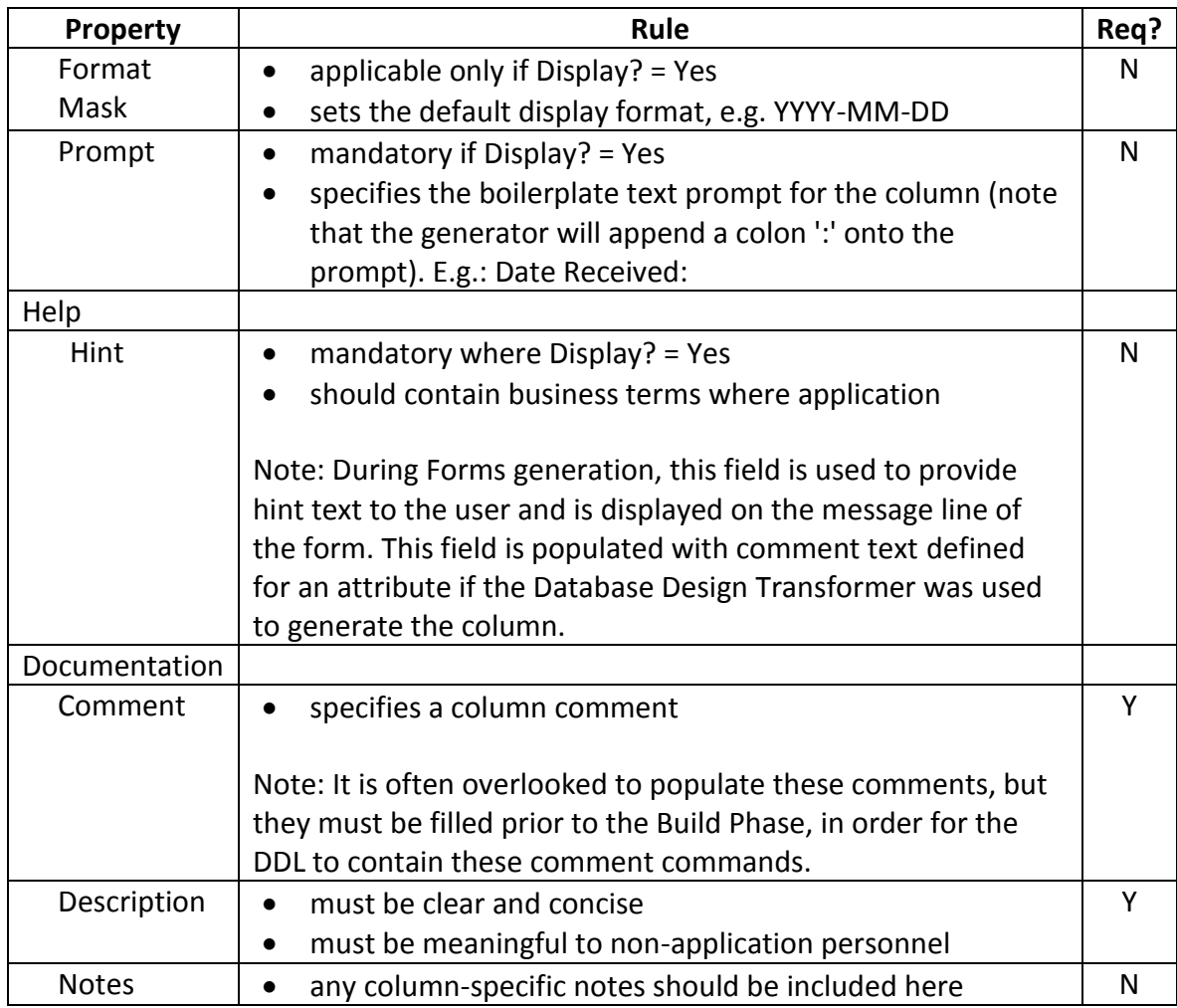

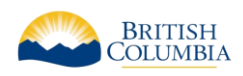

## <span id="page-27-0"></span>4.2.12 Views

A view defines a "window" on one or more tables through which the table information may be queried or changed. Views are defined to simplify complex queries and are often created for security purposes. By creating a view, user access may be restricted to a subset of columns in a table, thus protecting sensitive information by controlling data access at the object level.

View definitions can be created as either free-form text, or explicitly identifying each column. Although free-form text is often easier, it does not document the source columns used in the view as clearly**. It is the Ministry standard to explicitly declare the base tables and columns**. The only exceptions are views which cannot be defined declaratively, such as those using set operators (e.g. union, minus)

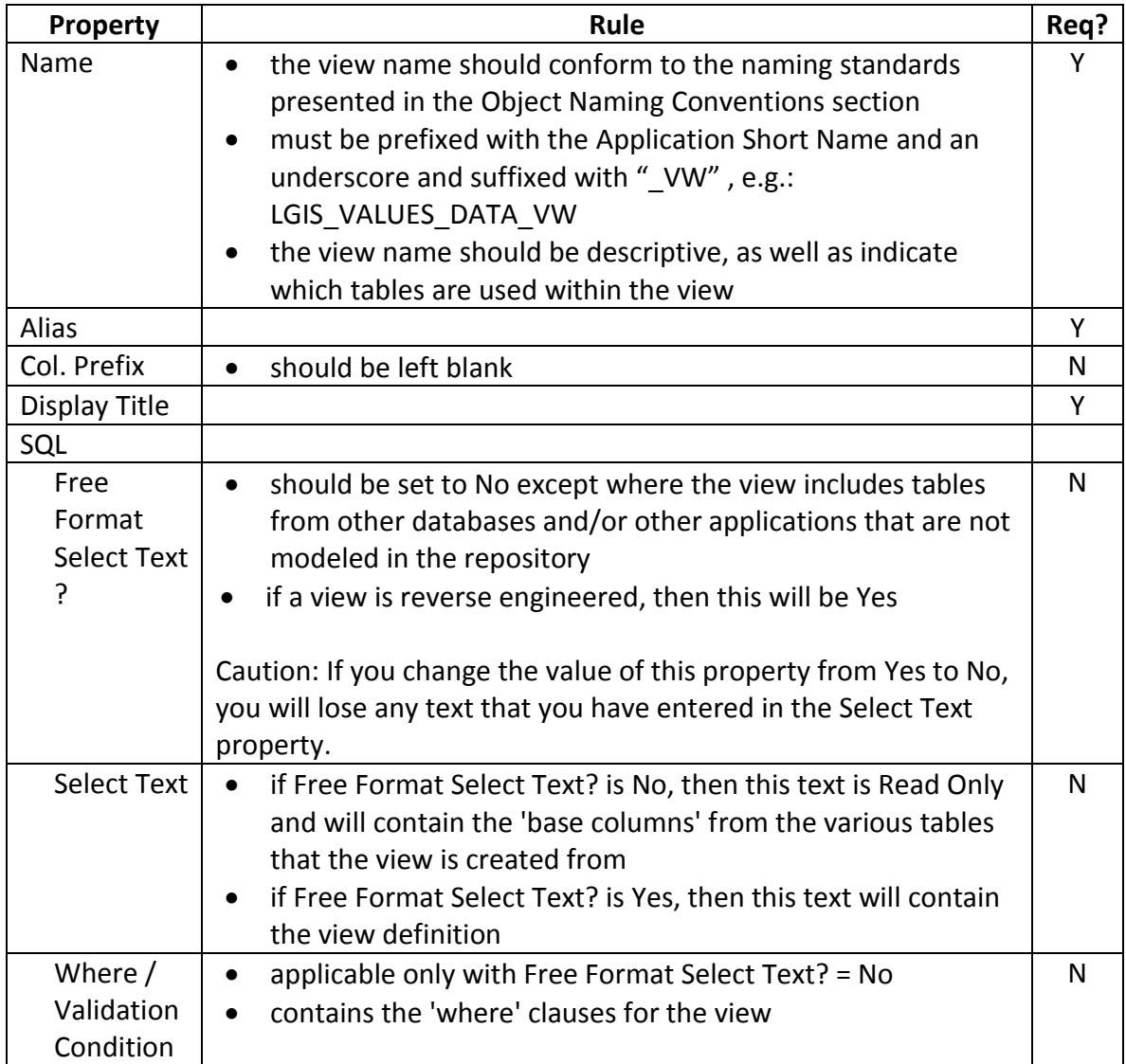

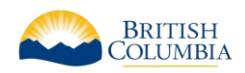

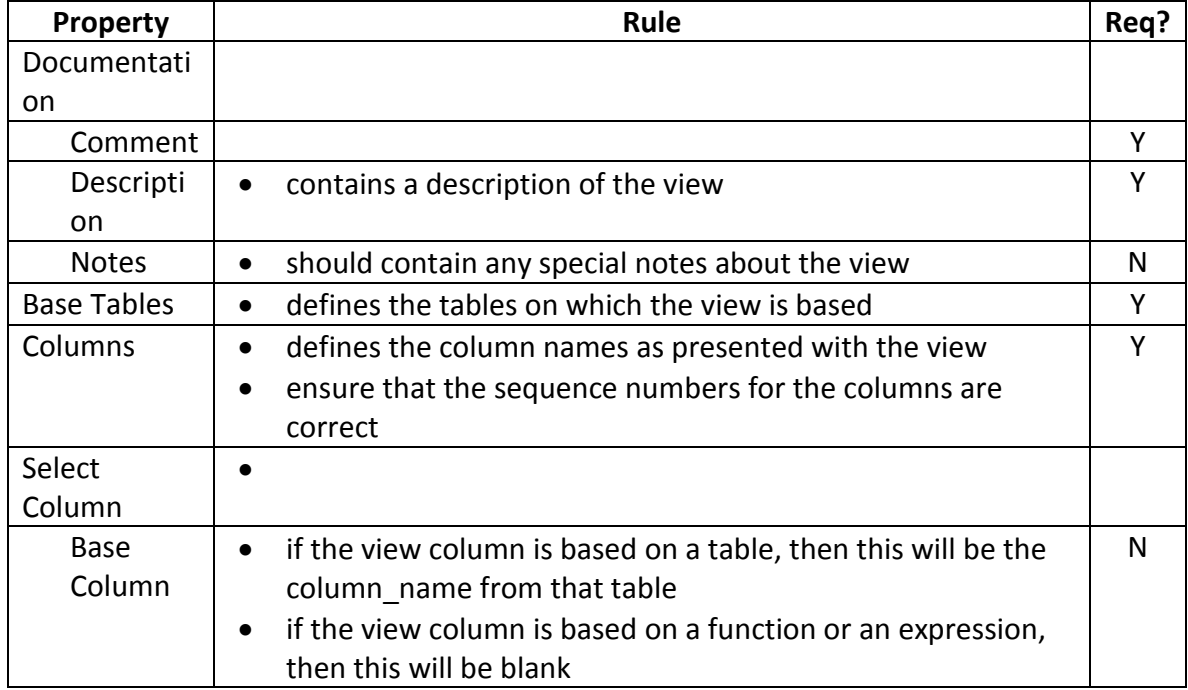

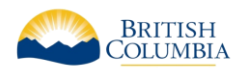

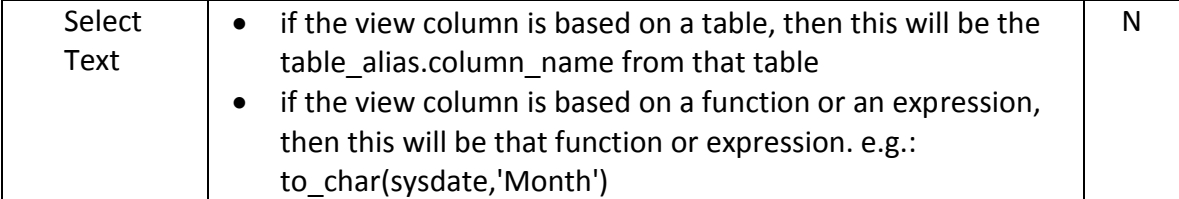

## <span id="page-29-0"></span>4.2.13 Sequences

A sequence number generator (often just called a sequence) can be used to automatically create unique integer numbers for primary keys. This primary key is called a surrogate (or artificial) key, and has no meaning in the sense of the Business Requirements.

Sequence number generators improve performance in a multi-user environment by avoiding lock conflicts at the cost of potential gaps in the sequence. These sequence numbers are generated independently of tables. The same sequence may be used for one or more tables, although multiple table usage of a single sequence is not recommended. Sequences may be defined using the Repository Object Navigator. The Database Design Transformer will generate a surrogate key and its associated sequence in situations where a primary key for an entity was not provided.

Sequences can be implemented in one of two ways: as an Oracle sequence, or as a Code Control sequence. An Oracle sequence is faster and simpler, but the Code Control sequence approach is better suited to situations where the values are required to be continuous. Please consult the Oracle technical documentation for a detailed description of these two approaches.

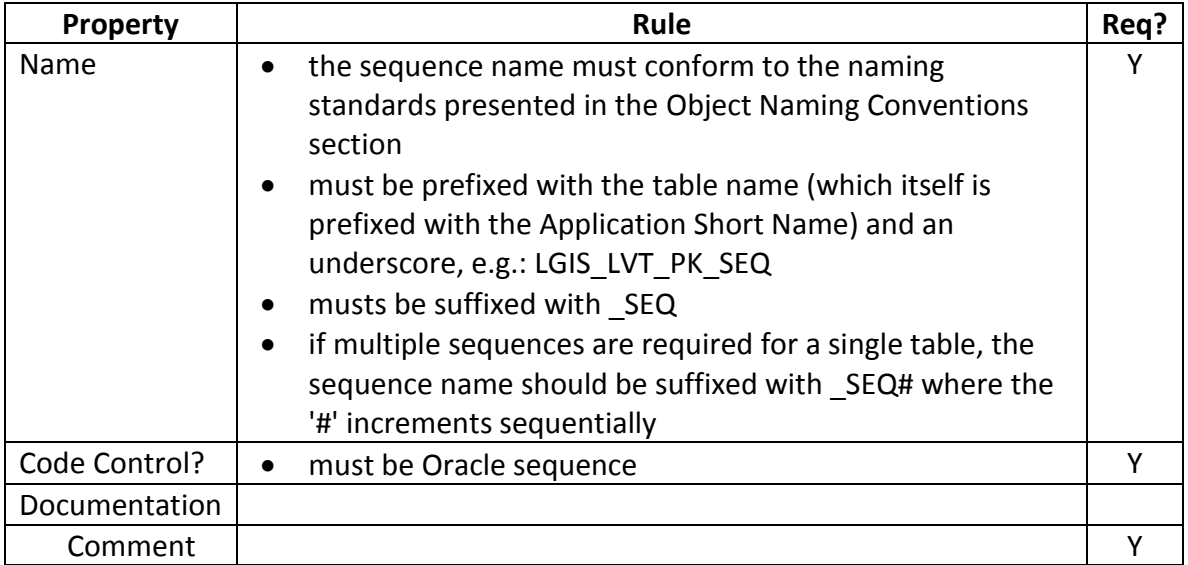

#### **The Ministry standard is to always use Oracle sequences**

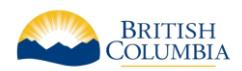

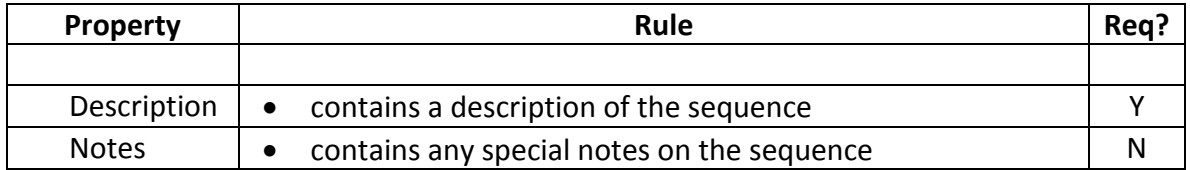

# <span id="page-30-0"></span>4.2.14 Constraints

Constraint definitions are generated automatically by the Database Design Transformer from relationships, primary keys, unique identifier entries and attribute allowable value lists. There are four types of constraints defined in Designer:

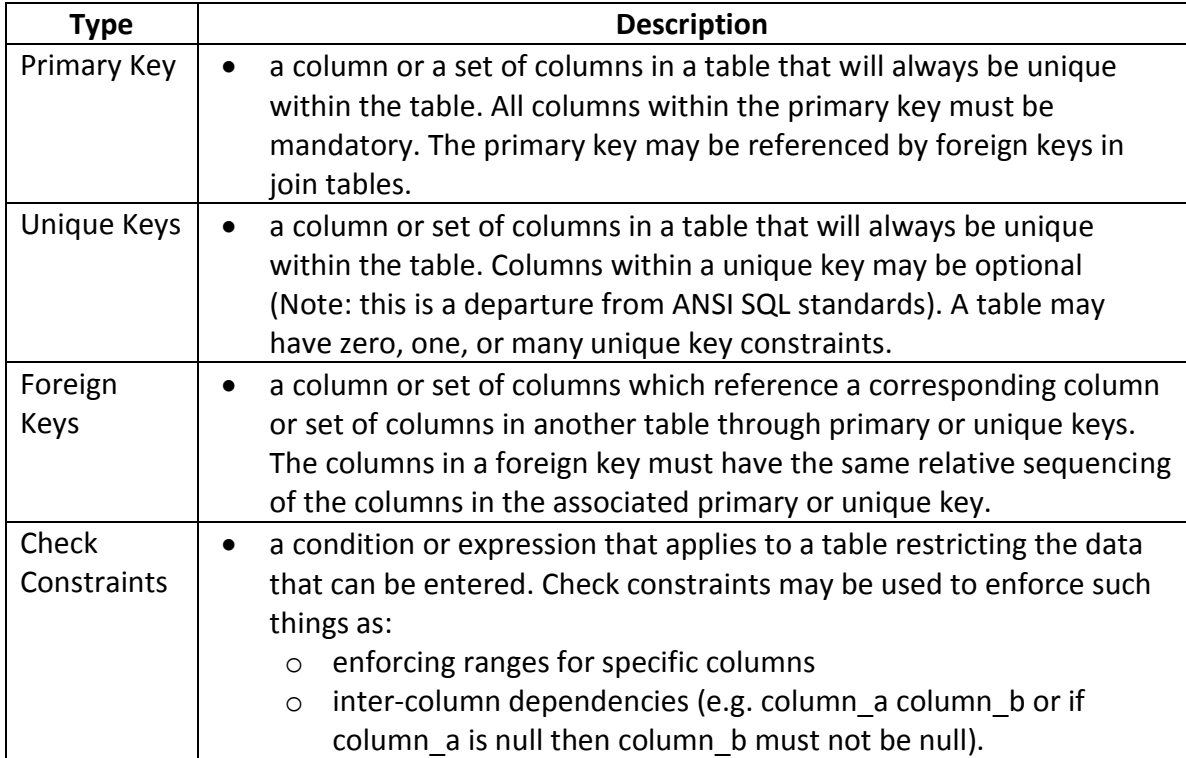

#### 4.2.14.1 Primary Key Constraints

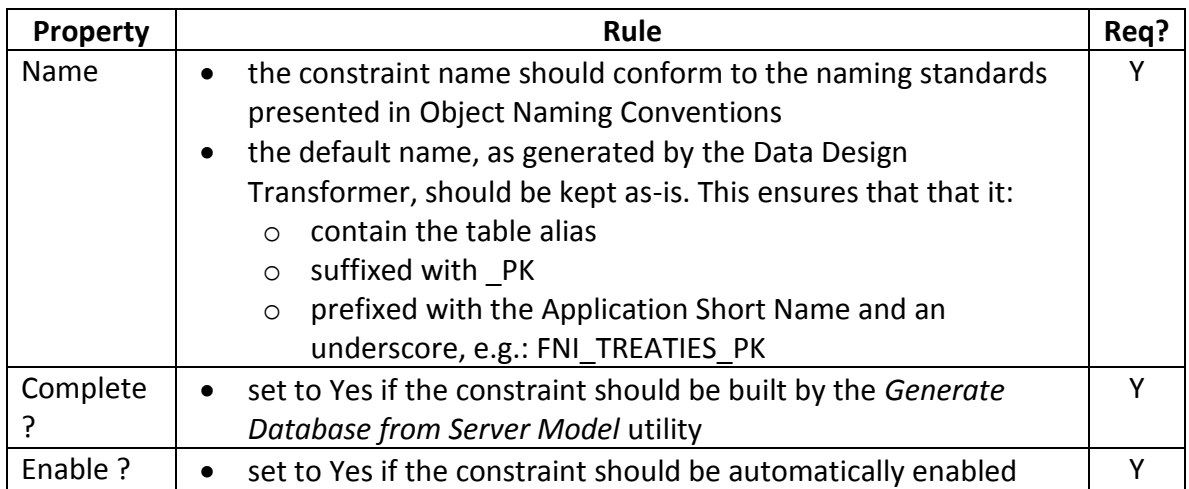

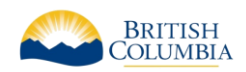

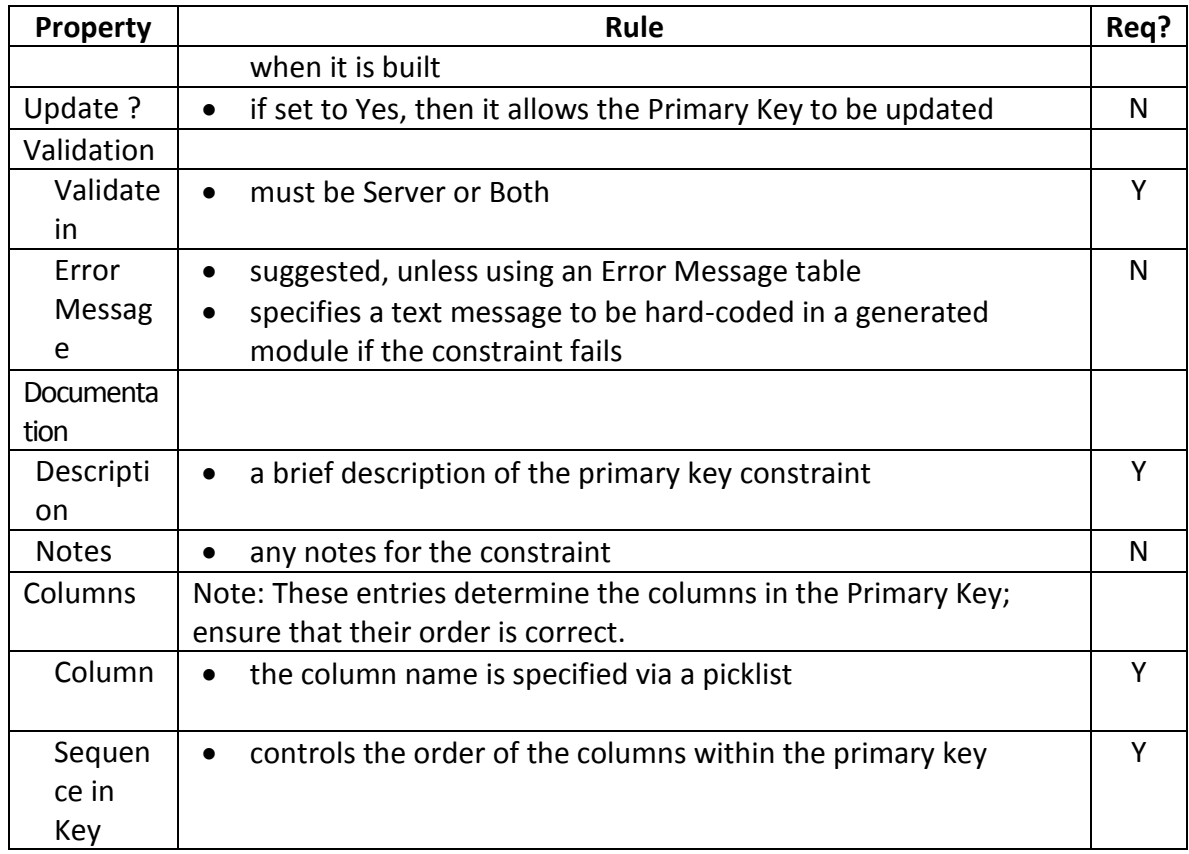

# 4.2.14.2 Unique Key Constraints

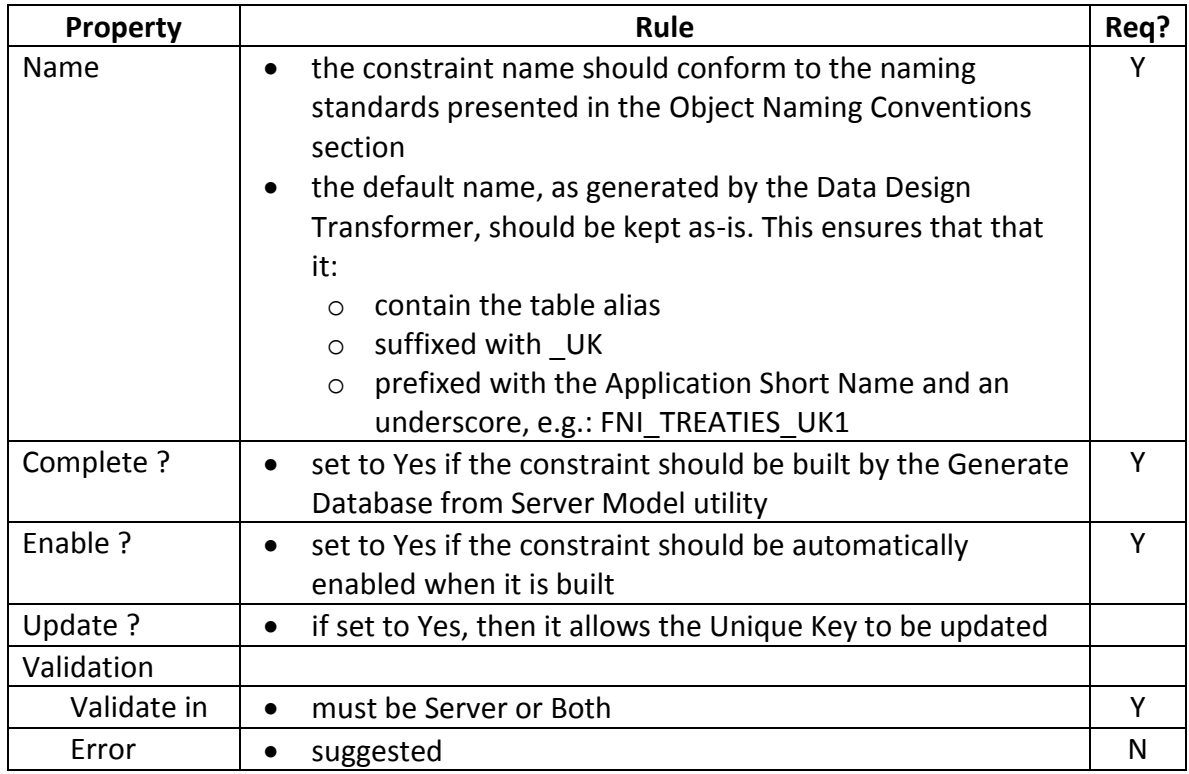

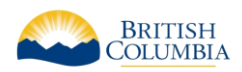

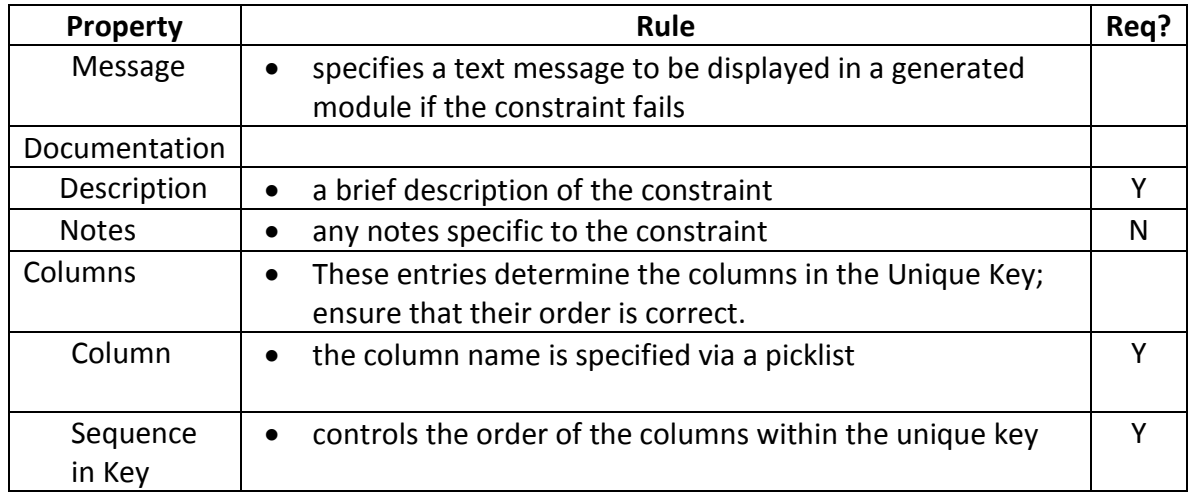

# 4.2.14.3 Foreign Key Constraints

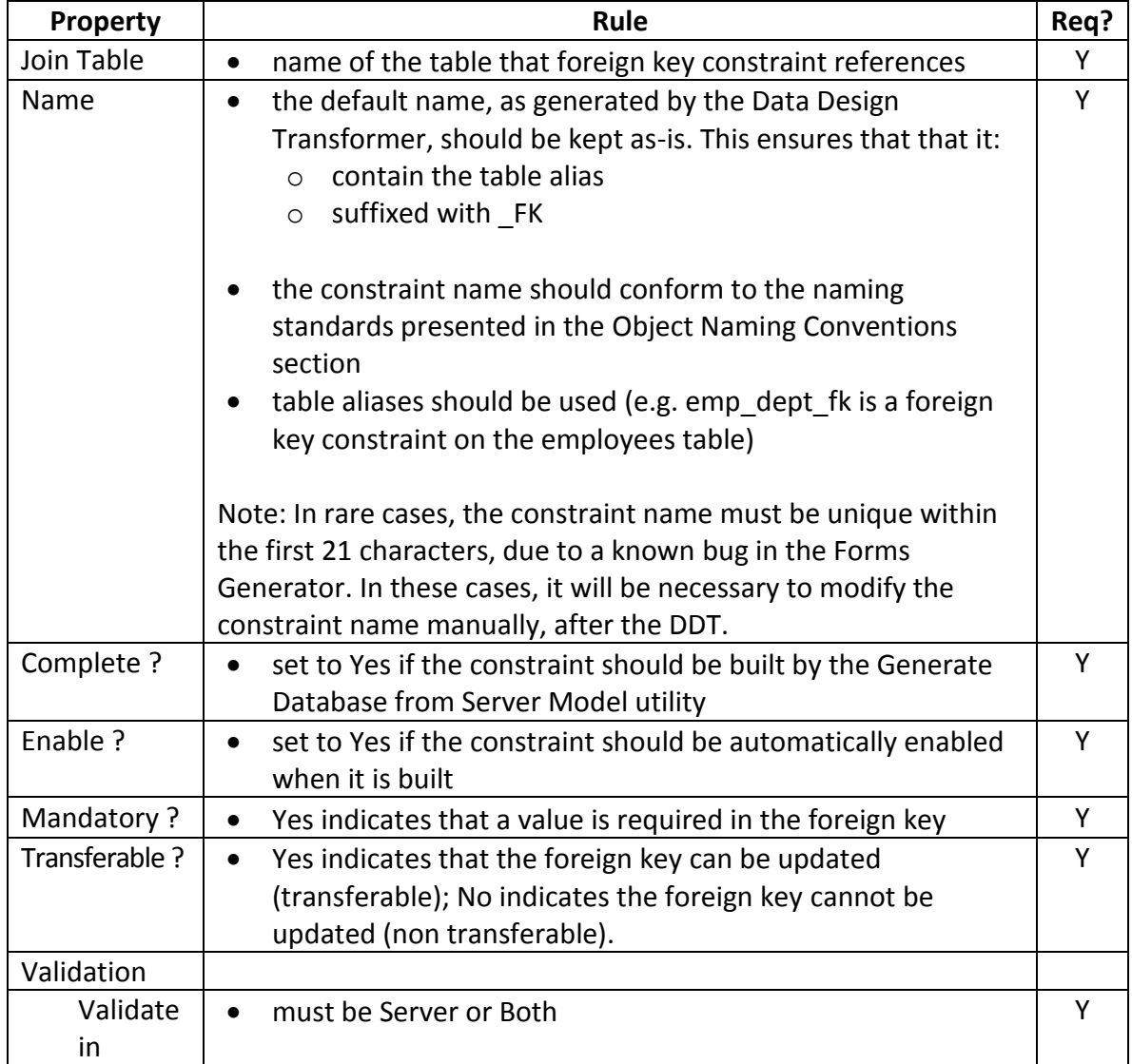

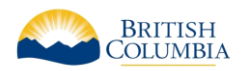

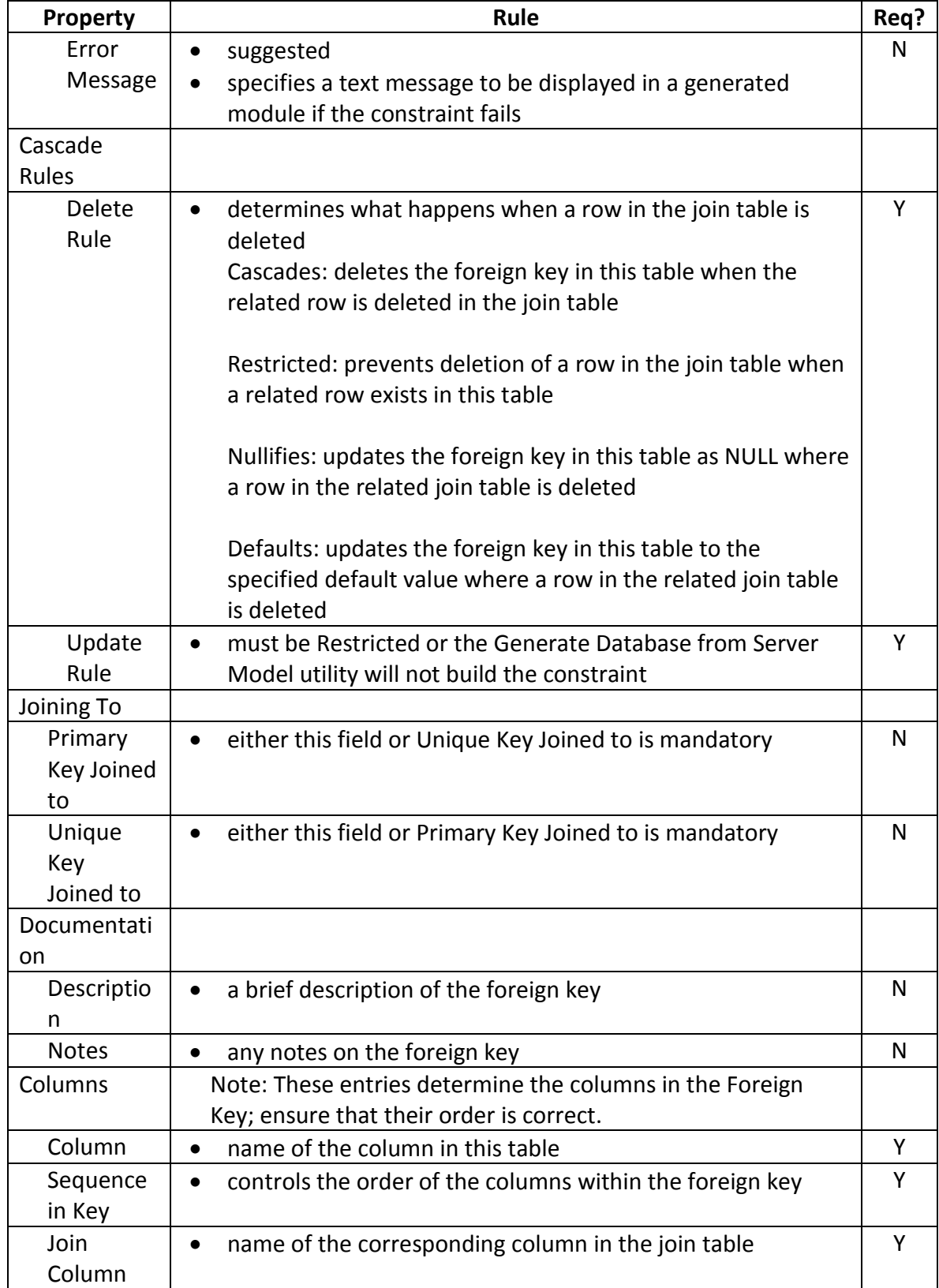

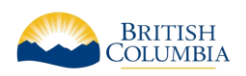

#### 4.2.14.4 Check Constraints

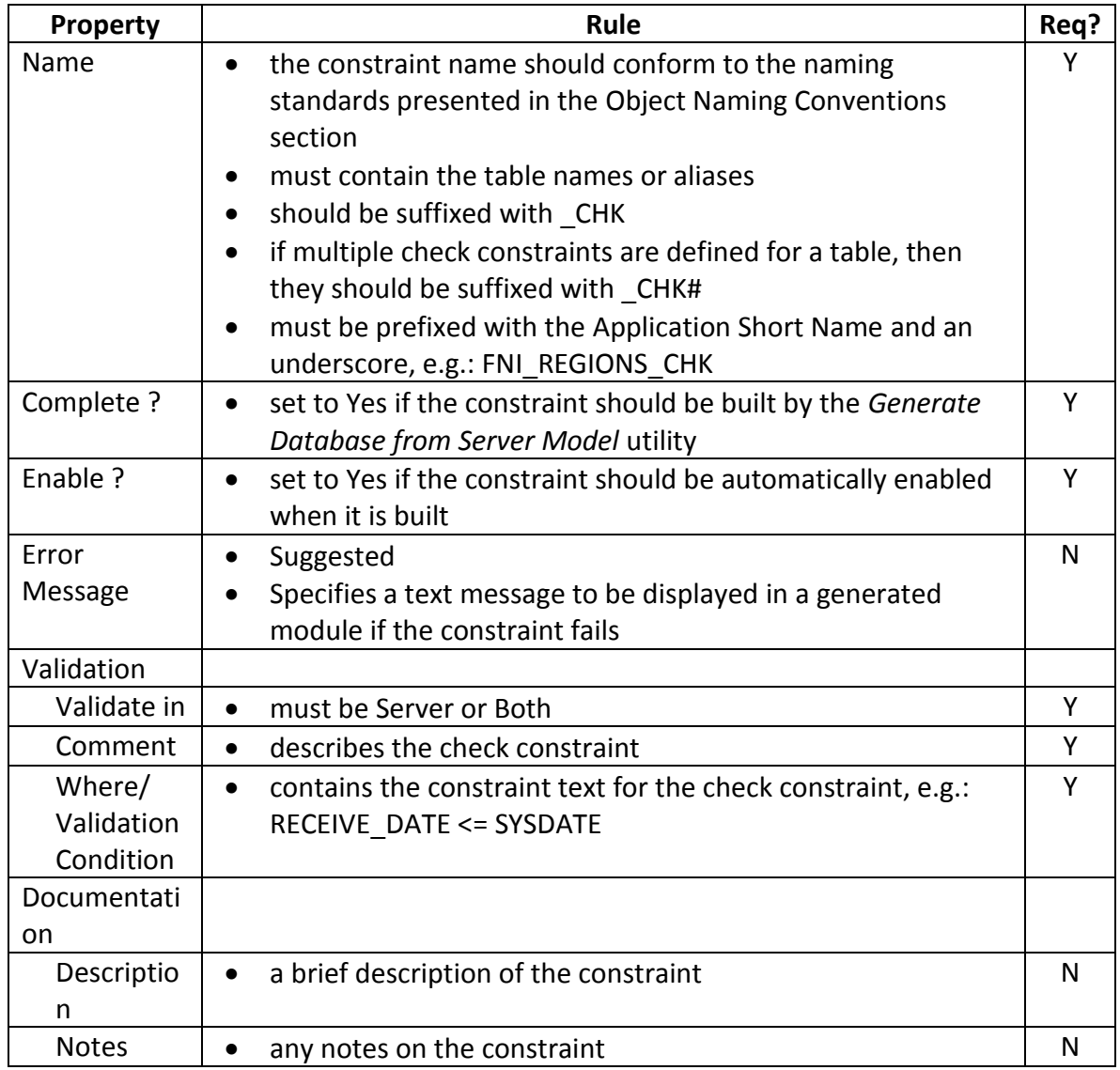

## <span id="page-34-0"></span>4.2.15 Indexes

Indexes are used for two purposes within a relational database management system:

- to provide quick access to rows in a table
- to enforce uniqueness of one or more columns within a table

Applications should be 'tuned' for performance by creating indexes on columns or groups of columns which are frequently queried. Primary key constraints are implemented through unique indexes, as are unique key constraints. Foreign key constraints also generate indexes (non-unique) to enhance performance.

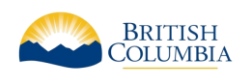

If a table is small, typically less than 2 \* block size, it is often more efficient not to index the table. This is because if there is an index, it will take at least one read (of one block) to get it, and then a second read to get the data; if the whole table can be read into memory in two reads, then there is no performance gain through the index.

Care should be taken to remove redundant indexes. For example, if an composite index already exists for columns (col  $a$ , col  $b$ , col c), then queries on (col  $a$ ) and (col  $a$ , col b) will use this index, so there is no need to define an additional index. However, this index will not be used with queries on (col\_a, col\_c) or (col\_b); in such situations, additional indexes may be required if these are common queries.

As the number of indexes on a table is increased, the insert and update performance usually decreases while the select performance increases.

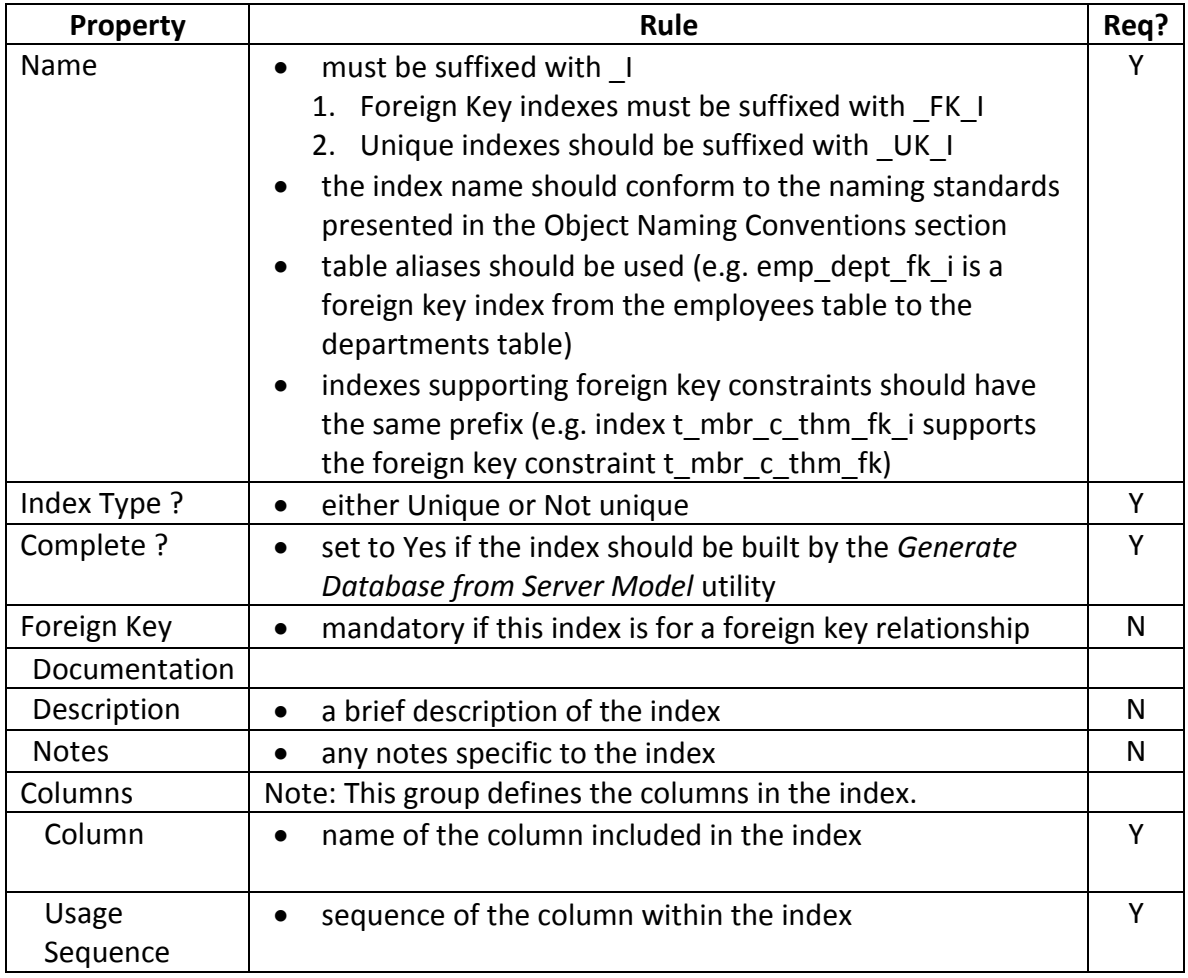

<span id="page-35-0"></span>4.2.16 PL/SQL Definitions
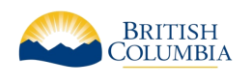

### 4.2.16.1 Best Practices for Coding

The intent of this section is to describe best practices when coding PL/SQL in the Oracle database. This applies only to new applications, and as per Ministry standards, the PL/SQL must be documented in the Designer Repository.

These best practices are simple and practical guidelines for developers. The objective of these best practices is to produce PL/SQL code that is understandable and maintainable. Much of the content in this section is derived from Steven Feurestein's book "Oracle PL/SQL Programming<sup>1</sup>" and on-line articles.

### 4.2.16.1.1 *Follow Ministry Coding Standards*

In addition to the Designer-specific guidelines in this document, PL/SQL Developers should follow the Ministry's "Standardized Coding Practices".

Some of these practices, such as Variable Type Prefixes, are not relevant to PL/SQL but the following do apply:

- Variable Scope and Usage Prefixes (e.g. g \_, st \_, v \_, etc.)
- Variable Name Capitalization (i.e. camelCase) ; although camel\_Case (with underscores) are also permissible if this aids readability
- Constants (i.e. all uppercase)
- Comments (comment code blocks that are large or complex)
- Readability (indenting code and using whitespace); there are no explicitly rules to indentation and whitespace (i.e. leading tab characters, or 'four spaces'), so the key best practice here is consistency within the application.

### 4.2.16.1.2 *Use Packages instead of stand-alone procedures or functions*

Organize all PL/SQL code in well-named packages, which has the following advantages over stand-alone modules:

- breaks the dependency chain in that there are no cascading invalidations when you install a new package body. If you have procedures that call other procedures, then compiling one will invalidate your code.
- supports encapsulation -- allows you to write modular, easy to understand code -- rather then monolithic, hard to read procedures
- increases your namespace measurably. Package names have to be unique in

 $\overline{a}$ 1 *Oracle PL/SQL Programming, Third Edition*, by Steven Feurstein with Bill Pribyl, 2002, O'Reilly & Associates, Inc.

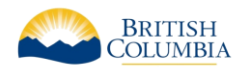

a schema, so you can have many procedures across different packages with the same name without colliding.

- supports overloading
- supports session variables when you need them
- promote overall good coding techniques by logically grouping related code

4.2.16.1.3 *Use Anchored Declarations*

In retrieving the value of a column, it is possible to declare the variables as a generic numeric or character (i.e. party id IN number). However, it is better to anchor the declaration to the underlying datatype in the column (i.e. party id party.id%TYPE).

This ensures that the variable will be able to hold the value, even if the column's datatype changes in the future.

#### 4.2.16.1.4 *Avoid Repetition of SQL Code*

<span id="page-37-0"></span>Instead of embedding native SQL code everywhere, the SQL statements should be encapsulated into a central PL/SQL function. Typically, there is a central function for every table, or set of tables acting as a common interface (e.g. PARTY, NAME, ADDRESS are normalized tables that often are queried at the same time). This also applies to SELECT's, INSERT's, UPDATE's, and DELETE's.

This "central PL/SQL function" should be a pre-built, pre-tested module that allows it to be 'written once, used often' .

#### 4.2.16.1.5 *Avoid excessively long procedures or functions*

Use local procedures and functions to hide logic from the 'mainline' portion of the module, breaking up the larger problem into smaller, more manageable problems.

This will result in more small, focused packages. Each of these will have executable sections that are smaller, readable and less than 75 lines from BEGIN to END.

#### 4.2.16.1.6 *Use Bind Variables instead of string literals*

Instead of concatenating strings together (i.e. *user = '&User'*) to build a SQL query, it is better to use bind variables (i.e. *user = :user*). This is important in terms of scalability and performance, but it is especially important to help prevent against SQL injection attacks.

For more details on SQL injection, see "*Effective Oracle by Design*" by Thomas Kyte (ISBN number 0072230657).

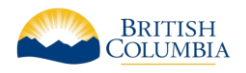

### 4.2.16.1.7 *Formalize Unit Testing*

Unit Testing should incorporate documented test cases, and any bugs discovered should reference this test case. It is recommended that a testing framework be established and used. Two examples are Oracle Unit Tester [\(http://www.ounit.com/\)](http://www.ounit.com/) and Unit Testing Framework for PL/SQL Developers (http://oracle.oreilly.com/utplsql/).

### 4.2.16.1.8 *Function, Packages, Procedures, and Cursors*

PL/SQL Definitions are components of the application that are stored in the database. Naming conventions for triggers are described in the appropriate Database Design section.

Names for these:

- should be no more than 30 characters long
- must contain the Application Short Name and an underscore as a prefix, unless the program is inside a package
- must be suffixed with an underscore and a type (unless it is inside a package): \_PKG for packages
	- \_F for functions
	- \_P for procedures
	- \_CSR for cursors
- the centre component of the name is a free format descriptive identified that follows general naming conventions where possible (see Object Naming Conventions for database objects)
- example: STVS STANDARD PKG- a package of functions.

PL/SQL Definitions can be declarative (e.g. every variable, constant, argument, etceteras is defined and recorded as an object in the repository) or free format (e.g. all code and variable declarations are recorded as part of a multi-line text property in the repository.

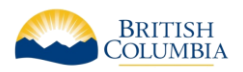

|               | $\Box$ $\Box$<br><b>El STVCMS: PL/SQL Definition Properties</b> |                   |  |
|---------------|-----------------------------------------------------------------|-------------------|--|
|               | <b>Nowning Container</b>                                        | <b>STVCMS</b>     |  |
| q             | <b>Short Name</b>                                               | STANDARD          |  |
| è             | Version                                                         | 1.7CO(1)          |  |
| ħ             | Name                                                            | STVS_STANDARD_PKG |  |
|               | Purpose                                                         |                   |  |
| $\frac{1}{2}$ | Type                                                            | Package           |  |
|               | <b>Implementation Name</b>                                      | STVS_STANDARD_PKG |  |
| â,            | Scope                                                           | Public            |  |
| E             | $\Box$ Member                                                   |                   |  |
|               | -Type Member Ordering                                           |                   |  |
| 835H          | $\Box$ Planning                                                 |                   |  |
| 四             | <b>Status</b>                                                   | Not Started       |  |
| U             | Candidate ?                                                     | No                |  |
|               | Size                                                            |                   |  |
|               | namuune (                                                       | INU               |  |
| Ū             | $\Box$ Return Type                                              |                   |  |
| 贴             | Return Type (Scalar)                                            |                   |  |
|               | Return Type (Object)                                            |                   |  |
| →皿            | $\Box$ Restrict References                                      |                   |  |
| ■÷            | WNDS?                                                           | Default Behavior  |  |
| 圍             | WNPS?                                                           | Default Behavior  |  |
|               | RNDS?                                                           | Default Behavior  |  |
| À             | RNPS?                                                           | Default Behavior  |  |
|               | <b>□ Declaration</b>                                            |                   |  |
|               | <b>Free Format Declaration?</b>                                 | Νo                |  |
|               | Source Path                                                     |                   |  |
|               | $\boxminus$ PL/SQL                                              |                   |  |
|               | <b>A</b> PL/SQL Block                                           |                   |  |
|               | <b>⊆</b> Poekogo Procification                                  |                   |  |

**Figure 6: Database Package**

**It is a Ministry standard to define packages, and its procedures declaratively (e.g.** *Free Format Declaration? = No***). Standalone procedures and functions should not be used as all procedures and functions should be encapsulated in Packages.**

For other definitions (e.g. standalone procedures, functions), it is recommended to declare them declaratively, although free format definitions will be accepted.

#### **The Ministry will not accept PL/SQL definitions created by pointing to a file on disk (e.g. having a file name in the Source Path property).**

When selecting repository objects to generate (Generate Database from Server Model utility), the defined functions, packages, and procedures are available for generation. They are generated to files on disk, with the following file name suffixes:

• <File Prefix>.fnc (functions)

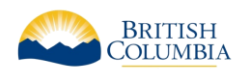

- <File Prefix>.pks (package specifications)
- <File\_Prefix>.pkb (package body specifications)
- <File Prefix>.prc (procedures)

Note: Included procedures and functions (e.g. inside a package) are always generated in the context of the owning package definition and are not available for selection under the Procedure and Function nodes when you generate the package.

#### 4.2.16.2 Triggers

When defining the trigger, everything between the BEGIN and END statements goes into the PL/SQL Block. For example, the following trigger would have the lower-case text in the PL/SQL block; the capitalized information is generated automatically from other properties:

```
CREATE OR REPLACE TRIGGER LGIS_IV_BR_IUD_TRG
BEFORE INSERT OR UPDATE
ON LGIS_INSTANCE_VALUES
FOR EACH ROW
DECLARE
BEGIN
  if inserting then
     if :new.id is null then
      select prt staffs seq.nextval into :new.id from dual;
     end if;
  :new.create userid := user;
  :new.create timestamp := sysdate;
   elsif updating then
    :new.update userid := user;
    :new.update timestamp := sysdate;
   end if;
END;
```
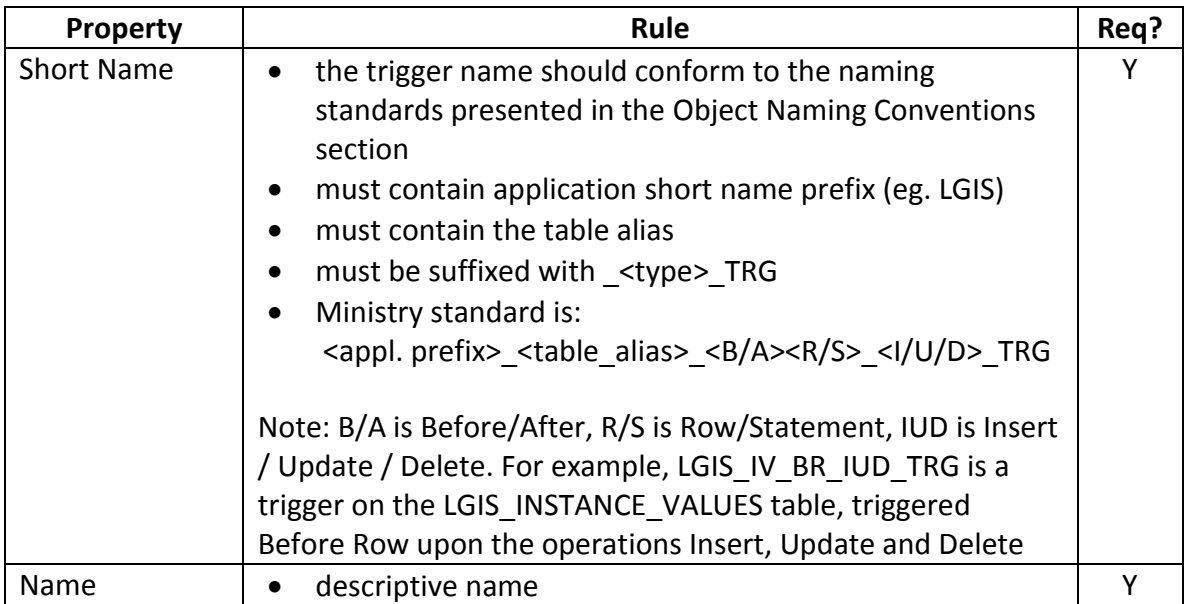

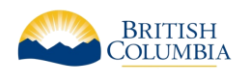

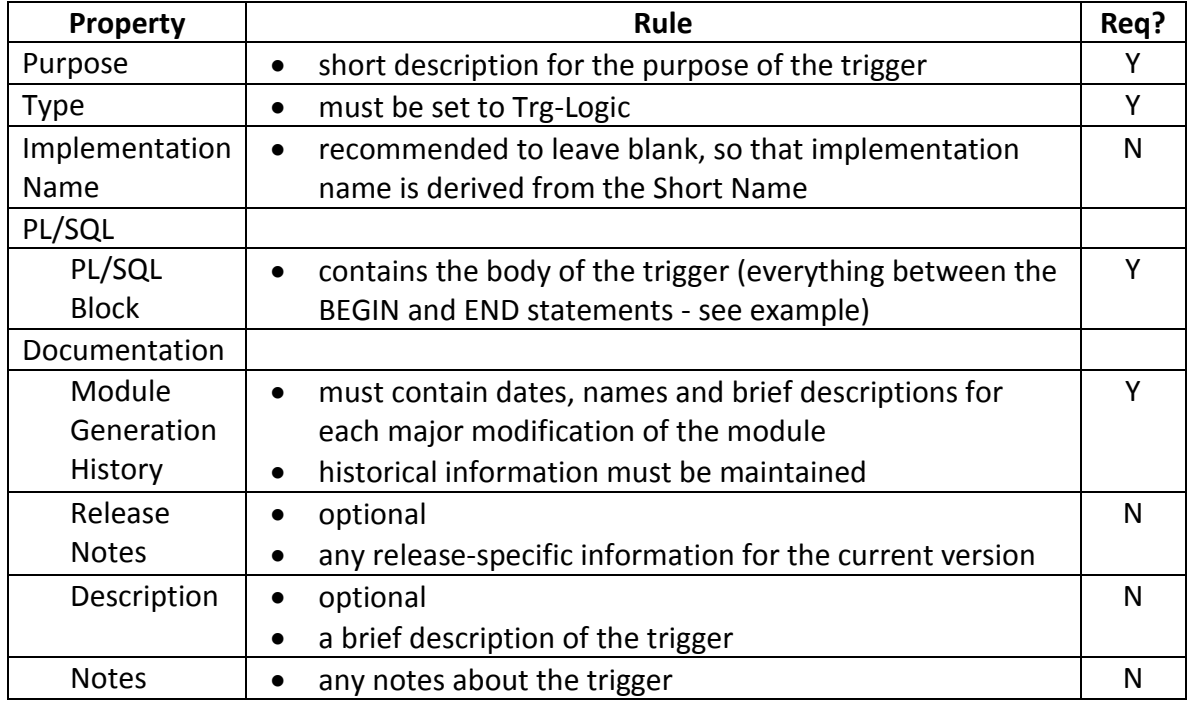

# 4.2.17 Storage Definitions

Storage definitions can be created in the Repository to ensure that similar classes of objects will have similar storage definitions.

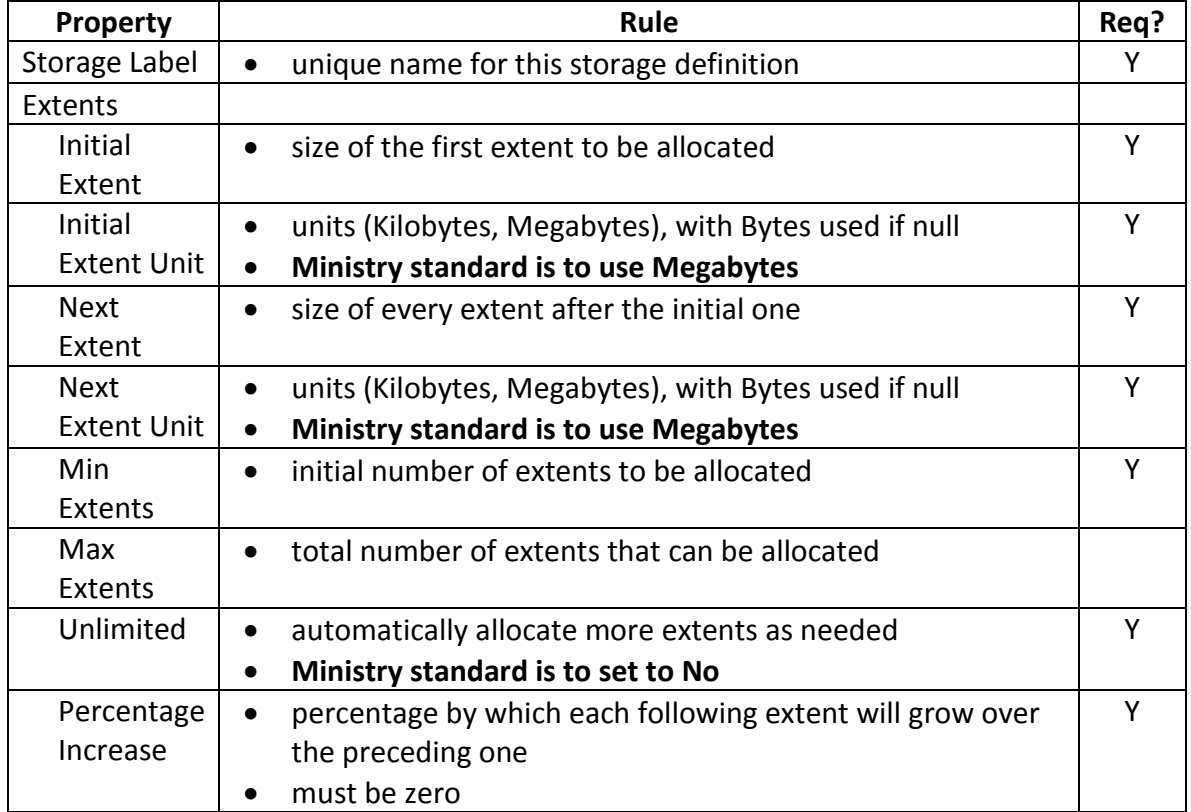

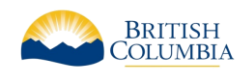

## 4.2.18 Synonyms

Public Synonyms can be defined in the Repository and created with the Generate Database from Server Model utility. The Synonyms Group underneath the object in each of the Modules, Tables, Sequences and Views nodes is used for this.

The Public Synonym Name must match exactly the object name that it references (e.g. LGIS\_FIELD\_GROUPS public synonym for the LGIS\_FIELD\_GROUPS table).

## 4.2.19 Database Object Grants

Privileges on database objects granted to roles must also be captured, documented and maintained in the Designer Repository.

Once the roles and the actual objects exist, the Database Object Grants group for each object is used to grant the specific privileges to the various roles.

Roles must be hierarchical. Therefore one should only grant the additional rights specific to that role to an object.

For example, assume that there are three roles: APPL\_ROLE\_1, APPL\_ROLE\_2 and APPL\_ROLE\_3. APPL\_ROLE\_1 is granted to APPL\_ROLE\_2, and APPL\_ROLE\_2 is granted to APPL\_ROLE\_3. For a specific table APPL\_ROLE\_1 needs select, APPL\_ROLE\_2 needs select and insert, and APPL\_ROLE\_3 requires select, insert and delete.

Instead of explicitly granting all the rights for the table to each role, the Ministry standard is to:

- SELECT to APPL ROLE 1
- INSERT to APPL ROLE 2
- DELETE to APPL ROLE 3

and ensure that the role hierarchies are defined and granted correctly

A further example follows, from the Oracle 11g Database Security Guide (Figure 21-1):

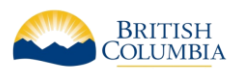

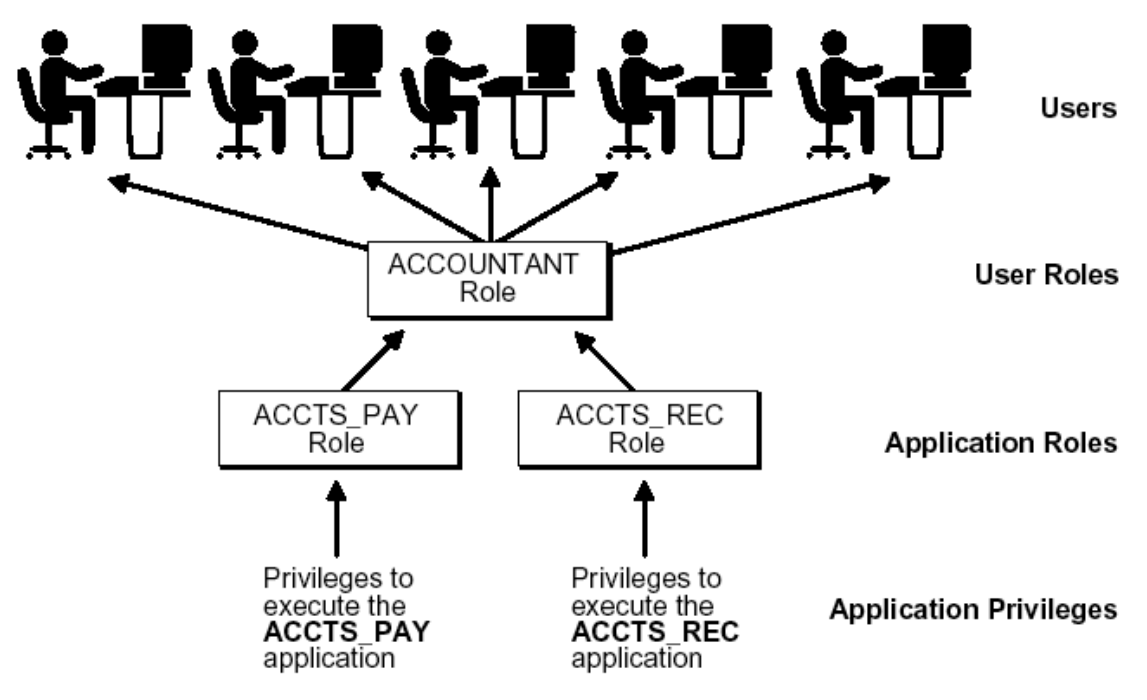

**Figure 7: Role Security**

### **It is a Ministry standard that applications set the database role upon user login, and disable the role upon user logout from the application.**

This means that the start-up module will perform the SET\_ROLE command while the 'user-exit' condition will explicitly disable the role.

For further details on the modeling of roles and object privileges please refer to Section 6.2.7 – Databases and Section 7.2.2 – Roles.

For further details on application development and Oracle Database Security best practices please refer to the Oracle 11g Database Security guide which can be referenced at:

[https://docs.oracle.com/cd/B28359\\_01/network.111/b28531/guidelines.htm#DBSEG00](https://docs.oracle.com/cd/B28359_01/network.111/b28531/guidelines.htm#DBSEG009) [9](https://docs.oracle.com/cd/B28359_01/network.111/b28531/guidelines.htm#DBSEG009)

### 4.2.20 SQL Statement Tuning

#### 4.2.20.1 COST vs. RULE Based Optimization

The ministry does NOT support the use of RULE based optimization in SQL queries. COST based optimization IS the standard for all ministry databases.

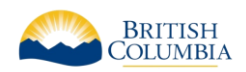

The primary reasons for this are that the RULE based optimizer has been de-supported in the Oracle RDBMS (after 11gi Release 1), and it is more expensive to maintain queries developed using RULE's due to changes in data content and selectivity over time. As well, a properly designed data structure and efficient SQL will ensure that COST based optimization provides the most efficient data access paths.

### 4.2.20.2 Explain Plans

Every static multi join query (2 or more tables) must provide EXPLAIN PLAN output. Developers should make available suitable data volumes for testing purposes in order for the explain plan to be properly utilized.

Ensure that prior to generating the explain plans that table and index statistics are updated, as this will influence optimizer behavior. There are standard Oracle supplied packages which simplify this process for developers and the DBA, such as: EXEC DBMS UTILITY.ANALYZE SCHEMA ('SCHEMA NAME', 'COMPUTE');

NOTE: For more information on SQL Statement Tuning and general Oracle tuning considerations please reference the Oracle 11g server documentation available from Oracle's technical support website (support.oracle.com)

### 4.2.20.3 Embedding of SQL in PL/SQL Code

As discussed in "[4.2.16.1.4](#page-37-0) [Avoid Repe](#page-37-0)tition of SQL Code", it is a PL/SQL Best Practice to use centralized data access in PL/SQL functions that also includes all of the necessary error handling and optimization logic.

This is in contrast to "SELECT INTO…" statements in multiple places, all accessing the same table or view, but using different variable names or types. This results in excessive parsing and difficulty in optimizing the performance. The database can take advantage of cached statements if the syntax of the statement is exactly the same; this enables more code re-use and better optimization.

# 5 BUILD PHASE

# 5.1 OVERALL GUIDELINES

This section presents some overall guidelines to assist in application development within the Oracle Designer environment.

# 5.1.1 Referencing Objects in Text Descriptions

Whenever the name of another TABLE, COLUMN (or any other object) is used within a textual description, it should be capitalized for easier reading (and reference).

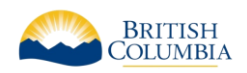

For example, if WRQ\_LAB\_NO is a column, then the following notes should be used for the LGIS\_FIELD\_GROUPS table:

"This table has a one-way link to the WRQ system, via the shared identifier WRQ\_LAB\_NO"

Note: This may make maintenance of this text difficult, as changes in table or column names would necessitate updates to the descriptive text. Therefore, this is a recommended guideline, and not a Ministry standard.

# 5.1.2 Keeping logical and physical data models current

In the Build Phase, there may be corrections and/or additions to the data requirements (i.e. revised column definition). Aside from de-normalization or other issues specific to physical implementation, all such changes must be re-documented in the logical data model via manual update of entities, attributes and relationships

If the application was not developed using Designer10g it may be permissible to reverse engineer the model into Designer via the *Table to Entity Retrofit Utility*.

See [Synchronizing Entities with Tables](#page-59-0) for further information on the *Table to Entity Retrofit Utility*.

## 5.1.3 Documenting Post-Generation Changes

All post-generation module changes (aside from layout modifications) must be documented in the repository, either via a Capture Design or via text in the Module Notes. All changes to database objects must be performed via the repository. Database objects (other than modules) must not be updated directly in the target database, but instead will be updated in the Designer 10g repository and pushed out to the target DB via the CD promotion model.

Electronic Delivery of the Application

All development is done directly against the Ministry Repository, so no explicit delivery is required. If an alternative toolset is chosen, delivery of any models or reports will be checked into the Ministries SCM Repository as outline within the Application's Project Management timelines for review by the Ministry's ISB staff.

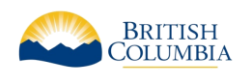

# 5.2 IMPLEMENTATION OF DATABASE OBJECTS

A feature of Designer is the separation between database objects (e.g. tables, views, etc) and their implementation. Each implementation is for a specific schema (or user); each user-specific implementation may have different characteristics.

A user-specific object shares the properties of the base object, but has unique storage characteristics, implementation details and privileges that are specific to a particular user. For example, storage parameters are no longer recorded against the base table definition, but instead against a user-specific implementation of the table.

The following diagram is from the Designer On-Line Help, under 'About user-specific database objects'.

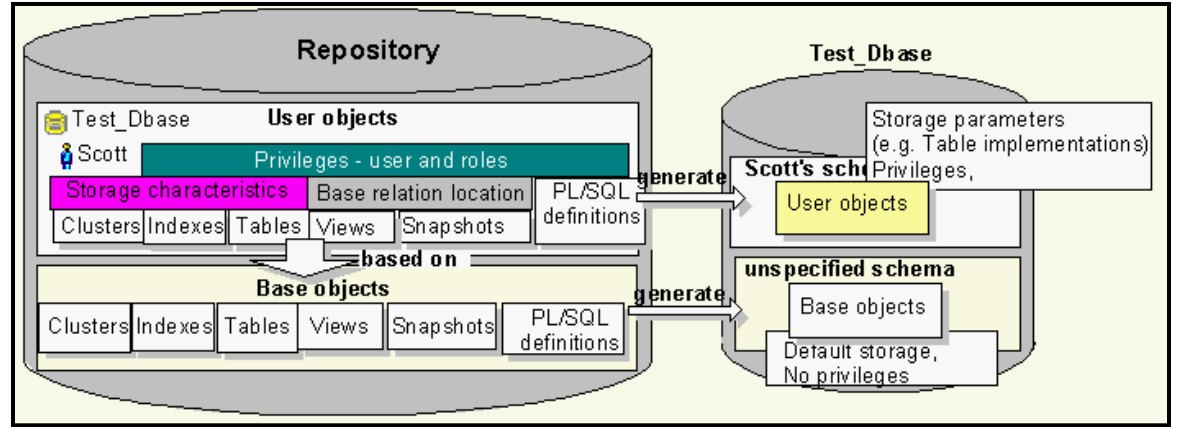

**Figure 8: DB Object Implementation**

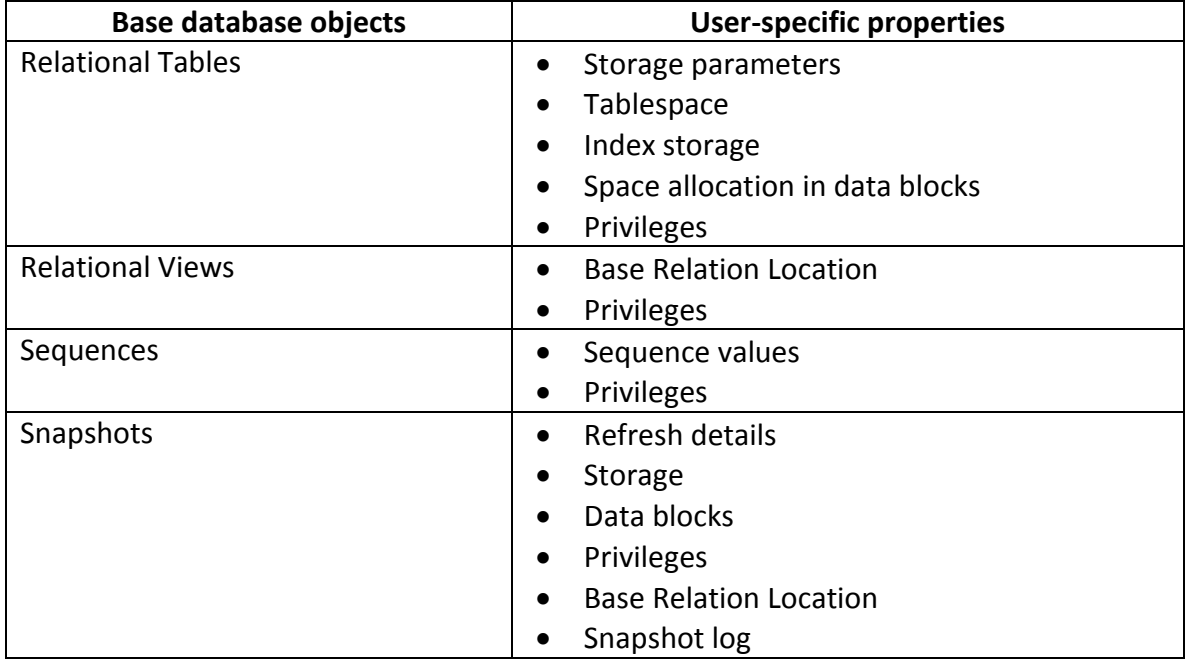

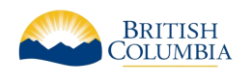

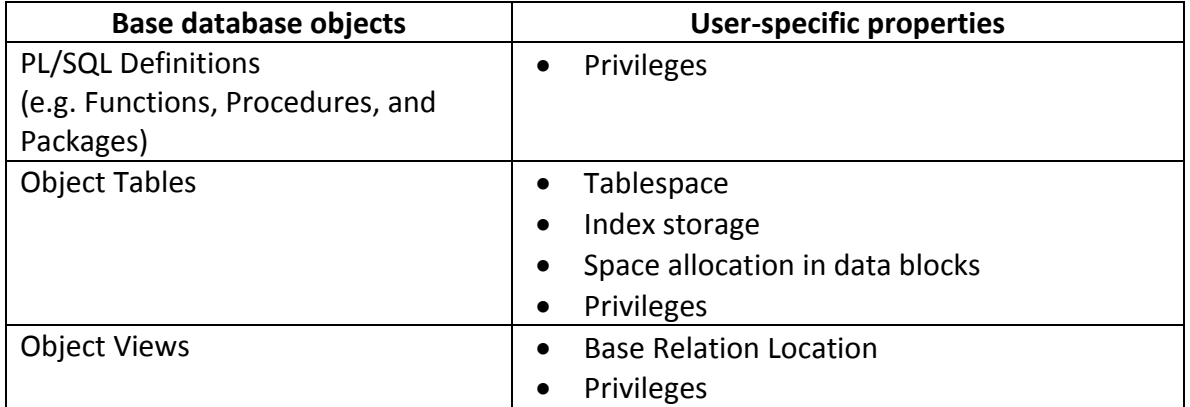

### 5.2.1 Users

It is not practical to define all the database users in the Designer tool. However, it is useful to define the Schema Owner and Proxy Users as Oracle Database Users in the repository; this permits the documentation of any special roles that the schema owner will need.

#### **It is the Ministry standard that the Schema Owner and Proxy Users be defined as a Database Users in the repository. End Users should not be defined in the repository.**

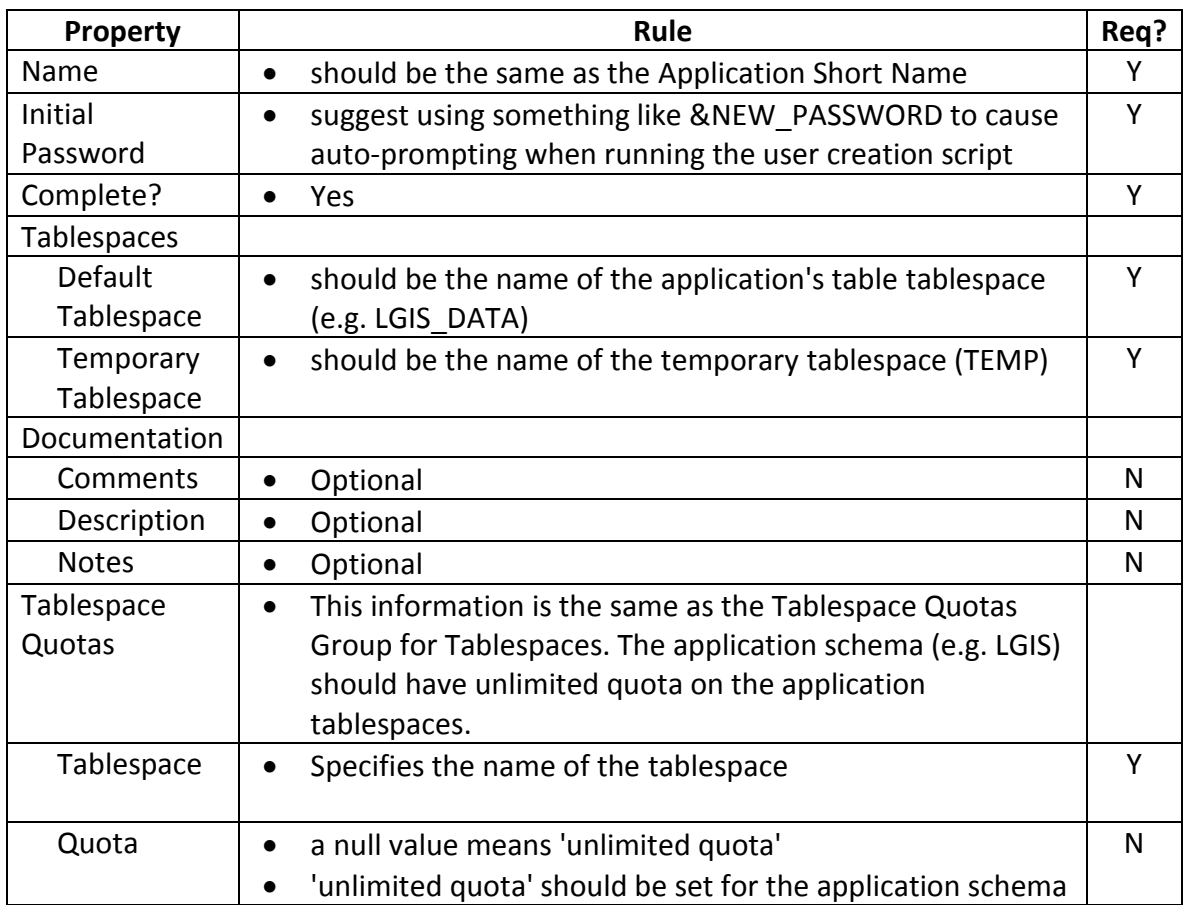

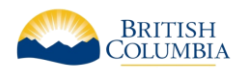

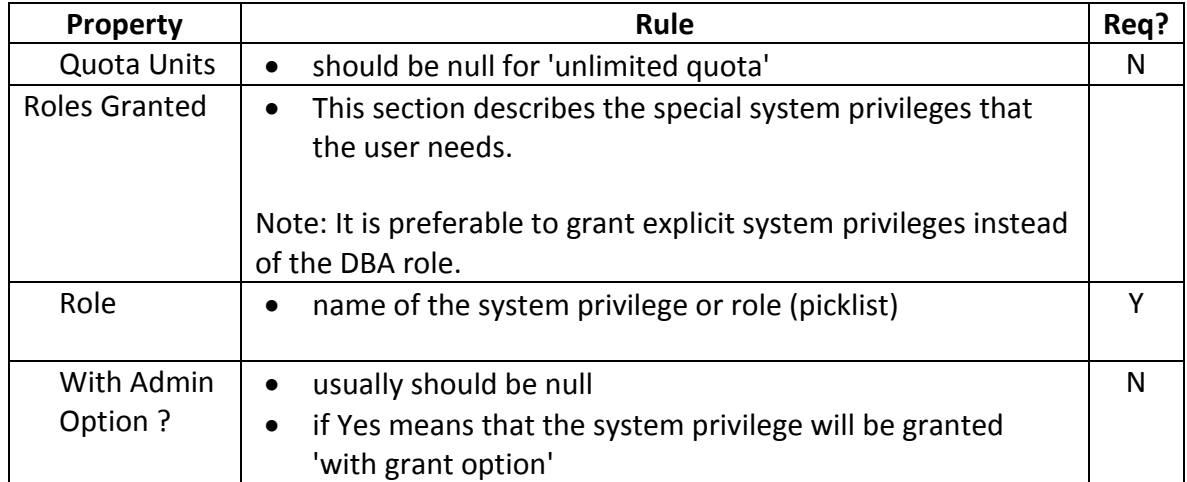

### 5.2.2 System and Application Roles

### 5.2.2.1 System Level Roles

There are two types of Roles normally created for an application. These are the "System" level Roles such as APP\_SCHEMA and PROXY\_USER which control system privileges for the user and then there are "Application" level Roles, such as STVDES WEB USER which control object level access to the data structures in the schema, primarily through object privileges. The following table outlines the classification matrix for System roles for the Economy Sector's shared 11g Database environment. These must be modeled in every application, but the underlying system privileges are not the responsibility of the developer.

Please refer to Section 6.2.7 for a detailed explanation on "SYSTEM" level roles and modeling these in Designer.

The following table outlines the user classification matrix for the System level roles in the Economy Sector Shared Oracle 11g database environment:

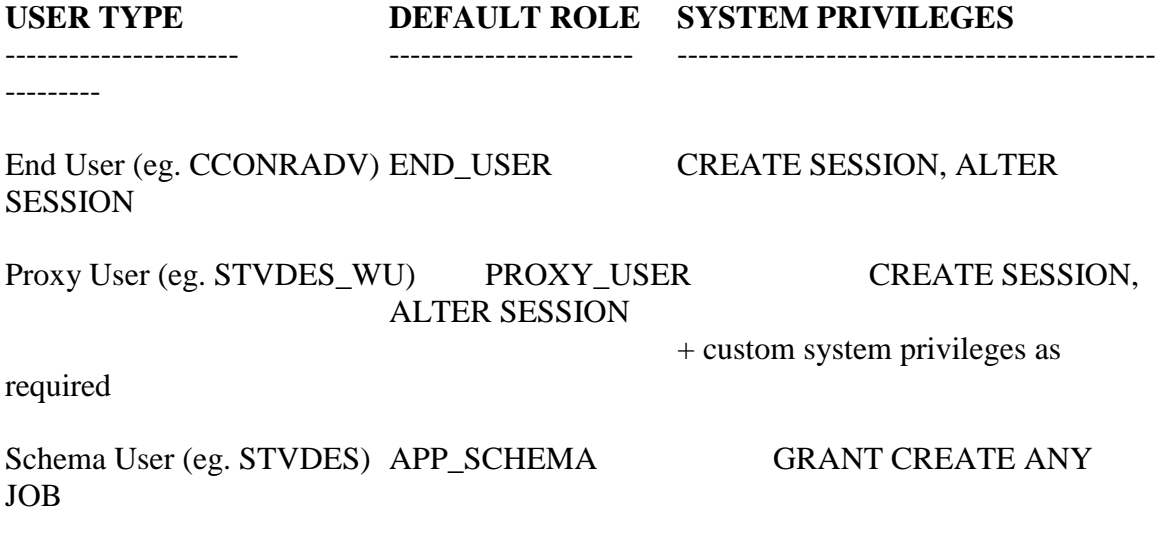

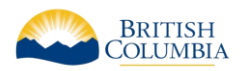

GRANT ALTER SESSION, CREATE CLUSTER, CREATE DATABASE LINK, CREATE INDEXTYPE, CREATE OPERATOR, CREATE PROCEDURE, CREATE PUBLIC SYNONYM, CREATE SEQUENCE, CREATE SESSION, CREATE SYNONYM, CREATE TABLE, CREATE TRIGGER, CREATE TYPE, CREATE VIEW, RESTRICTED SESSION

These are the "default" system privileges that will be granted to a user in the Economy Sector's shared database environment. For a schema level user there are also tablespace level resource quotas granted but this has to be done explicitly to the user and cannot be granted to a role.

### 5.2.2.2 Application Level Roles

Application Roles enable object level access to data structures in the application schema and are mandatory in every application. These must be modeled in the Designer application container and the proper database object privileges created.

Application Roles must be hierarchical; this means that 'higher' roles are granted the lower role, and then the additional grants required. For example, if there are three simple roles:

#### APPL\_VIEWER

can read all the tables

#### APPL\_USER

- can read all the tables
- can insert and update all tables except for code tables

#### APPL\_ADMIN

- can read all the tables
- can insert and update all tables except for code tables
- can delete from all tables
- can insert, update and delete code tables

This should be implemented as:

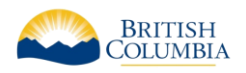

```
create role appl_viewer; 
grant select on appl table 1 to appl viewer;
grant select on appl_table_2 to appl_viewer; 
grant select on appl_code_table to appl_viewer;
create role appl user;
grant appl viewer to appl user;
grant insert, update on appl table 1 to appl user;
grant insert, update on appl table 2 to appl user;
create role appl admin;
grant appl user to appl admin;
grant delete on appl table 1 to appl admin;
grant delete on appl table 2 to appl admin;
grant insert, update, delete on appl code table to appl admin;
```
There may be times when certain roles cannot be defined in such a manner; at such times, the requirements and reasons for this non-standard approach should be clearly documented.

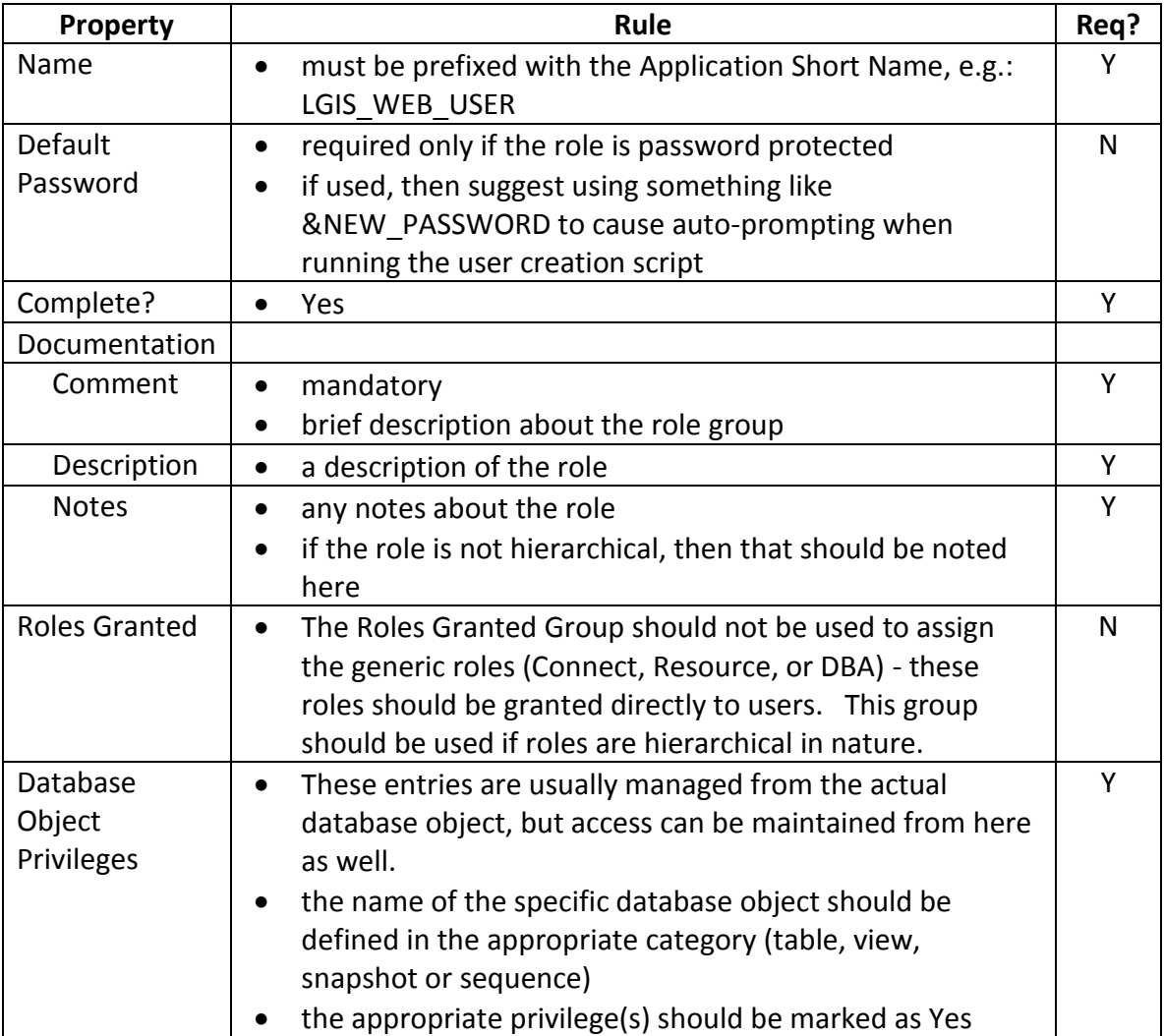

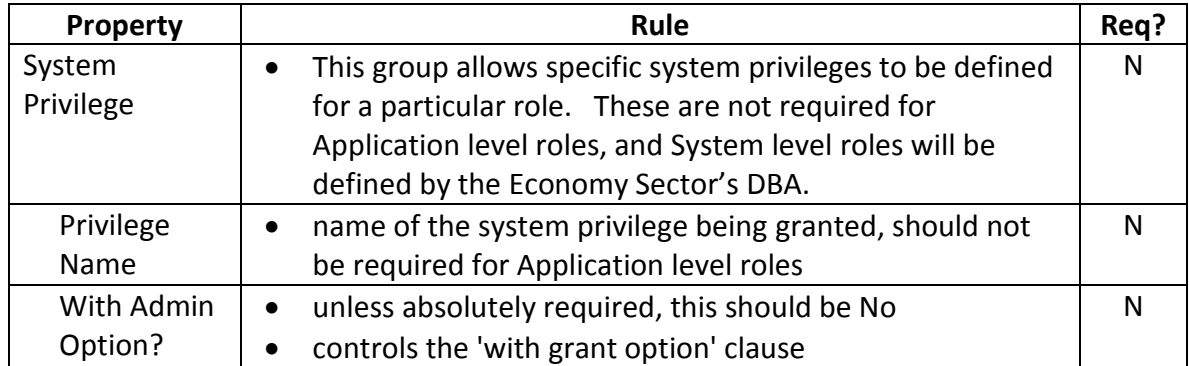

## 5.2.3 Table Implementations

Standards and guidelines for tables have been discussed in the Design Phase. However, these are only for the base definitions.

The important implementation specific properties are:

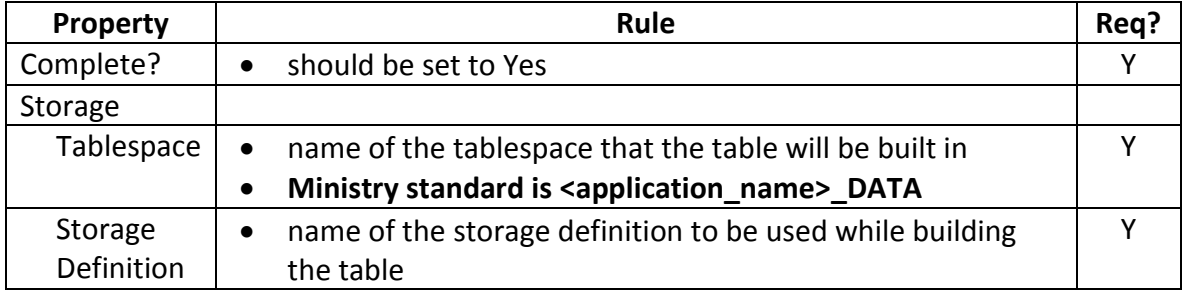

## 5.2.4 Sequence Implementations

Standards and guidelines for sequences have been discussed in the Design Phase. However, these are only for the base definitions. The important implementation specific properties are:

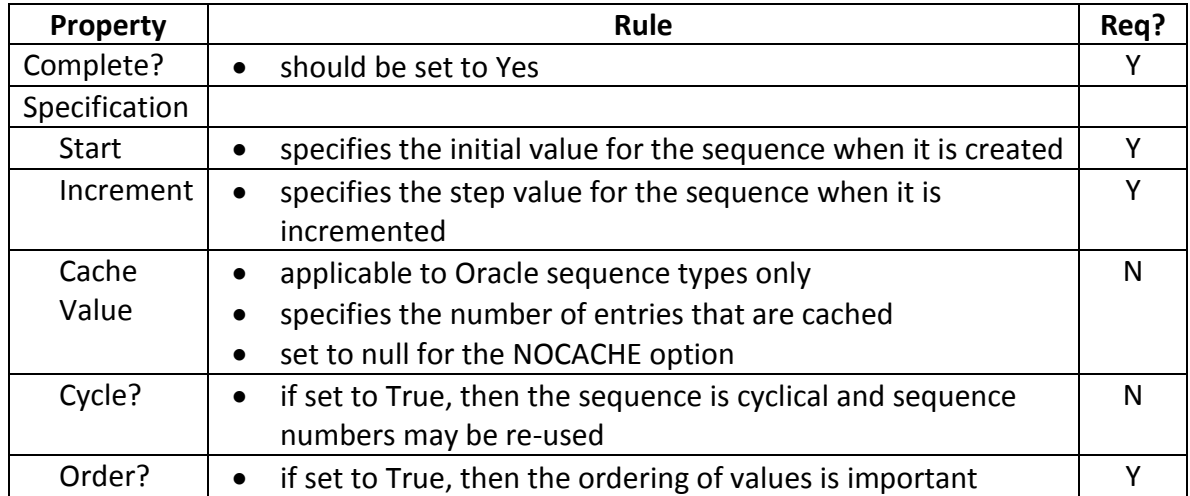

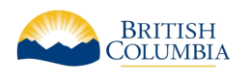

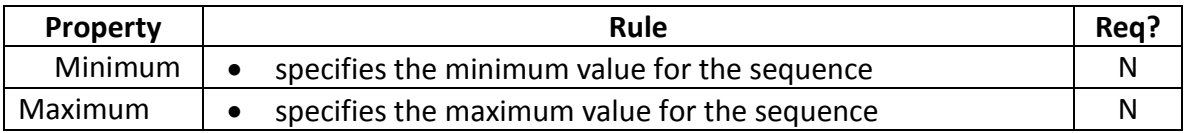

# 5.2.5 User Object Index Storages

Indexes been discussed in the Design Phase. However, these are only for the base definitions. The important implementation specific properties are:

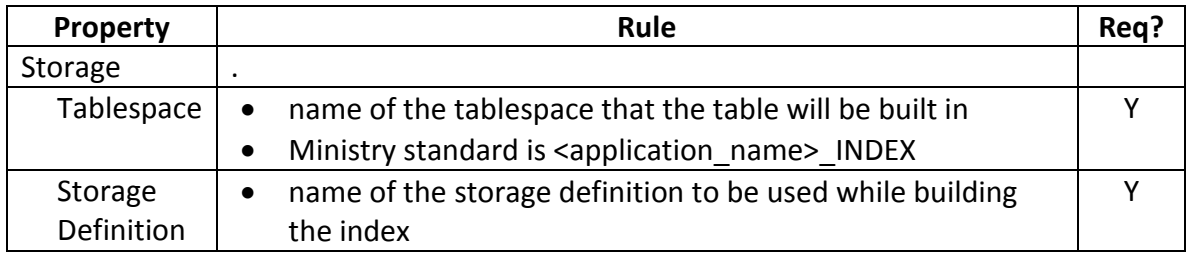

# 5.2.6 PL/SQL Modules

As part of the Build Phase, it is permissible to use  $3<sup>rd</sup>$  party IDE's, such as Quest Software's TOAD, to develop and unit test the PL/SQL procedures, functions and packages. However, it is mandatory to place this code back into the Repository, and indeed, to generate these PL/SQL packages directly from the Repository.

There is a generic exception handler, pre-seeded in every application container in the Repository under:

*cm\_non\_generated db\_objects schema\_folders package bodies packages*

This Exception Handler is based upon Steven Feuerstein's PL/Vision freeware, although we have customized it for Ministry use (i.e. no *UTL\_FILE* or *DBMS\_PIPE* dependencies). The package names should begin with the short name of the application.

The SQL files (*xxx\_plv.tab*, *xxx\_plv.pks*, *xxx\_plv.pkb*, *xxx\_plv.dat*) need to be checked out by the developers, who then do a global search and replace (from the generic "XXX" to the specific application short name. The package procedures and functions will then be similar to (for example):

- *LGIS\_PLV\_PKG*
- *LGIS\_PLVCMT\_PKG*
- *LGIS\_PLVTYPE\_PKG*

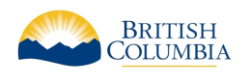

These revised SQL files should then be saved under the application specific name (e.g. *lgis\_plv.pks*) and checked back into the Repository.

Following a standard exception handler for database errors ensures that you can handle such errors consistently and robustly. The code above is package-based, and covers the raising, handling and logging of exceptions. Of course, each application will require different error handlers (e.g. error message text) and indeed different courses of action (e.g. continue through with a warning, or terminate the current transaction).

Although the source code is 'standard', each application will have its own set of XXX\_PLVxxx\_PKG packages and tables, dedicated for this application's sole use (i.e. no public synonyms).

# 5.3 UPDATING BOUND COLUMNS IN MODULES

As discussed in Module Design, display characteristics of bound items in modules are not automatically updated when the underlying column is updated. This problem is compounded by the fact that columns (and attributes) in a domain are not automatically updated when the domain itself is updated.

**Therefore, it is a Ministry standard that developers propagate domain changes to columns in domains prior to generating the modules.**

This is done by running the *Update Columns in a Domain* utility. This can be accessed from the Utilities->Designer sub-menu of the Repository Object Navigator.

# 5.4 PREFERENCES

Preferences are parameters that control aspects of the Generator's behavior. Three levels of preferences are currently supported in the Generator:

- application level
- user level
- module level

The three levels of preferences are used in a hierarchical fashion by the Generator. If application level preferences are set and the user and module level preferences are not set, the application level preferences will be used by the Generator. If user level preferences are set and the module level preferences are not set, the user level preferences will be used by the Generator.

### 5.4.1 Objectives

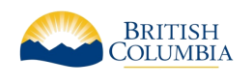

Consistency in the use of Generator preference settings will result in consistent module coding styles. Applications with consistent module coding styles are easier to enhance and maintain.

Using user level preferences is not recommended, a combination of application level and module level preferences should be used. This way all users of the Generator have access to the preference settings.

Most applications will have one or more common module styles (e.g. data-entry, custom LOV, code table maintenance, etc.). One way to encourage a consistent use of preference settings is to create a `preference module' or a "named set" for each common module style with applicable preference settings and establish an application standard to enforce the use of the `preference modules' as module level preferences at generate time.

# 5.5 CODE TABLES

Usually, there are two different ways to create code tables within an application.

The first technique is to use a single massive code table for all of the information, with a 'code type' field used to differentiate between the sub-types. The advantage of this approach is that it is easier to maintain; the disadvantage is that referential integrity is more difficult to implement. This method is not acceptable for Ministry applications.

The second technique is to create a separate (usually smaller) code table for each code type. This approach makes referential integrity simpler (e.g.: simple foreign key constraints), but they are more difficult to maintain (a separate form must be created for each code table).

**The Ministry standard is to use separate code tables for each code type, allowing Designer to generate the simple code maintenance forms. A single 'common' code table is not permitted.**

# 5.6 DESIGNER GENERATED REFERENCE CODES - REF\_CODES

Designer-generated reference codes are placed in a code table called CG\_REF\_CODES. This leads to name space collisions if other applications also use CG\_REF\_CODES.

**The Ministry standard is to use code tables named APPL\_REF\_CODES, where APPL is the Application Short Name.**

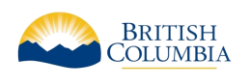

This is controlled via an option. In Design Editor, select Options -> Generator Options -> General.

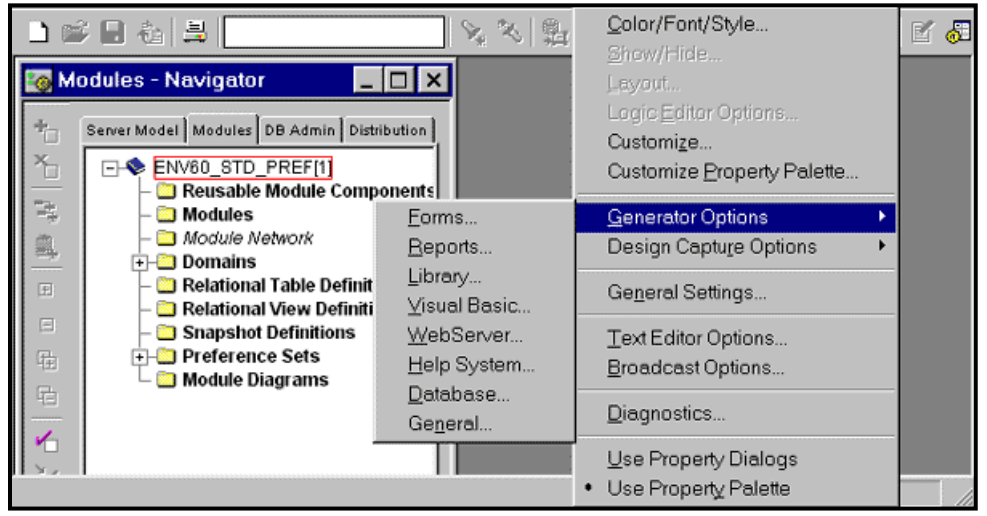

**Figure 9: Generator Options**

Select 'Container Wide Table' for Scope of Reference Code Table (repeat this step for each developer workstation).

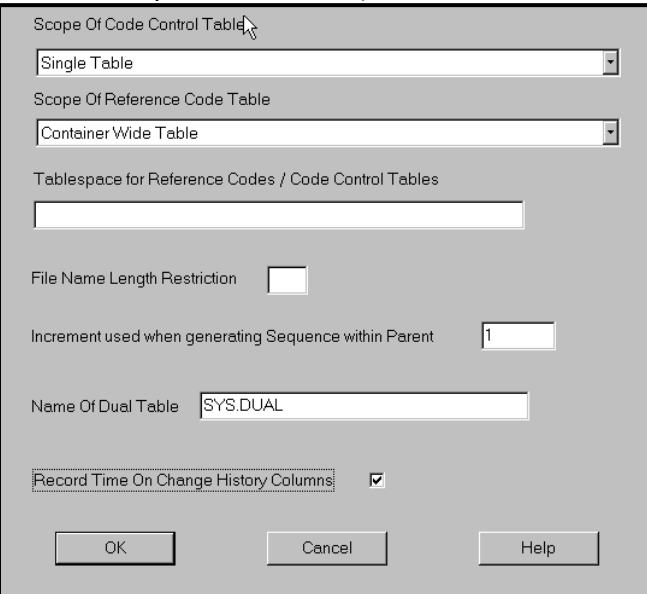

**Figure 10: Reference Code Table Scope**

**It is the Ministry standard to reverse-engineer this <APPL\_REF>\_CODES table back into the repository application, for documentation purposes.**

Delivery of this table may be via an export, or via the DDL creation script and data load SQL script.

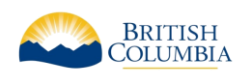

# 6 MAINTENANCE PHASE

# 6.1 OVERALL GUIDELINES

This section presents some overall guidelines to assist in keeping the Repository application current during the maintenance phase.

# 6.1.1 Synchronizing Table Definitions

Changes to tables must be initiated from within Designer, ideally from the logical model, or from the server model table definition). It is not permissible to directly update the table definition in the database in any ministry applications. All changes must be pushed from the Designer SCM repository to the target environment

**It is a Ministry standard that all table definitions be forward\_engineered from the Designer 10g SCM repository, and that the associated entity be first updated prior to transforming the changes to the server model. There are exceptions to this such as journal tables, which must be reverse-engineered and retrofitted to their appropriate entity. For clarification please contact the ministry SCM Administrator.**

See Capture Design of Server Model for more information on synchronizing the table definition in the repository with its definition in the production database.

## 6.1.2 Synchronizing View Definitions

Changes to views must be initiated from within Designer (from the view definition). It is not permissible to directly update the view definition in the database in any ministry environment. All changes must be pushed from the Designer SCM repository to the target environment.

### **It is a Ministry standard that all view definitions be forward engineered from the Designer 10g SCM repository, and that the associated view metadata in the server model be first updated prior to the pushing the changes to the server model**

See Capture Design of Server Model for more information on synchronizing the view definition in the repository with its definition in the production database The process of capturing view definitions is the same as capturing a table definition.

# 6.1.3 Synchronizing Domain Definitions

If the allowable values in a domain change, then these changes should be applied to the domain definitions in the repository. Once confirmed, these changes must be propagated to the attributes and columns using the domain.

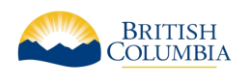

This is performed via the *Update Columns/Attributes in a Domain*, found under the Utilities menu item of the Design Editor.

Once the columns are updated, then the affected tables should be re-generated using the *Generate Database from Server Model* utility. If the existing application was generated using Designer Version 1.3.2 or previous, then you'll need to:

- 1. Find the name of the in-line check constraint (e.g. SYS\_C00xxxx) in the USER\_CONSTRAINTS or ALL\_CONSTRAINTS view
- 2. Drop the obsolete check constraint(s)
- 3. Manually write the 'alter table' statements, or

Run *Generate Database from Server Model* with a connection to the production database, which will reconcile the differences and create a DDL file with the 'alter table' statements

If the application was generated using Designer 2.1.2, 6.0 or above, then the domains will have been enforced using named checked constraints (e.g. AVCON\_xxxxx\_). Designer's Generate Database from Server Model will do the above steps for you, as the following screen shot illustrates:

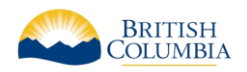

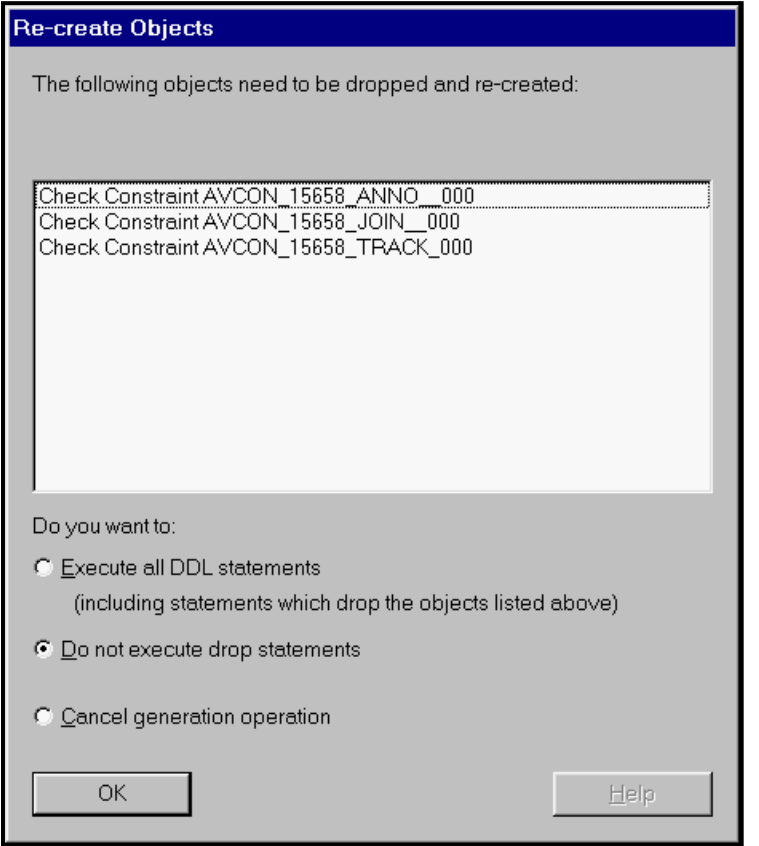

**Figure 11: Recreate Domain**

This *Generate Database from Server Model* must be run with a connection to the production database; otherwise, the utility will not be able to compare the repository definition against the production database definition.

#### **It is a Ministry standard to keep the domain definitions current and up-to-date with their constraint implementations in the production database.**

See Capture Design of Server Model for more information on synchronizing the domain definition in the repository with its constraint implementation in the production database. The process of capturing domain definitions is automatically done when capturing the table definition; the table being the one that has columns under that particular domain.

## 6.1.4 Synchronizing Display Information / Comments / Help Text

If the details of a data element change, then these changes should be applied to the logical element (e.g. attribute, entity) in the repository. Once confirmed, these changes must be propagated to the columns and tables, using the Database Design Transformer.

• In the Table Mappings tab, select the updated entity(ies) in the run-set

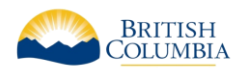

- In the Other Mappings tab, de-select any un-affected attributes (i.e., select only the changed attributes)
- In the Run Options tab, select only Text as the element you want to modify

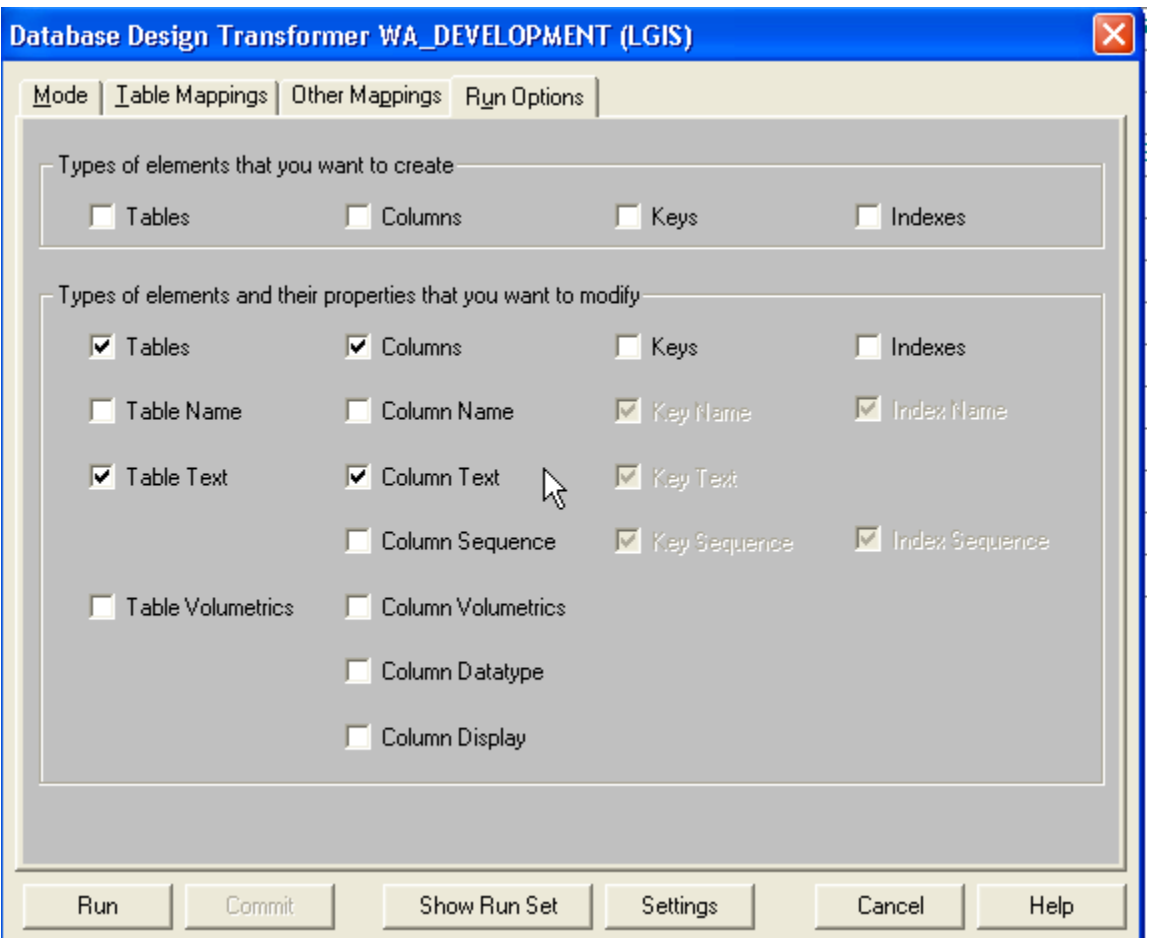

**Figure 12: Database Design Transformer Options**

## <span id="page-59-0"></span>6.1.5 Synchronizing Entities with Tables

Synchronizing Table Definitions describes how to synchronize the table definitions. If a table was added purely for physical database design reasons (e.g. sub-type implementations, special journaling tables, or derived summary information), then this is all that is required. Otherwise, it is the Ministry standard to update the logical data model.

This can be done manually, or by using the *Table to Entity Retrofit* Utility, under the Utilities->Designer menu item of RON:

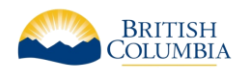

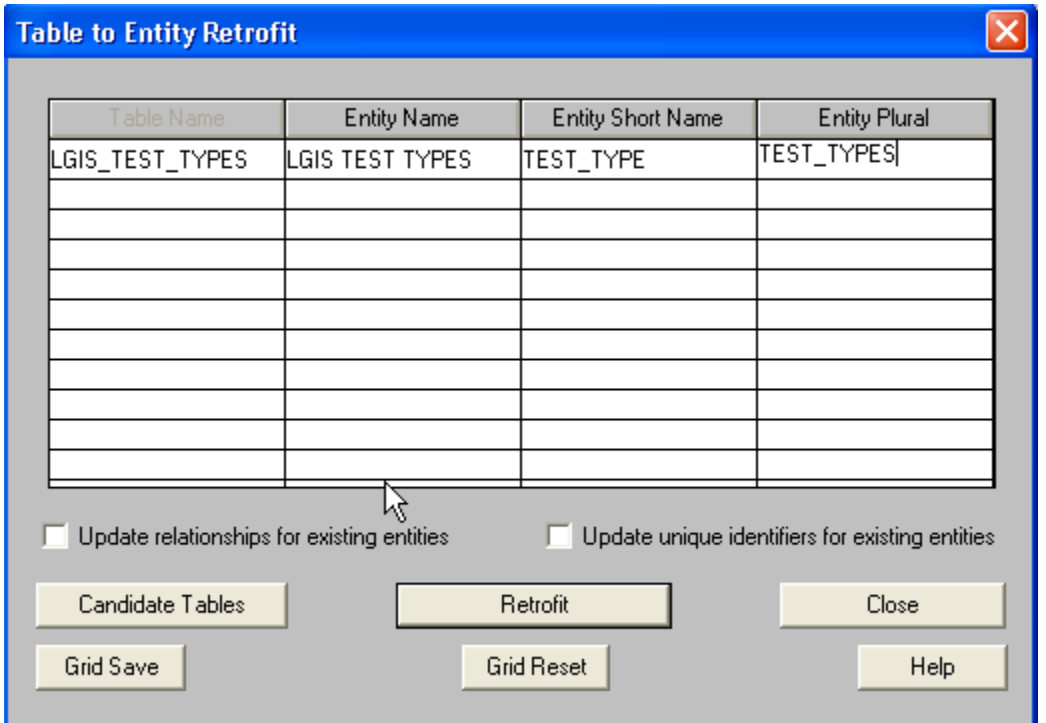

#### **Figure 13: Entity Retrofit**

Note: This Retrofit will only process new tables, and not update an existing entity.

# 6.1.6 Synchronizing Module Definitions

# 7 DESIGNER GENERATION

# 7.1 GENERATE DATABASE FROM SERVER MODEL

The *Generate Database from Server Model* is a repository utility that produces SQL scripts that can be used to create database objects. The Server Generator is used after the developer has finished the physical database design, and produces DDL command files to build a "live" database.

The Server Generator creates a number of scripts with file extensions with the following conventions:

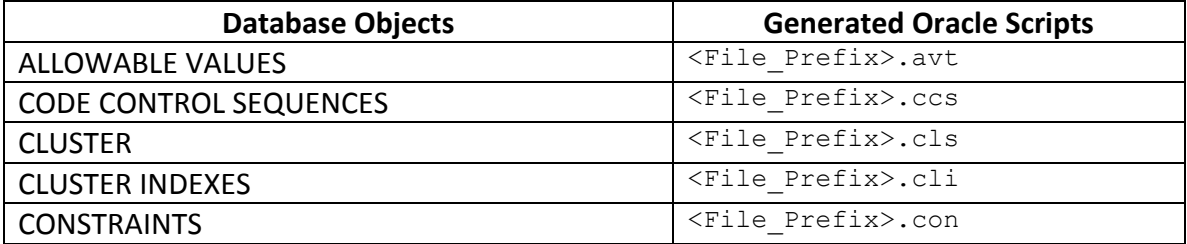

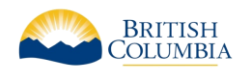

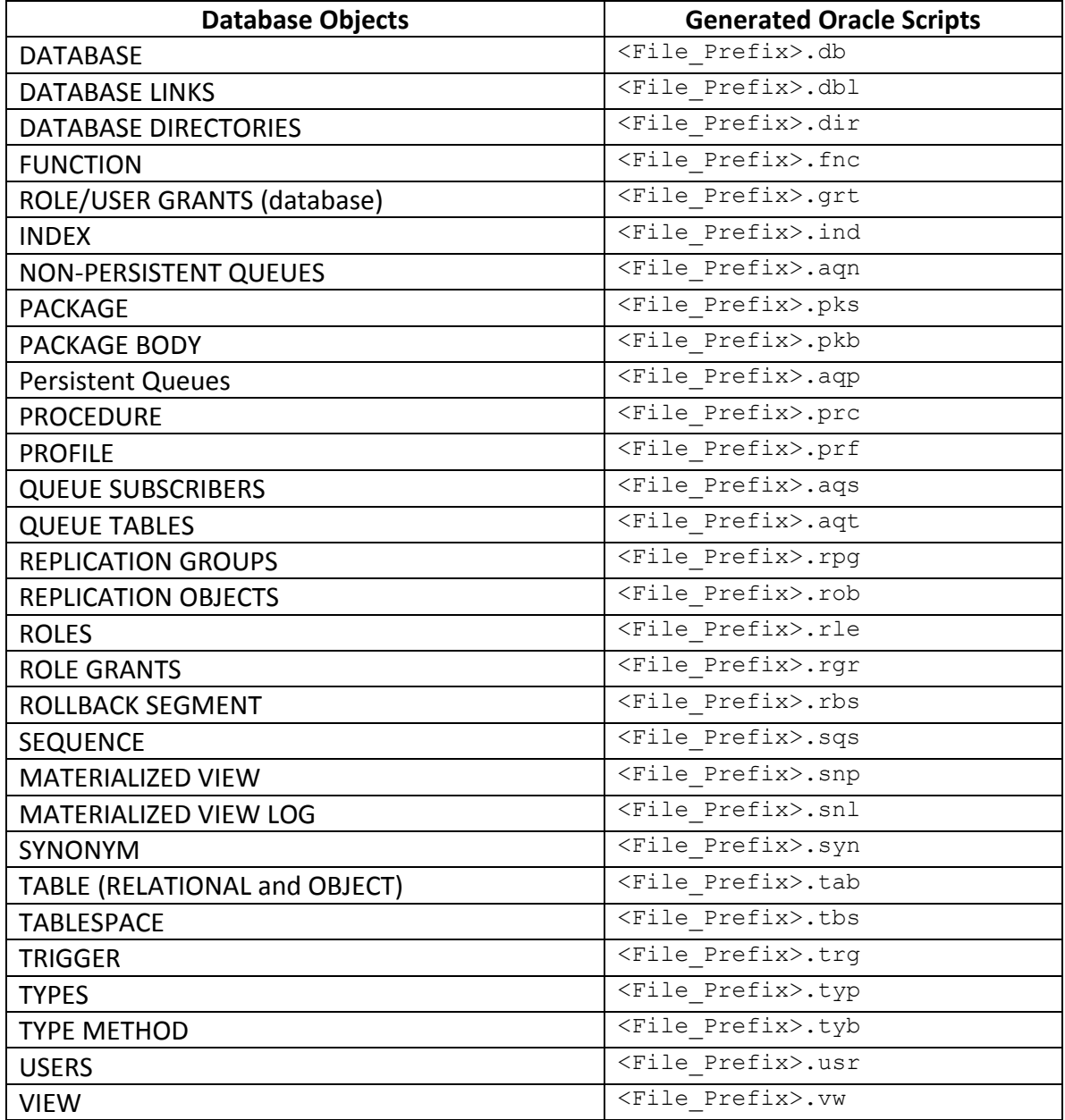

Generating DDL should be done in at least two sets of scripts. The first set of scripts will likely have to be run as SYSTEM or some other DBA, and will probably:

- create the necessary tablespaces (prompting for the directories for the data files)
- create the schema owner for the application
- grant any special privileges to the schema owner id

The second (and subsequent) set of scripts will be run as the schema owner and will create the database objects.

The Target tab should have the following choices set:

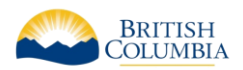

- *DDL Files Only* should be set (unless you are running a Reconciliation Report, in which case you select Database)
- *Type* should be Oracle11g depending on the target database
- *File prefix* should be set, so you know the names of the DDL files that are being generated
- *Directory* should be set, so you know the location of the DDL files that are being generated

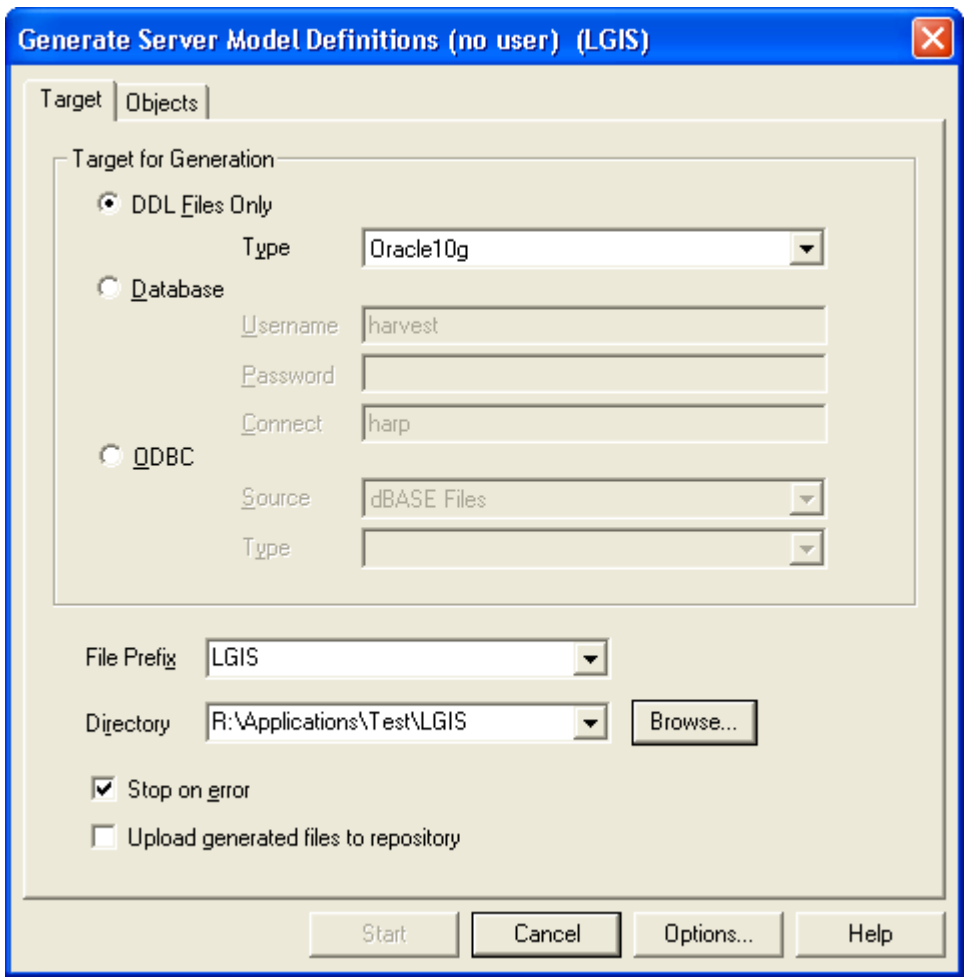

**Figure 14: Generate Server Model Options**

#### When generating DDL, the following options should be used:

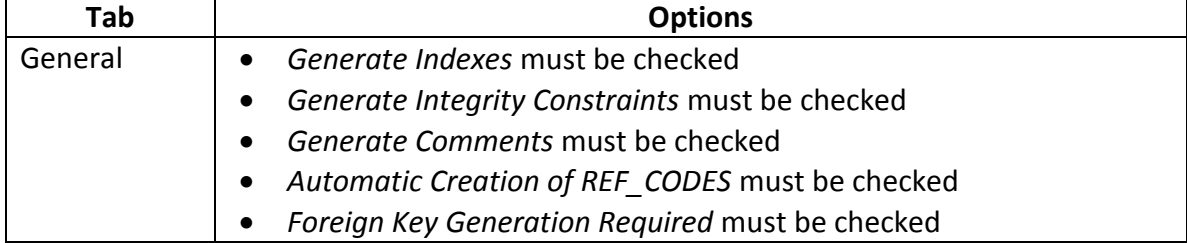

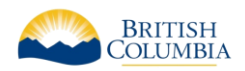

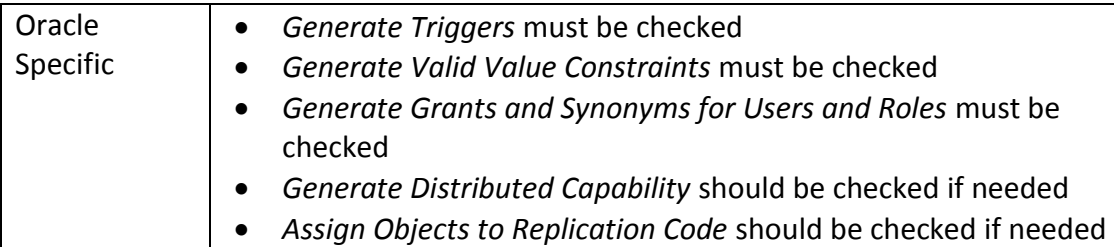

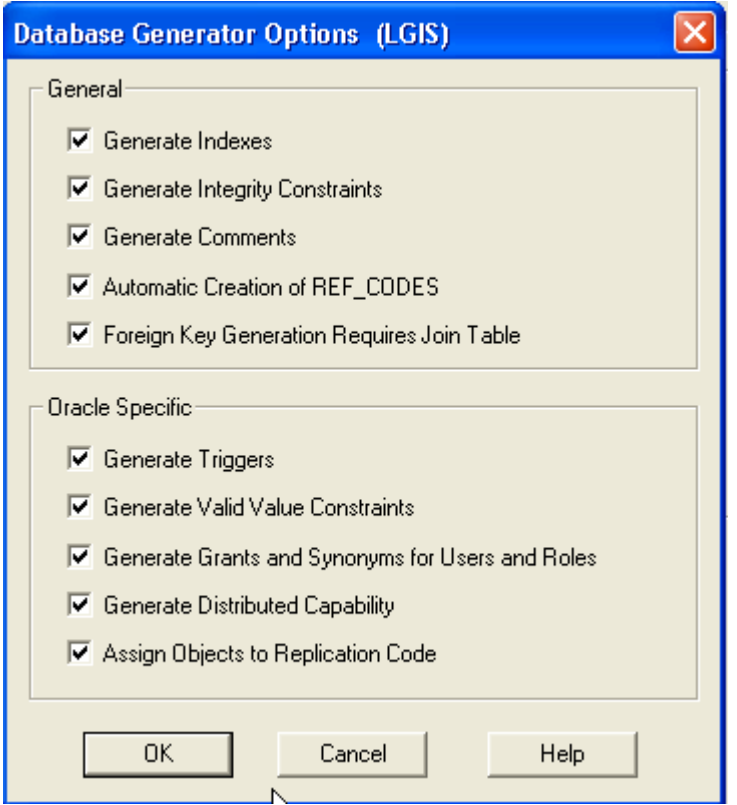

**Figure 15: Database Generator Options**

After the scripts are created, there may be three changes to the 'master' SQL script that may be required:

- if the scripts use '&' parameters to prompt for information then you will have to change SET SCAN OFF to SET SCAN ON
- if you specified an explicit filename prefix, you should remove the extended pathname from the commands where they are used. This is required because the paths are likely to be different when the scripts are actually run, and one can assume that all files are in 'the current directory'
- the order of the file should be reviewed to ensure that:
	- o <File\_Prefix>.tab is run before <File\_Prefix>.con and <File\_Prefix>.ind; with all three run before
	- o <File\_Prefix>.fnc, <File\_Prefix>.prc, <File\_Prefix>.pck, and <File\_Prefix>.trg

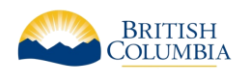

In order to generate a specific implementation of the database objects (this is required to get the tablespace names and storage parameters, among other implementation specific items), you should be on the DB Admin tab of the Design Editor, with your cursor on the database definition and user which will hold the production database objects. The 'Objects' tab will show a database and user name at the top of the left and right panes (otherwise, it says "no user").

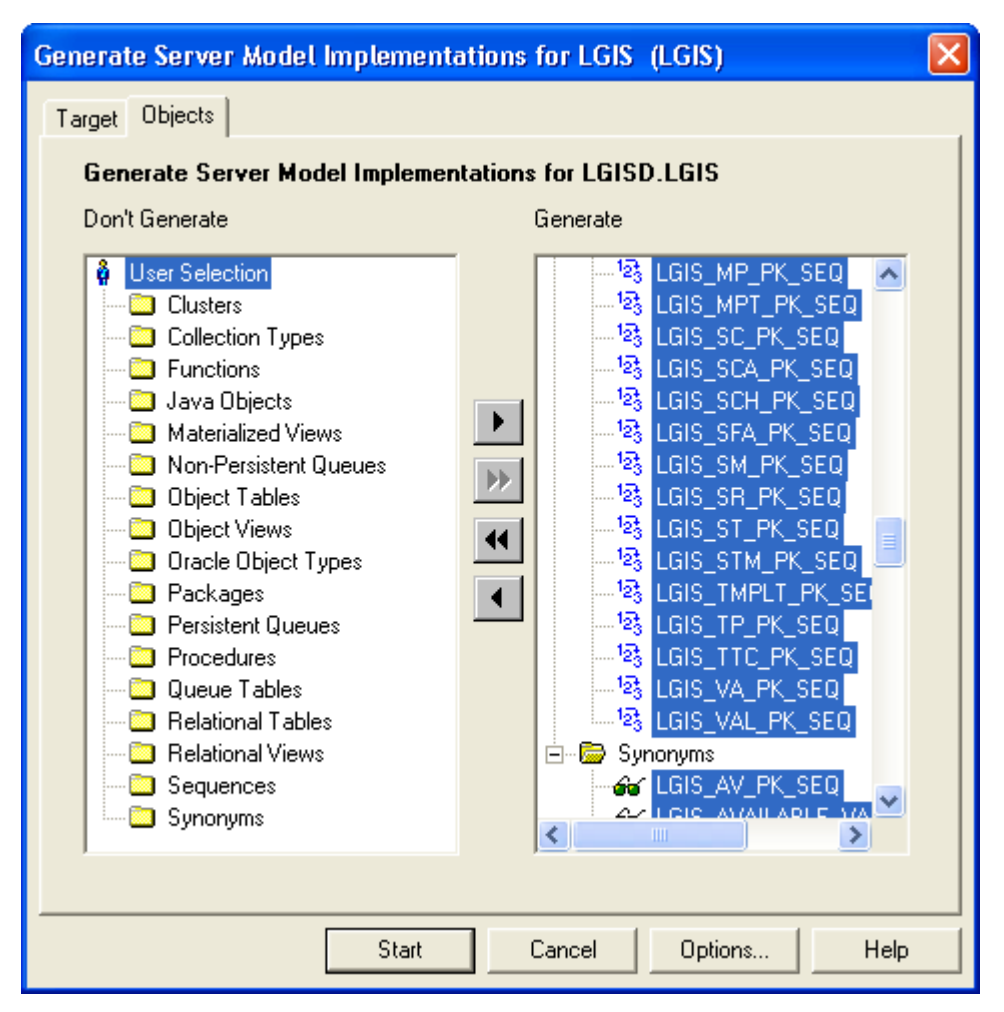

**Figure 16: Generate Server Model Objects**

Once finished, the utility will display the status of the implementation:

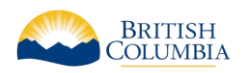

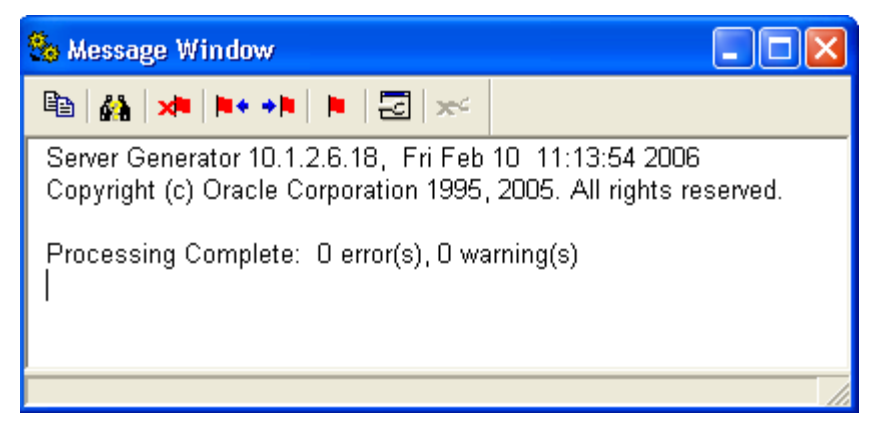

**Figure 17: DDL Generation**

## 7.1.1 Post-Generation Changes

All changes to the server model should be documented in the repository first, and then generated using the 'Generate Database from Server Model' utility.

**It is the ministry standard that all changes to the server model "must" be made in the repository. It is not acceptable to "hand-bomb" DDL and create new objects in the database and then reverse engineer.**

## 7.1.2 Reconcile Report

The Reconcile Report compares the database objects in the target database against the definitions in the repository. This can be used to check through the changes that are required, or implement the changes directly on the target database.

Unlike previous versions of Designer, there is no way to directly invoke this report. You invoke this report as part of the *Generate Database from Server Model* utility, when the finished utility displays the DDL Generation Complete dialog. By selecting 'View Report', the Reconcile Report is displayed in the default text editor:

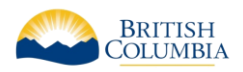

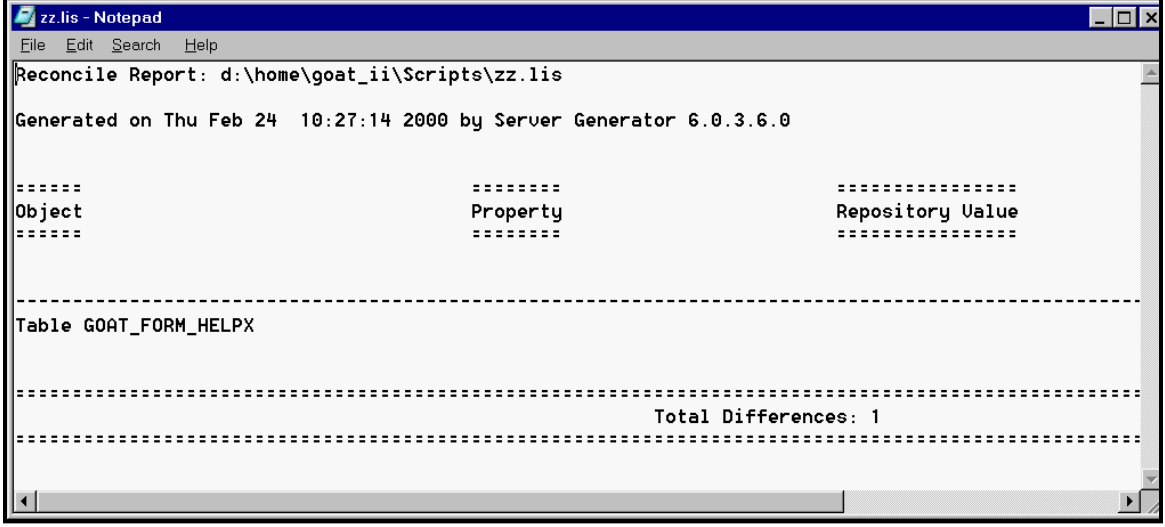

#### **Figure 18: Reconcile Report**

The *Generate Database from Server Model* must be run with a connection to the production database (e.g. not "generate DDL to a script file"); otherwise, the utility will not be able to reconcile the repository definitions against the production database definitions.

### 7.1.3 Capture Design of Server Model

This feature is useful where no metadata exists about a database schema and it is deemed necessary to capture database objects and their implementation metadata back into the Designer 10g repository. Designer will reverse-engineer database objects into the repository, updating an existing object where necessary (e.g. add a new column to an existing table). The Generate menu item has *Capture Design of > Server Model* to capture the production database definition into the repository.

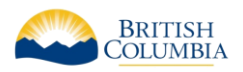

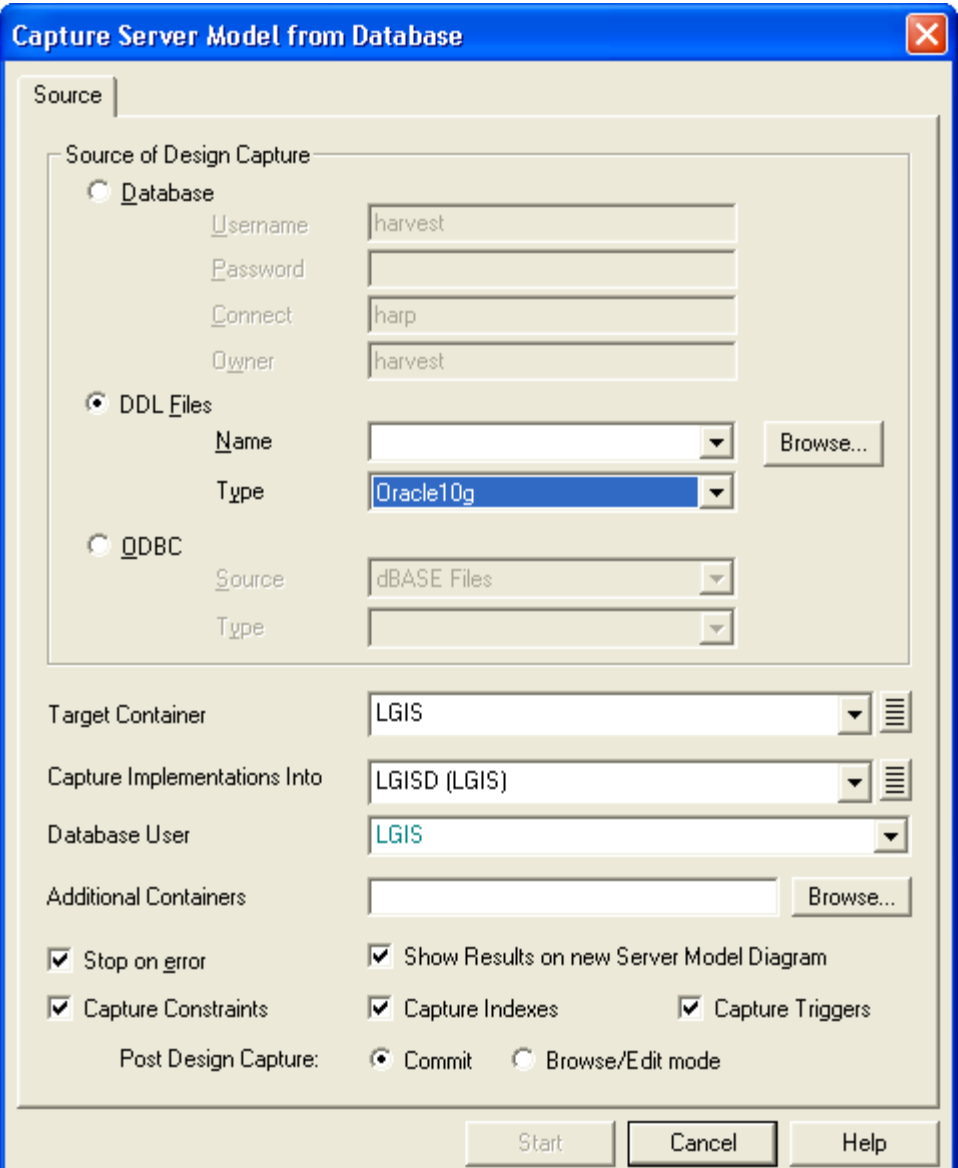

**Figure 19: Capture Server Model**

The checkboxes on the bottom provide options for reverse-engineering constraints, indexes and triggers. These should always be captured, along with the table definitions, and should always be checked.

Note: Table comments are not captured into an existing table definition unless the table structure differs (i.e. new column). This applies to the table's column comments as well. See Metalink Document #1077093.6 for further information.

# 7.1.4 Capture Design of Supporting Tables

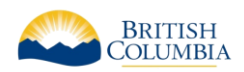

Designer automatically generates journal tables and ref code (e.g. for enforcement of domains), but has no method of recording storage parameters or comments against these.

**Therefore, it is the Ministry standard to use reverse engineer (Design Capture of Server Model) these tables back into the repository.**

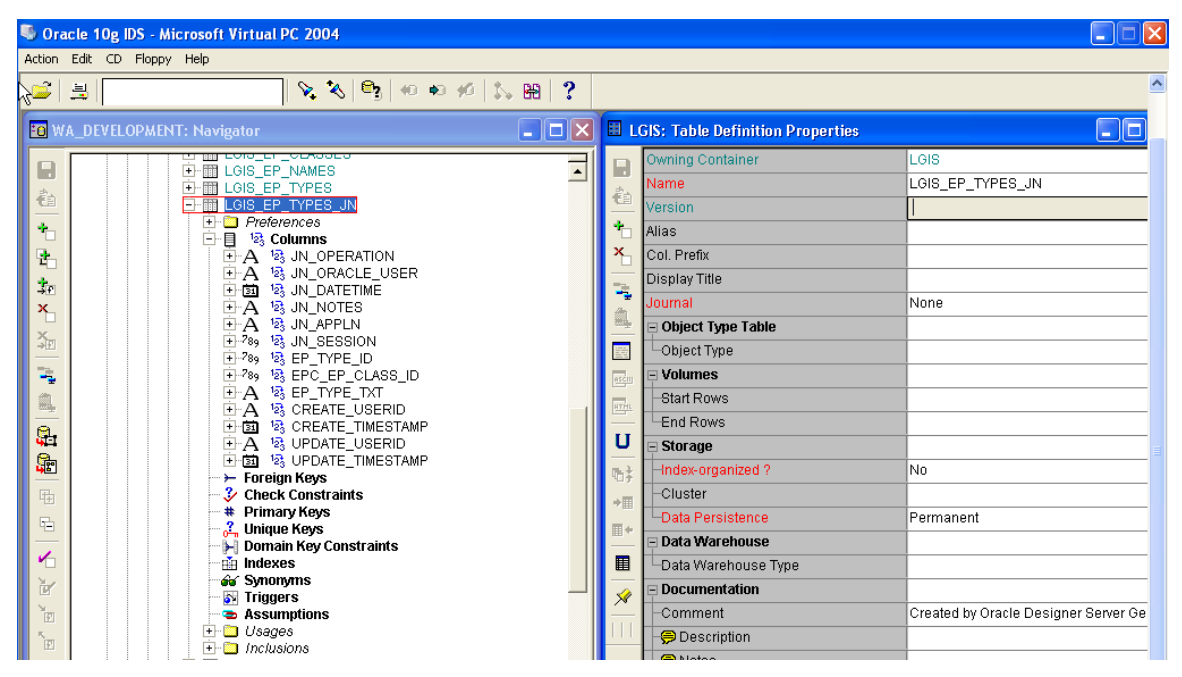

**Figure 20: Journal Tables reverse engineered**

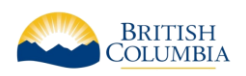

# 7.2 APPENDIX B – GLOSSARY OF TERMS

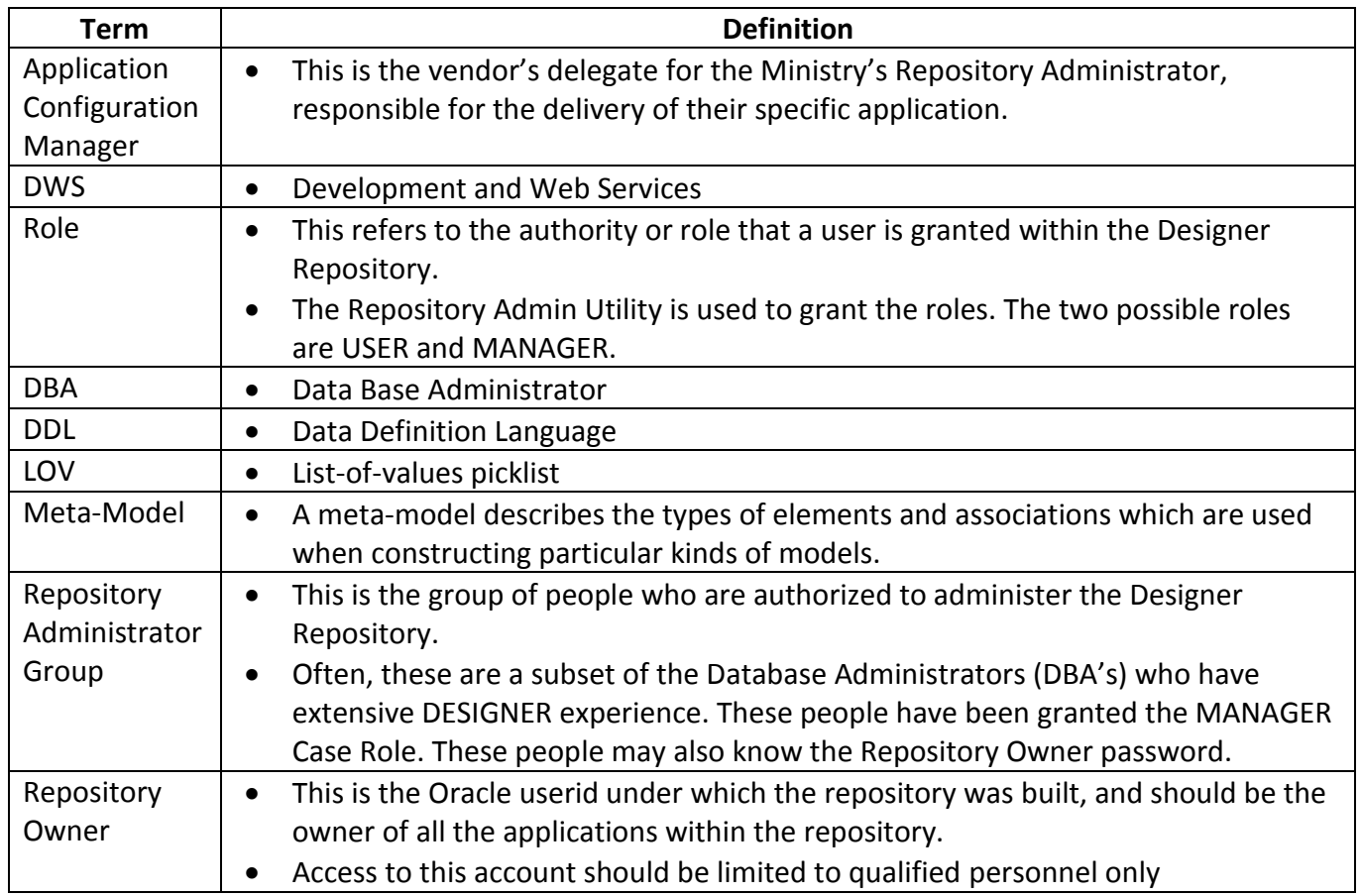

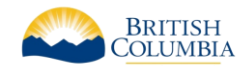

# 7.3 APPENDIX C – STANDARD APPROVED ABBREVIATIONS

# 7.3.1 Mandatory Abbreviations

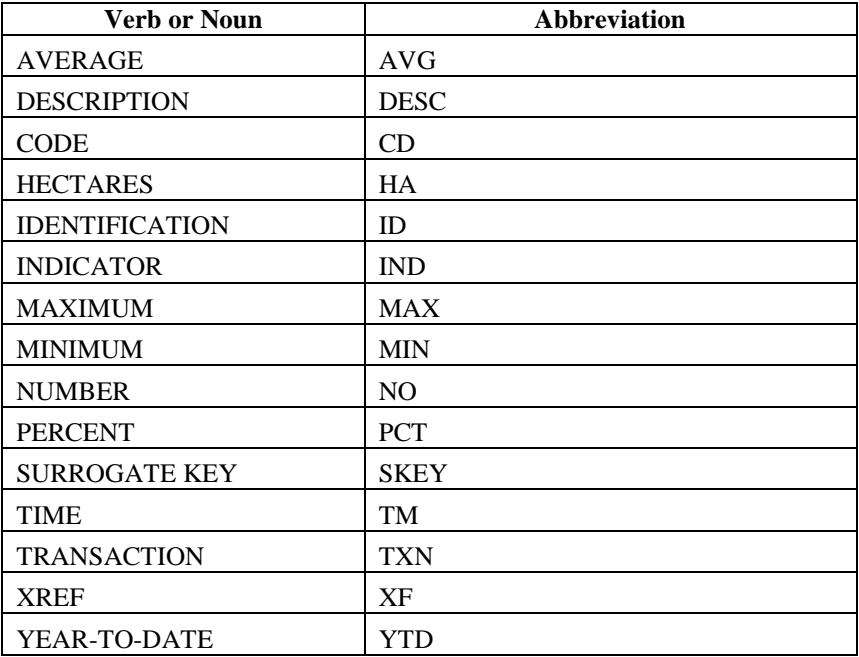

# 7.3.2 Preferred Abbreviations

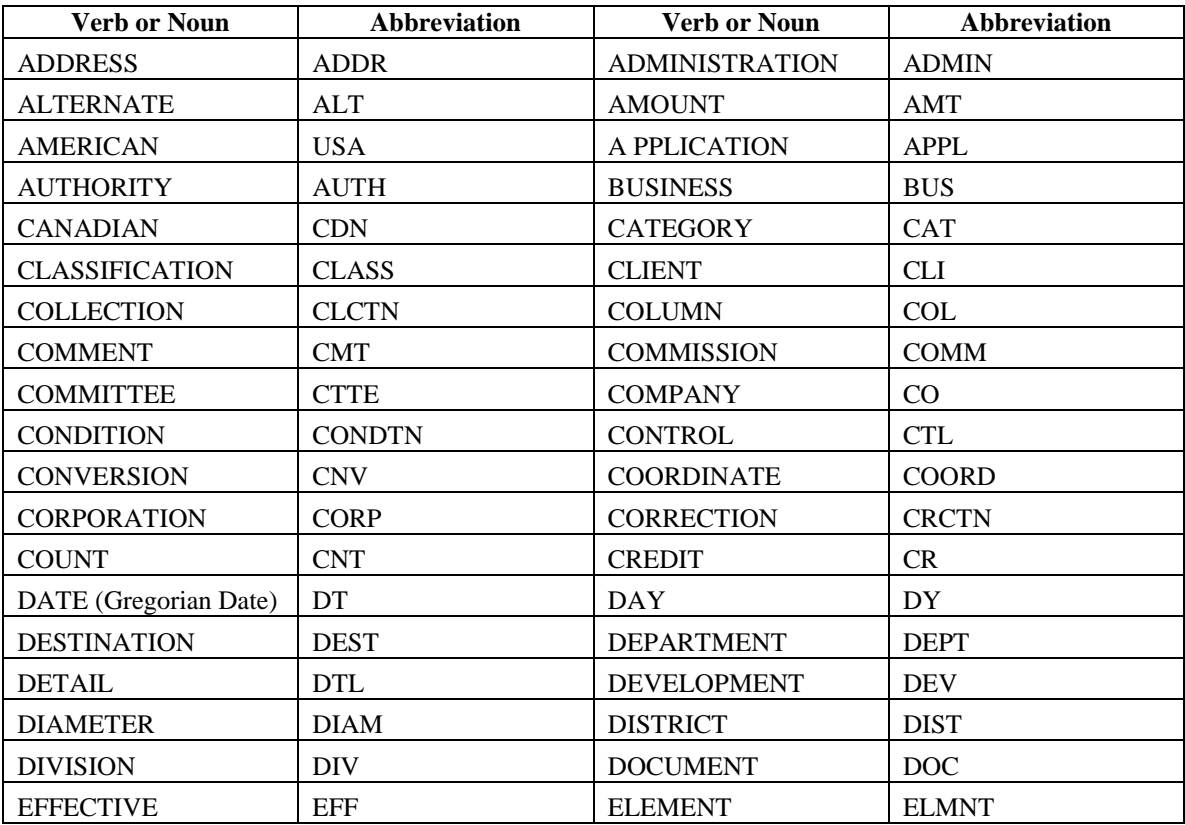

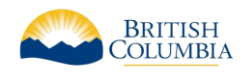

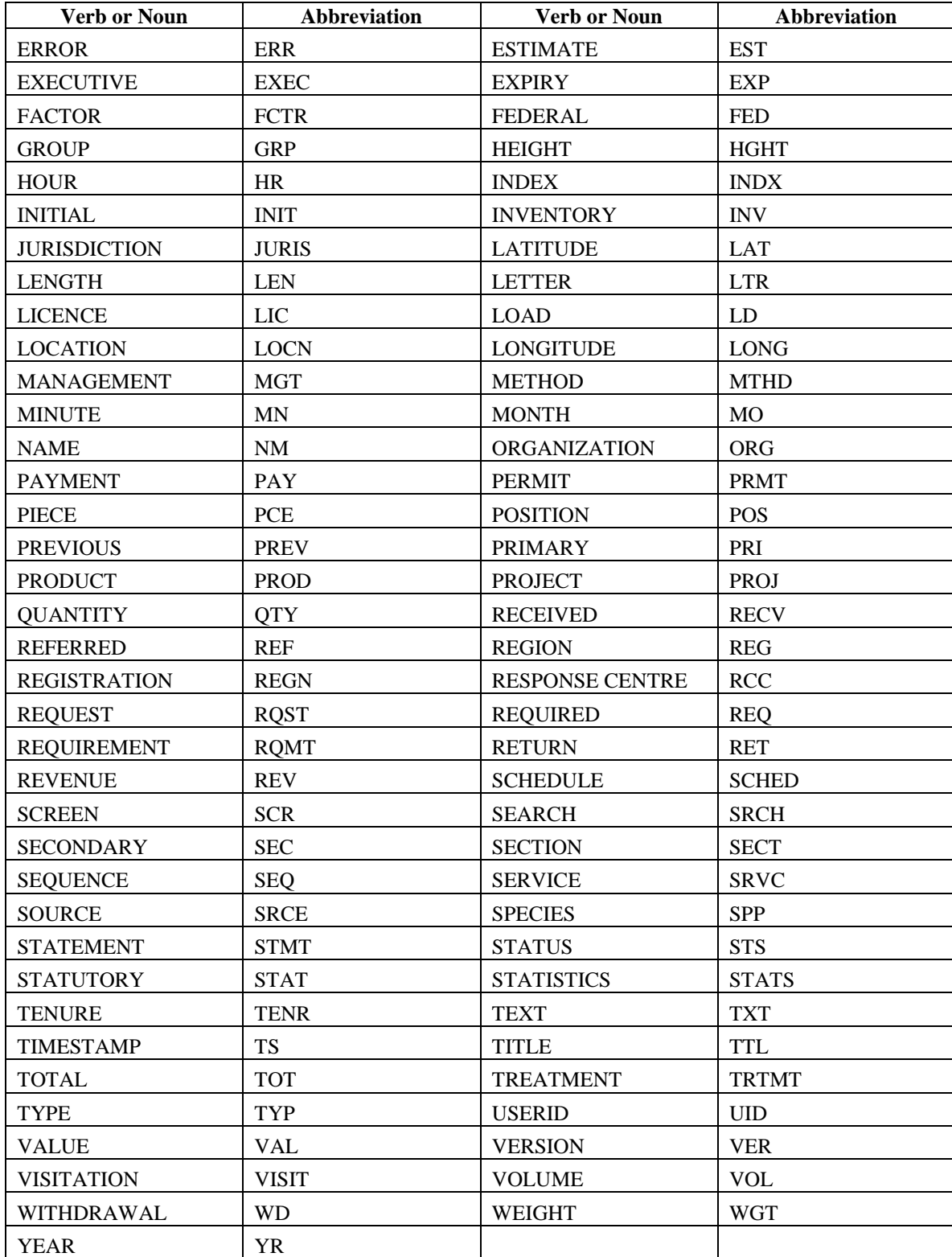